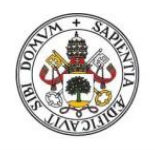

**Universidad deValladolid** 

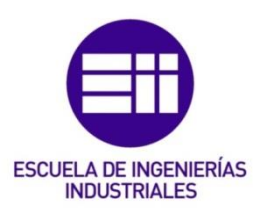

### UNIVERSIDAD DE VALLADOLID

## ESCUELA DE INGENIERIAS INDUSTRIALES

## Grado en Ingeniería en Organización Industrial

## Construcción de modelos de simulación en FlexSim que implementen herramientas Lean Manufacturing en una línea de ensamblaje

Autor: Vega Anzules, Arancha

Tutor:

Sanz Angulo, Pedro Departamento OECIM

Valladolid, Junio 2021.

## RESUMEN

El Lean Manufacturing es una herramienta muy extendida en las empresas para mejorar sus sistemas productivos, por lo que es necesario promover su estudio en las carreras de ingeniería industrial. El presente trabajo busca ayudar en esta labor empleando otra herramienta clave utilizada para apoyar la toma de decisiones: la simulación.

En concreto, en el proyecto se han construido múltiples modelos ficticios mediante el software de simulación FlexSim, un simulador 3D orientado a objetos, lo que permite una mejor visualización de la implementación de las técnicas Lean y de sus resultados.

Partiendo de un modelo inicial, se identifican las fuentes de despilfarros y se seleccionan las técnicas Lean más adecuadas para su mejora, lo que da lugar a nuevos modelos en los que se logra mejorar distintos parámetros operativos de forma gradual.

## PALABRAS CLAVE

Lean Manufacturing, Simulación, Modelo, Kanban, Kitting, FlexSim.

## **ABSTRACT**

Companies use the Lean Manufacturing in order to improve their production system. As a result, it is essential to learn it in industrial engineering careers. This project seeks to help in this work using key tool used to support decision making: simulation.

In this project, multiple fictitious models have been built using the FlexSim simulation software. FlexSim is an object-oriented 3D simulator which allows a better visualisation of the implementation of Lean techniques and their results.

In the initial model, the sources of waste are identified and the Lean techniques are chosen for their improvement. This gives rise to new models in which different operating parameters are gradually improved.

## **KEYWORDS**

Lean Manufacturing, Simulation, Model, Kanban, Kitting, FlexSim.

## **AGRADECIMIENTOS**

En primer lugar, me gustaría agradecer a mi tutor Pedro por la ayuda, los consejos y la dedicación durante el desarrollo del presente trabajo.

Agradecer a mi familia, en especial a mis padres y a mi hermano, por su apoyo incondicional.

A mis amigos, tanto de la universidad como fuera de ella.

Por último, a todos los profesores que en mis años de carrera me han aportado los conocimientos para llegar hasta aquí.

A todos ellos, mil gracias.

## ÍNDICE

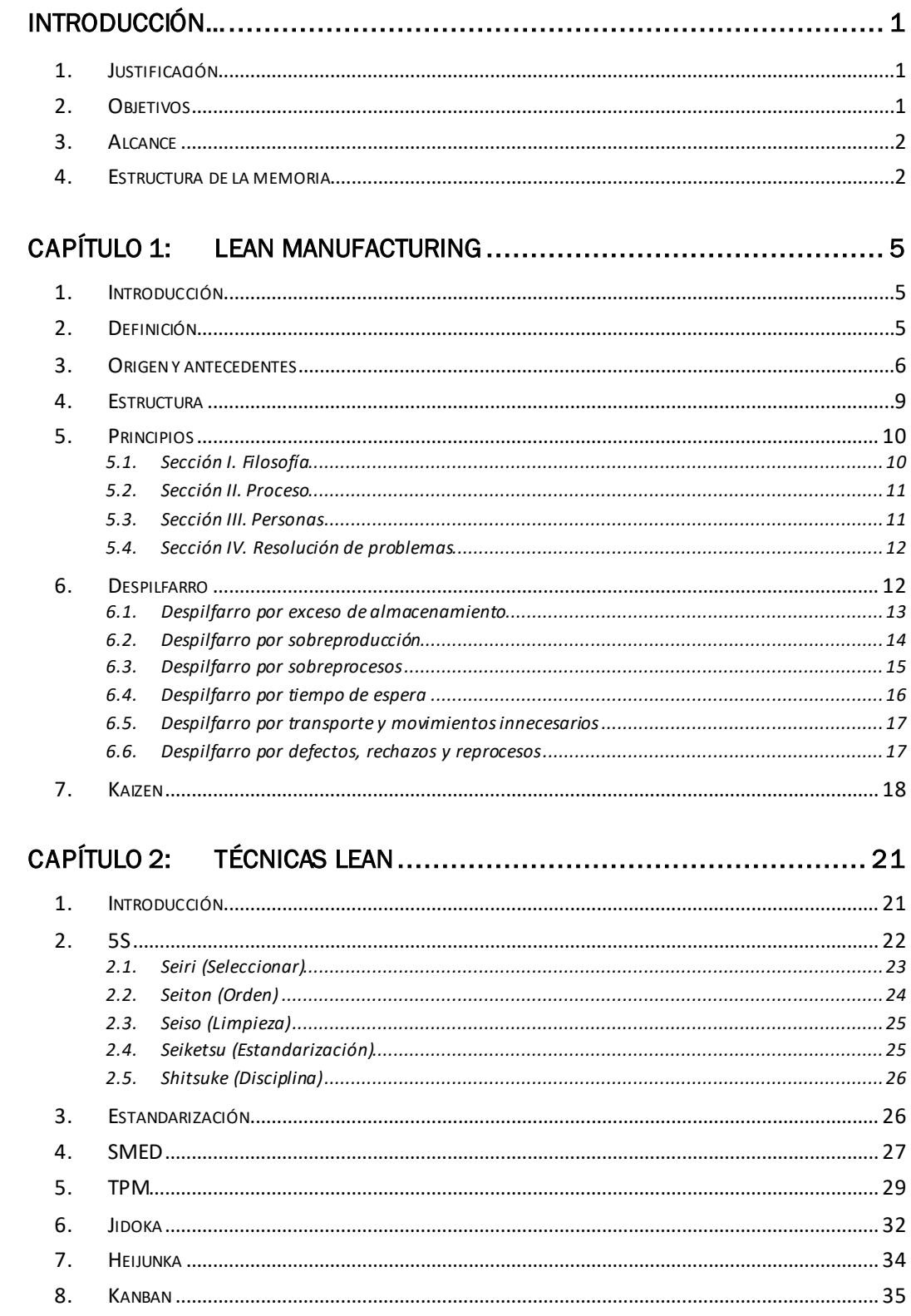

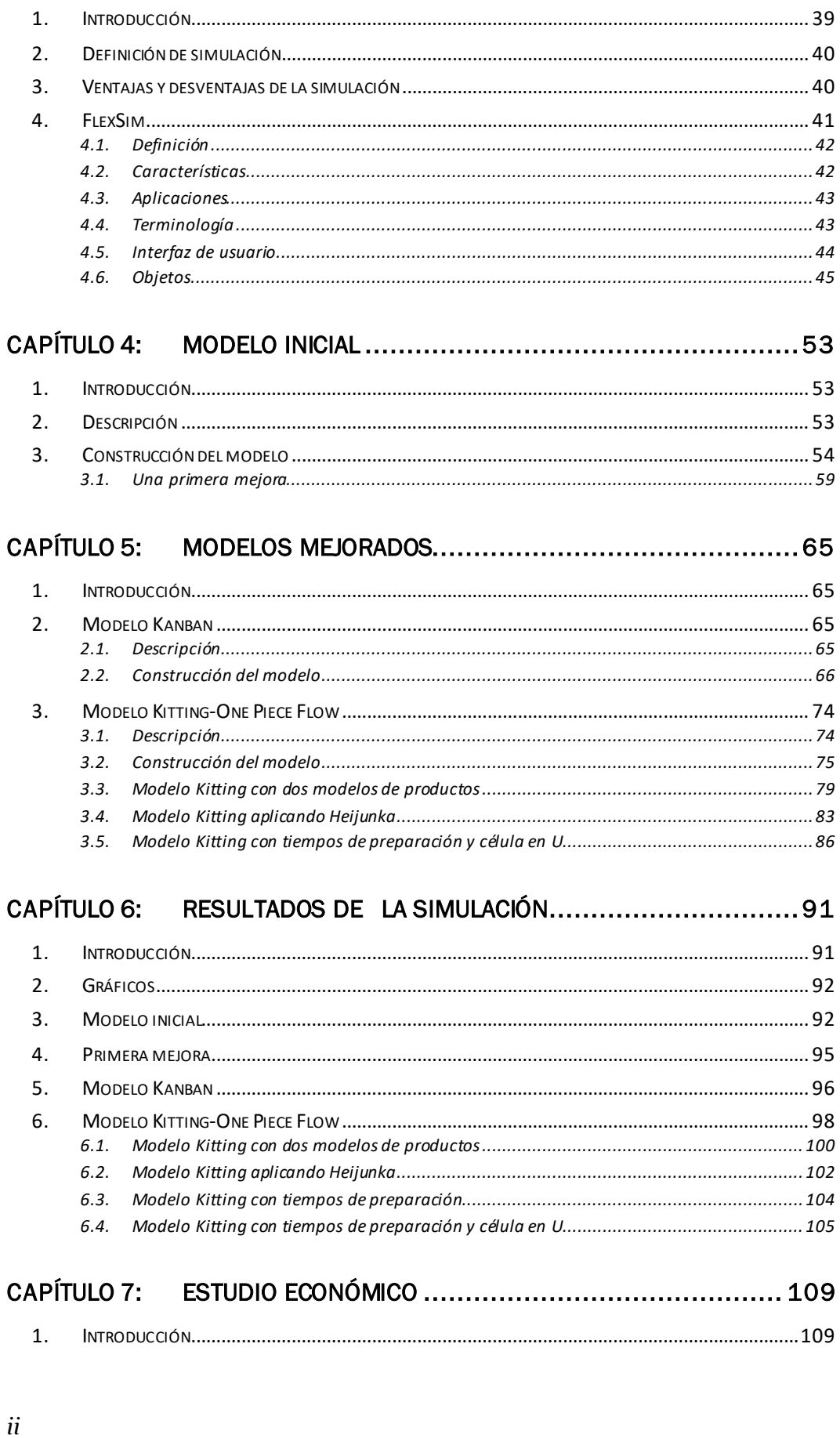

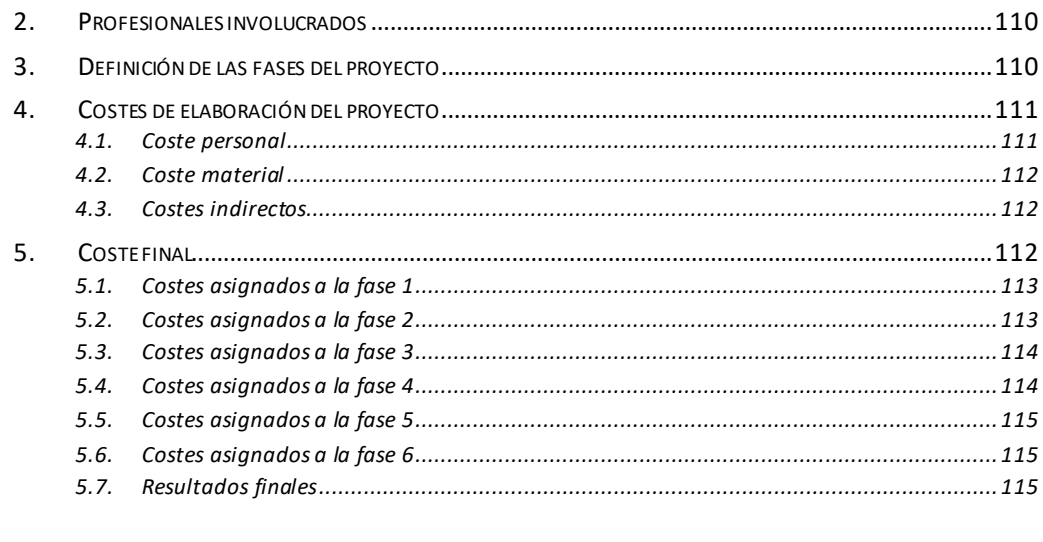

## CAPÍTULO 8: CONCLUSIONES Y LÍNEAS FUTURAS DE TRABAJO.......... 119

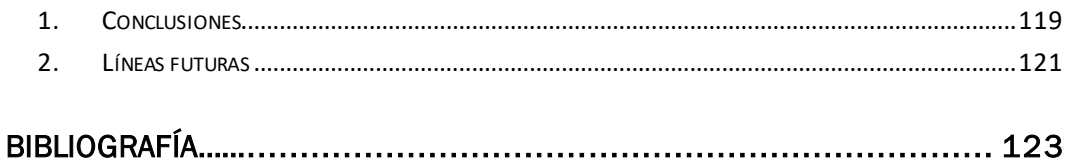

## ÍNDICE DE ILUSTRACIONES

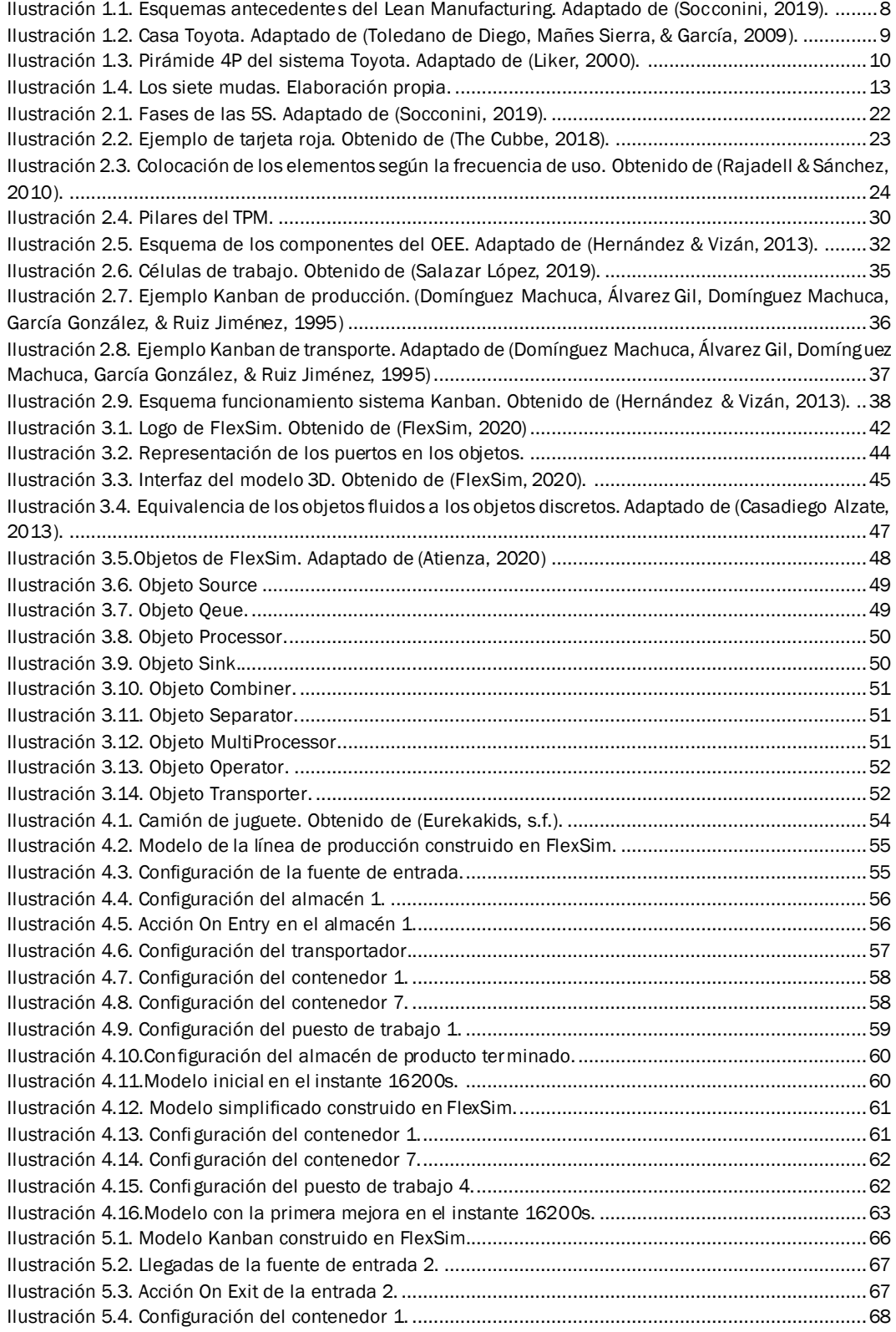

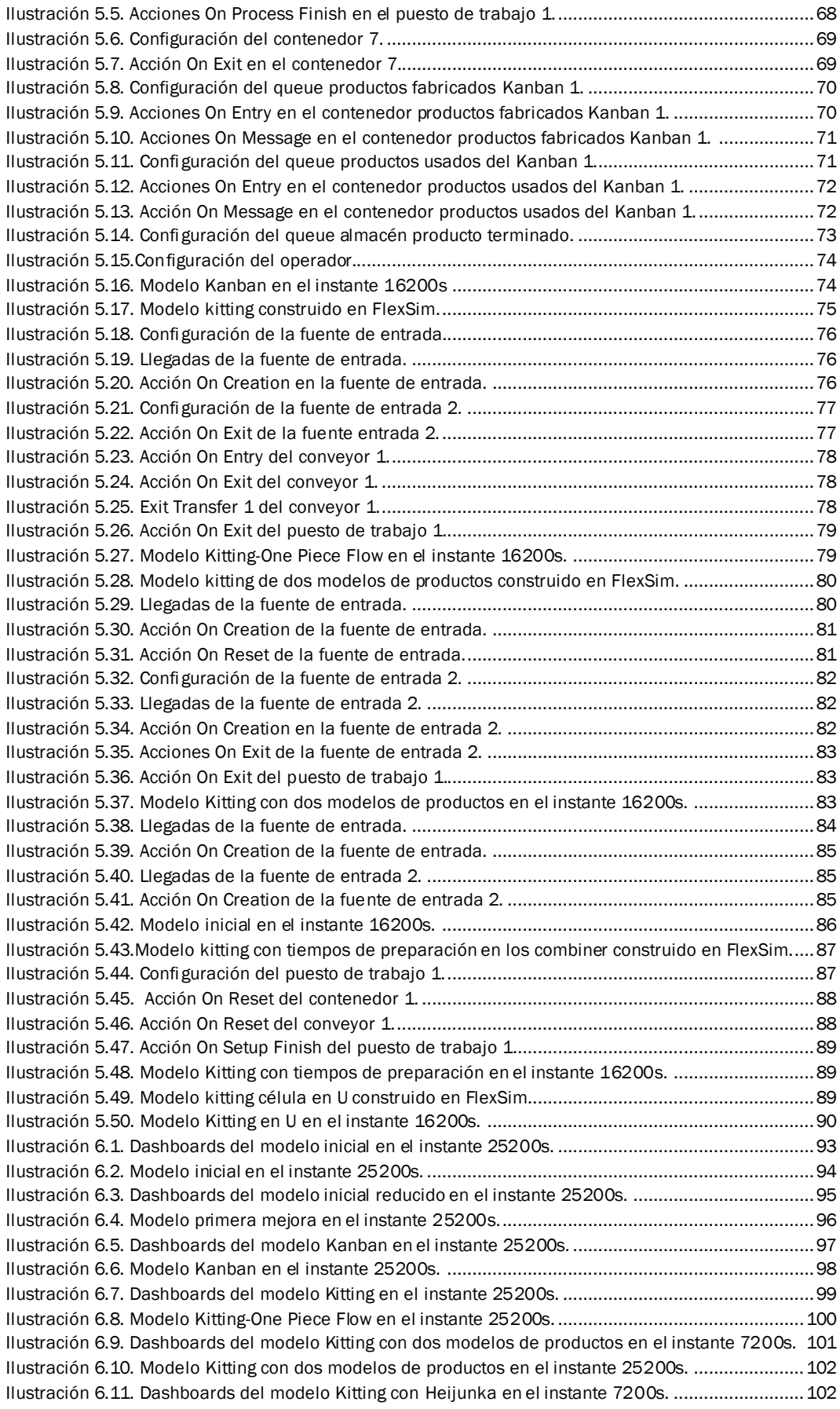

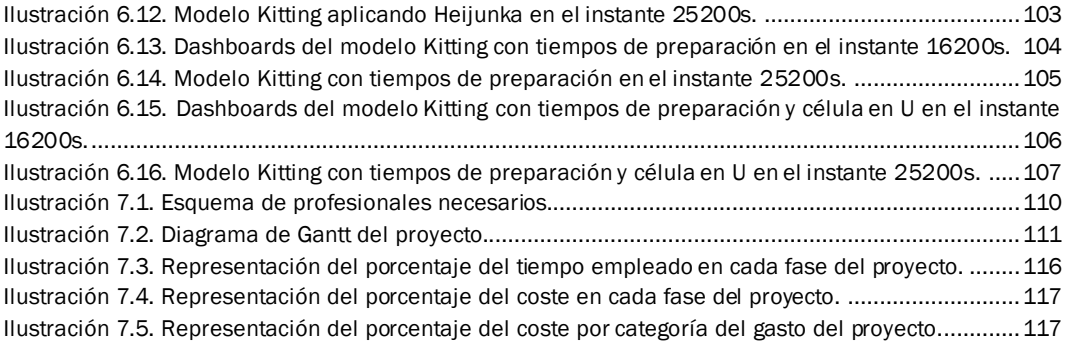

## ÍNDICE DE TABLAS

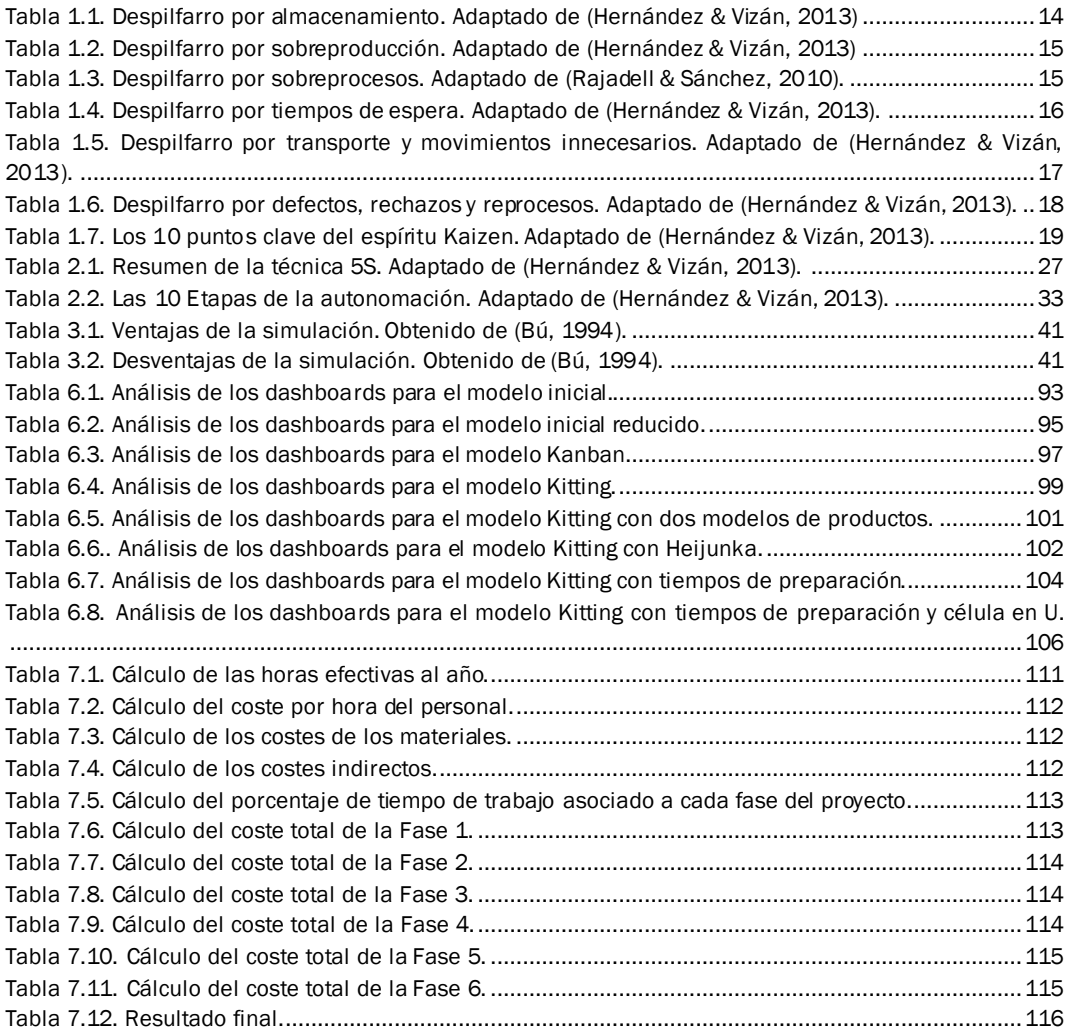

## <span id="page-16-0"></span>INTRODUCCIÓN

#### <span id="page-16-1"></span>1. Justificación

Las empresas son capaces de simular sistemas de producción reales a través de los simuladores, a fin de identificar problemas para lograr la mejora del sistema. La simulación supone para ellos una gran ventaja económica y un mejor conocimiento de sus sistemas de producción, entre otros.

Además, se pueden crear modelos tanto de sistemas ficticios como reales que sirvan en la enseñanza universitaria para una mejor comprensión de los conceptos enseñados en las aulas.

Para esta labor, existen en el mercado un gran número de herramientas de simulación, entre las que destacan los simuladores. Estas aportan grandes ventajas tanto en las empresas como en la enseñanza universitaria. Además, debido al gran número existente, se puede elegir el más idóneo dependiendo del sistema que se desea simular.

Por otro lado, el *Lean Manufacturing* es una filosofía de trabajo basado en las personas que busca la mejora continua a través de la eliminación de los despilfarros. En la actualidad las empresas acuden a esta filosofía con el objetivo de mejorar sus sistemas de producción, por lo que sigue siendo tan importante.

Por ello, este trabajo se propone mostrar las técnicas *Lean* mediante el *software* de simulación FlexSim, a través de la construcción de modelos ficticios que sirvan para lograr un mejor entendimiento de estas técnicas y los beneficios que supone su implantación. Además, se mostrará el funcionamiento del programa FlexSim a lo largo del trabajo.

#### <span id="page-16-2"></span>2. Objetivos

El principal objetivo del proyecto es la creación de modelos que sirvan como apoyo en la enseñanza del *Lean Manufacturing* en el ámbito universitario. Se pretende lograr una mejor comprensión de las técnicas *Lean*, como los sistemas Kanban o el sistema *Kitting-One Piece Flow,* a partir de la simulación, mostrando, tanto visualmente como numéricamente, los beneficios que supone su implantación.

En segundo lugar, se pretende que sirva para mostrar las ventajas que supone el uso de la simulación como herramienta para la toma de decisiones,

empleando para ello un *software* de simulación como FlexSim, que permite construir fácilmente en 3D cualquier sistema productivo.

Por último, entre los objetivos personales se desea lograr una mejor comprensión de la filosofía *Lean Manufacturing*, junto a sus técnicas, y el aprendizaje del funcionamiento del simulador FlexSim.

#### <span id="page-17-0"></span>3. Alcance

En primer lugar, se investigarán los orígenes y antecedentes que dieron lugar al *Lean Manufacturing*, junto a sus características, conceptos más importantes y las técnicas con la que se lleva a cabo la implantación de esta filosofía en las empresas.

A continuación, se estudiará el funcionamiento del *software* de simulación FlexSim para conseguir el objetivo de construir diferentes modelos visuales que sirvan para la enseñanza.

El modelo inicial, construido a partir de FlexSim, es un sistema de producción con cinco puestos de trabajo, en los que se ensamblan los diferentes componentes que dan lugar al producto final. Los puestos de trabajo tienen tiempos de producción muy variados que dan lugar a un cuello de botella en uno de ellos. Además, se dispone de almacenes con gran capacidad.

A lo largo del presente trabajo se propondrán diferentes diseños como la producción en lotes, el sistema *Kanban*, el sistema *Kitting-One Piece Flow, …,* para lograr mejoras. En este último, se introducirá diversidad y tiempos de preparación en las máquinas, dando lugar a modelos para mostrar la técnica *Heijunka* y la disposición del sistema de producción en célula en U.

#### <span id="page-17-1"></span>4. Estructura de la memoria

El presente trabajo se encuentra dividido en ocho capítulos. El primer capítulo se centra en la filosofía *Lean Manufacturing*, detallando sus orígenes y antecedentes, los principios que la sustentan y los conceptos más importantes.

En el segundo capítulo se explican las principales técnicas *Lean*, describiendo sus características y los beneficios que se logran a través de la implantación de cada una de ellas.

En el tercer capítulo se describe la simulación con FlexSim, explicando en qué consiste la simulación, así como las ventajas y desventajas que presenta. Respecto al *software* de simulación FlexSim se explicarán las características que han dado lugar a su elección, así como su interfaz de usuario y los objetos que lo forman.

En el cuarto capítulo se presenta el modelo inicial de simulación, donde se explicará las características del sistema de producción y su construcción en FlexSim. El modelo inicial muestra una serie de desperdicios, entre los que destacan el cuello de botella formado en uno de sus puestos de trabajo y el gran número de productos en curso.

En el quinto capítulo se detallan los modelos de mejora diseñados a partir del modelo inicial, describiendo su funcionamiento y su construcción en FlexSim. Entre los modelos diseñados destacan el modelo *Kanban* y el modelo *Kitting-One Piece Flow*. A partir de este último sistema, se muestran la técnica *Heijunka* y la disposición del sistema de producción en célula en U al introducir diversidad y tiempos de preparación en las máquinas.

En el sexto capítulo se presentan los resultados de la simulación de los diferentes modelos a partir de los gráficos hallados en FlexSim. la recogida de los datos numéricos en tablas y las ilustraciones obtenidas del sistema durante el periodo de simulación. Finalmente, se comentan las ventajas obtenidas a partir de los modelos mejorados.

En el séptimo capítulo se muestra el estudio económico del presente trabajo, en el que se detallan los profesionales necesarios, las fases del proyecto y los costes de su realización.

Por último, se presentan las principales conclusiones finales del proyecto junto a las líneas futuras.

# <span id="page-20-0"></span>CAPÍTULO 1: LEAN MANUFACTURING

#### <span id="page-20-1"></span>1. Introducción

En este primer capítulo se explicará qué es el *Lean Manufacturing*, junto a sus orígenes y los antecedentes que le dieron lugar. Se explicará su estructura a partir de la "Casa del Sistema de Producción Toyota" y los principios que lo sustentan. En la última parte de este capítulo se definirá el despilfarro y el *Kaizen*, dos términos muy importantes en la filosofía *Lean*.

#### <span id="page-20-2"></span>2. Definición

El término *Lean Manufacturing* es una palabra inglesa, de la que existe un gran número de traducciones en castellano. Las más conocidas son manufactura esbelta, producción o fabricación delgada, ajustada, ágil, esbelta o sin grasa. A pesar de las numerosas definiciones el término en inglés suele ser el más utilizado para referirse a esta filosofía.

*Lean Manufacturing* es una filosofía de trabajo, basada en las personas, que define la forma de mejorar un sistema de producción. Se centra en identificar y eliminar todo tipo de desperdicios, es decir, aquellos procesos que no aportan valor al producto y por los que el cliente no está dispuesto a pagar. Para alcanzar sus objetivos cuenta con una serie de técnicas que cubren la práctica totalidad de las áreas operativas de fabricación: organización de puestos de trabajo, gestión de la calidad, flujo interno de producción, mantenimiento, gestión de la cadena de suministro (Hernández & Vizán, 2013).

El verdadero poder de *Lean Manufacturing* radica en descubrir continuamente en toda empresa aquellas oportunidades de mejora que están escondidas; siempre habrá desperdicios susceptibles de ser eliminados. Se debe reconocer que los desperdicios existen y siempre serán un reto para aquellos que estén dispuestos a encontrarlos y eliminarlos (Socconini, 2019).

El objetivo final es generar una nueva cultura de la mejora basada en la comunicación y en el trabajo en equipo, buscando nuevas formas de hacer las cosas más segura, ágil, flexible y económica.

#### <span id="page-21-0"></span>3. Origen y antecedentes

En el siglo XX surgen las primeras técnicas de organización de la producción de la mano de F.W. Taylor y Henry Ford. Taylor estableció las bases de la organización científica del trabajo y posteriormente Henry Ford introdujo las primeras cadenas de producción de automóviles en masa.

En 1902, Sakichi Toyoda creó un dispositivo que detectaba problemas en los telares; cuando se rompía un hilo paraba la máquina y alertaba al operario con una señal visual. Este dispositivo se trata de un claro ejemplo de un *Jidoka*, una técnica del *Lean Manufacturing* que más adelante se explicará. Esta medida permitía que un único operario controlara varios telares y no producir material defectuoso. En 1929 vende la patente de este dispositivo y con lo ganado funda junto a su hijo Kiichiro Toyoda la compañía Toyota.

Después de la Segunda Guerra Mundial, en la que Japón salió derrotada y debilitada, las empresas japonesas debían reconstruir una industria competitiva. El *JIT* (*Just in Time*, Justo a tiempo) surge como una necesidad de volver a hacer funcionar la economía japonesa.

Se interesaron en estudiar los métodos de producción de Estados Unidos, con especial atención a las prácticas productivas de Ford, el control estadístico de procesos desarrollado por W. Shewart, las técnicas de calidad de Edwards Deming y Joseph Moses Juran, junto con las desarrolladas en el propio Japón por Kaoru Ishikawa (Hernández & Vizán, 2013). El ingeniero Eiji Toyoda, que sucedió a su primo Kiichiro Toyoda en el mando de la compañía, junto al ingeniero Taiichi Ohno visitaron empresas estadounidenses.

Tras esta visita, concluyeron que el sistema de producción americano no podría ser aplicable en Japón, dadas sus características. Debían buscar un método de producción de automóviles pequeños y modelos variados, por lo que era necesario suprimir los stocks, aprovechar las capacidades humanas de los trabajadores y eliminar una serie de despilfarros.

A partir de estas reflexiones, Ohno estableció las bases del nuevo sistema de gestión *Just in Time*, también conocido como el Sistema de Producción Toyota (TPS, *Toyota Production System*). El sistema formulaba un principio muy simple, producir solo lo que se demanda y cuando el cliente lo solicita.

Las aportaciones de Ohno se complementaron con los trabajos de Shigeo Shingo, también ingeniero industrial de Toyota, que estudió detalladamente la administración científica de Taylor, así como las teorías sobre tiempos y movimientos de Frank Gilbreth. Entendió la necesidad de transformar las operaciones productivas en flujos continuos, sin interrupciones, con el fin de proporcionar al cliente únicamente lo que requería, centrándose en la reducción de los tiempos de preparación.

Sus primeras aplicaciones se centraron en la reducción radical de los tiempos de cambio de herramientas, creando los fundamentos del sistema SMED (*Single Minute Exchange of Die*). Se fueron desarrollando otras diferentes técnicas como el sistema *Kanban*, *Jidoka*, *Poka–Joke* que fueron enriqueciendo el sistema Toyota (Hernández & Vizán, 2013).

En 1973 la crisis del petróleo hizo que Toyota destacara; muchas empresas se vieron afectadas por esta crisis teniendo que cerrarlas, mientras a Toyota parecía no afectarle. El gobierno pidió a Toyota que enseñara sus técnicas y estrategias para que este modelo se extendiera a las demás empresas japonesas. De esta forma, la industria japonesa empezó a ganar una ventaja competitiva en occidente.

A principios de la década de los 90 se publica el libro "La máquina que cambió el mundo", de Womack, Jones y Roos, que dio a conocer esta filosofía en occidente. Además, se le denominó por primera vez *Lean Manufacturing*, como se la conoce hoy en día.

El origen del *Lean Manufacturing* se encuentra en el momento en que las empresas japonesas adoptaron una cultura, que se mantiene hasta nuestros días. Consiste en buscar continuamente la forma de aplicar mejoras en la planta de fabricación a nivel de puesto de trabajo y línea de fabricación, todo

ello en contacto directo con los problemas y contando con la colaboración, involucración y comunicación plena entre directivos, mandos y operarios. En esa búsqueda adoptaron plenamente los principios de la calidad total y la mejora continua, logrando un cambio de mentalidad que no se produciría hasta décadas después en las fábricas de occidente (Hernández & Vizán, 2013).

En la Ilustración 1.1. se muestra un esquema de los antecedentes del *Lean Manufacturing*.

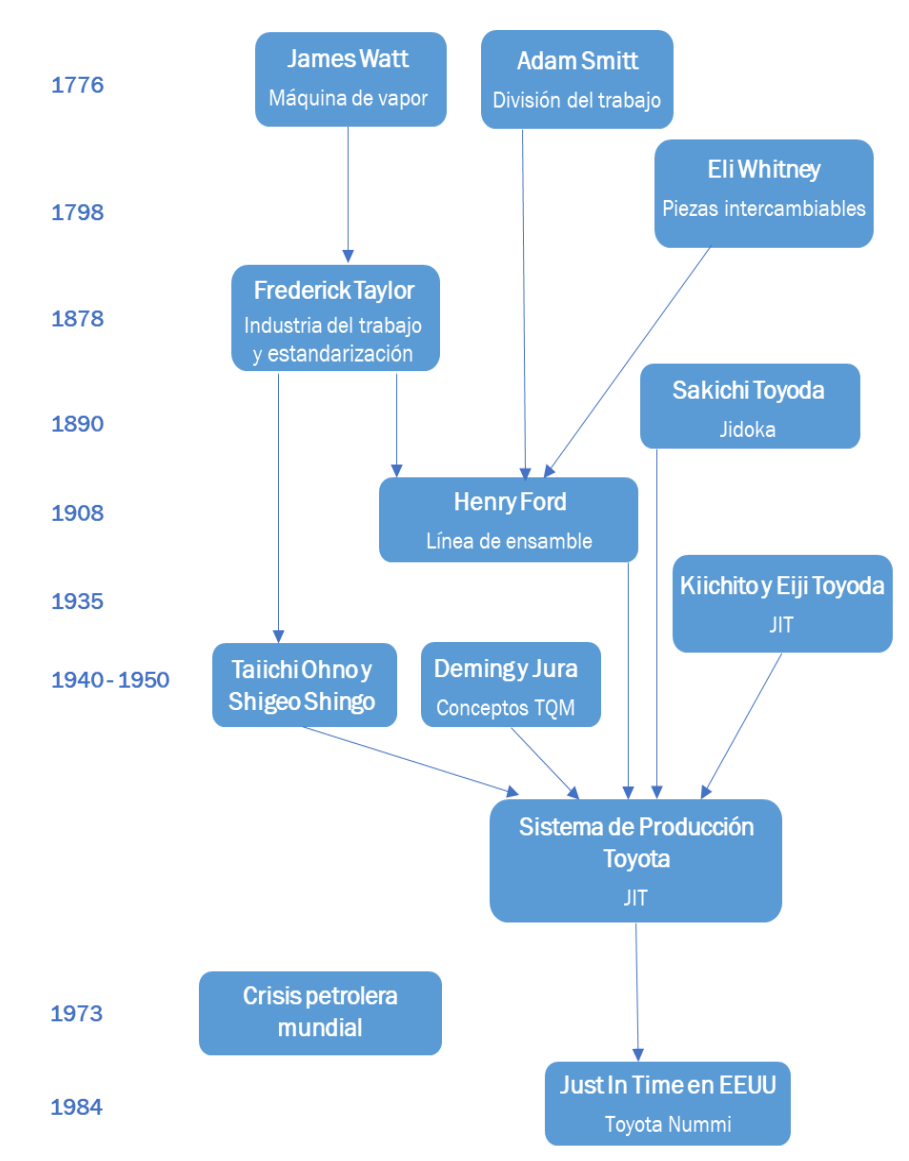

<span id="page-23-0"></span>*Ilustración 1.1. Esquemas antecedentes del Lean Manufacturing. Adaptado de (Socconini, 2019).*

#### <span id="page-24-0"></span>4. Estructura

*Lean* cuenta con una gran cantidad de técnicas, por lo que para explicar esta filosofía se suele usar la "Casa del Sistema de Producción Toyota". Se emplea este símil debido a que una casa constituye un sistema estructural fuerte siempre que sus cimientos y sus pilares lo sean. Algo parecido ocurre con el Lean: si se encuentra algún fallo en algunas de sus partes podría fallar el sistema. En la Ilustración 1.2. se muestra la casa Toyota ideada para explicar la estructura del *Lean Manufacturing*.

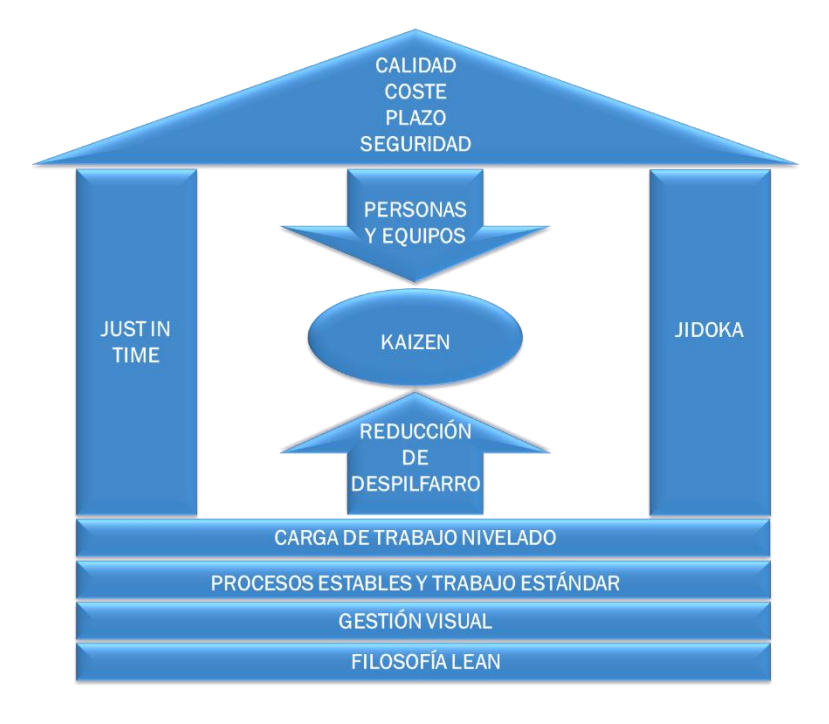

<span id="page-24-1"></span>*Ilustración 1.2. Casa Toyota. Adaptado de (Toledano de Diego, Mañes Sierra, & García, 2009).*

Una casa debe empezarse por los cimientos, y lo mismo ocurre con el sistema *Lean*. Se debe implantar la filosofía *Lean* en la cultura de la empresa, de modo que se consiga que todos los empleados dispongan de la información adecuada, que los procesos sean estables, con el mejor estándar conocido para realizar cada operación y una carga de trabajo nivelada.

El corazón de la casa es el *Kaizen*, término del que se hablará más adelante. Las personas y los equipos trabajan orientados a la mejora continua, reduciendo los despilfarros y las ineficiencias.

Los pilares están constituidos por las herramientas *Lean*. En el primer pilar encontraríamos las herramientas *Just In Time*, fabricar solo lo que necesitamos en la cantidad que necesitamos y cuando lo necesitamos, formado por el sistema *pull*, *SMED*, *takt time*, etc.

El segundo pilar es el *Jidoka*, una metodología que trata, de una forma sencilla, de proteger a las empresas de entregar productos con defectos a los clientes, impidiendo que ninguna pieza defectuosa pase a la siguiente fase. Las herramientas más importantes que encontramos son los *Poka*-*yoke* y el sistema *Andon*.

El tejado representa los objetivos buscados con el sistema *Lean Manufacturing*: máxima calidad, menor coste, menor plazo de entrega y la máxima seguridad de los trabajadores.

Es importante entender que para implantar el sistema *Lean* se debe empezar por los cimientos; si se empezase por lo resultados sería intentar construir una casa por el tejado. La implantación de esta herramienta correctamente, según el debido orden, nos dará como resultados los objetivos que se buscan.

#### <span id="page-25-0"></span>5. Principios

Jeffrey K. Liker, profesor de ingeniería industrial y de operaciones de la Universidad de Michigan, publicó el libro llamado "*Toyota Way*", en castellano "Las claves del éxito de Toyota: 14 principios de gestión del fabricante más grande del mundo", donde recoge los principios del sistema *Lean*. Estos 14 principios se agrupan en el llamado modelo 4P, por los términos en inglés: *Problem Solving* (resolución de problemas), *People* y *Partners* (personas y socios), *Process* (proceso) y *Philosophy* (filosofía).

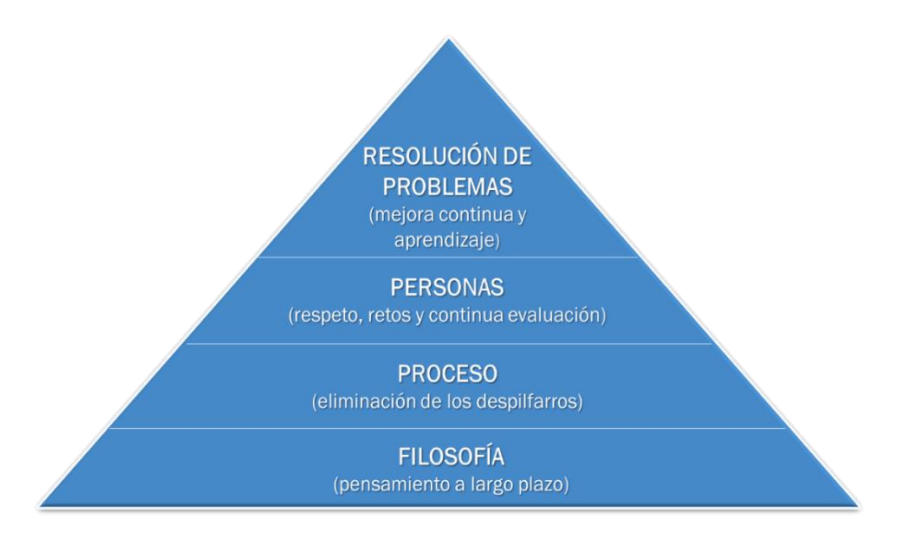

*Ilustración 1.3. Pirámide 4P del sistema Toyota. Adaptado de (Liker, 2000).*

#### <span id="page-25-2"></span><span id="page-25-1"></span>5.1. Sección I. Filosofía

*1º Principio*. Basar las decisiones de gestión en una filosofía a largo plazo, a expensas de lo que suceda con los objetivos financieros a corto plazo. La misión de la empresa no debe centrarse en hacer dinero y los resultados inmediatos, sino de tres partes: contribuir al crecimiento de la economía, al bienestar de sus empleados y al crecimiento de la empresa.

#### <span id="page-26-0"></span>5.2. Sección II. Proceso

*2º Principio*. Crear procesos en flujo continuo para hacer que los problemas salgan a la superficie. El flujo ideal sería un proceso de flujo pieza a pieza, inventarios a cero y fabricar al ritmo que marca el cliente; con esto se obliga a eliminar todo tipo de desperdicio. Los inventarios entre operaciones ocultan problemas en las operaciones aguas arriba.

*3º Principio*. Utilizar sistemas *pull* (tirar) para evitar la producción en exceso. El cliente debe ser quien tire de la producción. La herramienta *Kanban* es el mejor ejemplo de un sistema *pull*.

*4º Principio*. Nivelar la carga de trabajo (*Heijunka*). Evitar la sobrecarga de personas y equipos, eliminando los desequilibrios en la línea de producción.

*5º Principio*. Crear una cultura de parar a fin de resolver los problemas, para lograr una buena calidad a la primera. Involucrar a las personas en la detección de errores, además de disponer de dispositivos como el *Poka-yoke* para detectar errores y detener la producción. Es importante entender que es mejor detener la producción que seguir produciendo con defectos.

*6º Principio*. Las tareas estandarizadas son el fundamento de la mejora continua y de la autonomía del empleado. Los estándares representan la mejor forma conocida de realizar una operación con la mayor calidad. Cuando se descubre una mejor forma de realizar la operación hay que cambiar el estándar; los estándares son creados para mejorarlos.

*7º Principio*. Utilizar el control visual de modo que no se oculten los problemas. El sistema 5S facilita disponer de un entorno de trabajo limpio y ordenado, donde el empleado puede visualizar rápidamente la existencia de problemas a partir del control visual.

*8º Principio*. Utilizar solo la tecnología fiable absolutamente probada que dé servicio al personal y a los procesos. No se trata de disponer de la tecnología puntera del momento, sino de que la tecnología de la que se dispone ayude al personal y al proceso de fabricación.

#### <span id="page-26-1"></span>5.3. Sección III. Personas

*9º Principio*. Hacer crecer a líderes que comprendan perfectamente el trabajo, vivan la filosofía y la enseñen a otros. Esto se puede conseguir haciendo crecer a los líderes internamente, debido a la importancia de que conozcan perfectamente el trabajo y la cultura de la empresa. El líder debe ser un modelo de la filosofía de la empresa y la forma de hacer negocios.

*10º Principio*. Desarrollar personas y equipos excepcionales que sigan la filosofía de la empresa. Es importante promover y enseñar a trabajar en equipos para lograr objetivos comunes.

*11º Principio*. Respetar a la red extendida de socios y proveedores, desafiándoles y ayudándoles a mejorar. Trabajar junto a los socios como si fuera una extensión de la empresa, concentrándose en la asociación a largo plazo y crecer hacia objetivos comunes.

#### <span id="page-27-0"></span>5.4. Sección IV. Resolución de problemas

*12º Principio*. Ir a verlo por sí mismo para comprender a fondo la situación (*Genchi genbutsu*). Solucionar los problemas yendo a la fuente, comprobando y verificando los datos, además de hablando con los operarios que se han encontrado el problema.

*13º Principio*. Tomar decisiones por consenso lentamente, considerando concienzudamente todas las opciones e implementándolas rápidamente. En la toma de decisiones es importante averiguar lo que realmente ocurre, averiguar la causa raíz, considerar las soluciones que se pueden aplicar, explicar la solución que se elige, crear un consenso dentro del equipo y usar métodos de comunicación eficaces para los pasos anteriores.

*14º Principio*. Convertirse en una organización que aprende mediante la reflexión constante (*Hansei*) y la mejora continua (*Kaizen*).

#### <span id="page-27-1"></span>6. Despilfarro

El despilfarro es todo aquello que no añade valor al producto y por lo que el cliente no está dispuesto a pagar o que no es absolutamente necesario para el proceso de fabricación. También existen operaciones que no añaden valor al producto pero que son necesarias para el proceso; por lo tanto, son despilfarros que se deben asumir.

En el entorno *Lean* existe una herramienta llamada *Hoshin*, en castellano es definida como brújula, que tiene como objetivo la eliminación sistemática del despilfarro y todo aquello que resulte improductivo, inútil o que no aporte valor añadido. Se busca por parte de todo el personal, desde los directivos hasta los operarios, soluciones de aplicación inmediata tanto en la mejora de la organización del puesto de trabajo como en las instalaciones o flujos de producción.

El *Hoshin* se realiza a través de tres pasos: reconocer los despilfarros y el valor añadido dentro de los procesos, actuar para eliminar el desperdicio aplicando la técnica *Lean* más adecuada y estandarizar las operaciones con mayor carga de valor añadido para volver a iniciar el ciclo de mejora (Hernández & Vizán, 2013).

El primer paso para la selección de la técnica *Lean* más adecuada en el proceso productivo es el reconocimiento de los desperdicios o, en japonés, *mudas*. En la Ilustración 1.4. se muestran los siete *mudas*, entre los que encontramos el exceso de almacenamiento, la sobreproducción, el tiempo de espera, los sobreprocesos, el transporte o los movimientos innecesarios y los defectos junto a los rechazos y reprocesos. Otro de los despilfarros que se podría añadir es el talento de las personas que trabajan en la empresa y no es utilizado.

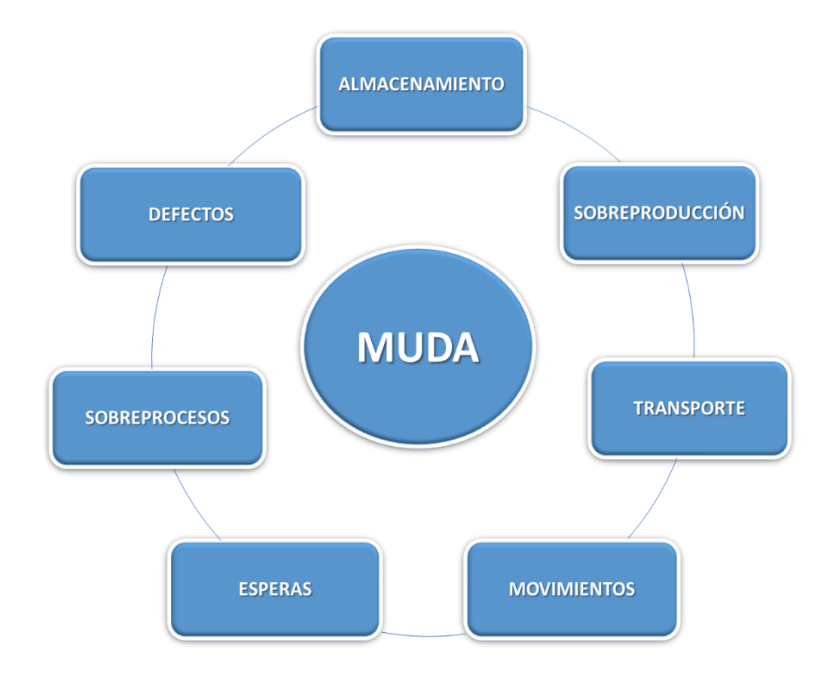

*Ilustración 1.4. Los siete mudas. Elaboración propia.*

<span id="page-28-1"></span>A continuación, iremos describiendo cada uno de estos *mudas*, indicando sus principales características y las acciones que pueden ayudar a eliminarlos.

#### <span id="page-28-0"></span>6.1. Despilfarro por exceso de almacenamiento

El despilfarro por inventario se produce al tener mayor cantidad de existencias de las necesarias para satisfacer las necesidades de los clientes. Este despilfarro esconde ineficiencias y otros problemas como, por ejemplo, tener materiales almacenados que no sirven y que necesitan mantenimiento. Pero, sobre todo, el stock encubre problemas en las máquinas o en los procesos.

En la Tabla 1.1 se sintetiza las principales características de este despilfarro, sus posibles causas y las acciones Lean que se pueden llevar a cabo para eliminarle.

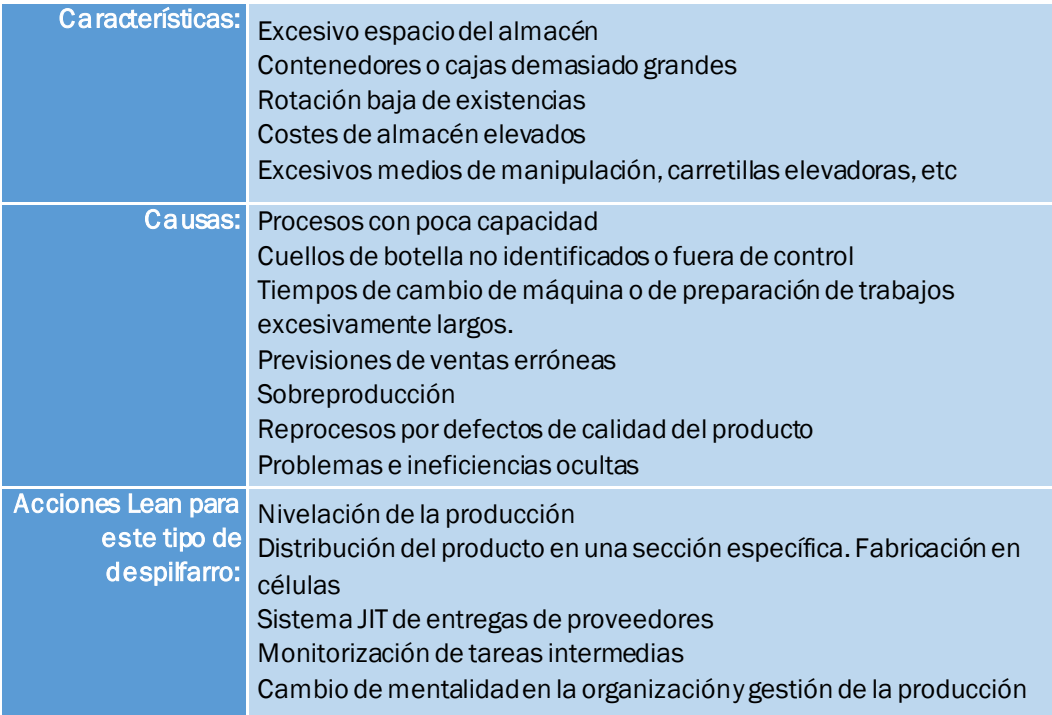

<span id="page-29-1"></span>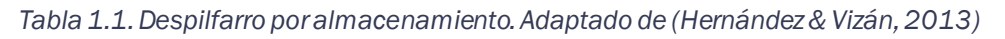

#### <span id="page-29-0"></span>6.2. Despilfarro por sobreproducción

Se produce el despilfarro por sobreproducción al producir más cantidad de la requerida por el cliente o el siguiente proceso y al invertir o diseñar equipos con mayor capacidad de la que se necesita. Este despilfarro produce otros como el despilfarro por almacenamiento o movimientos innecesarios.

En la Tabla 1.2 se sintetiza las principales características de este despilfarro, sus posibles causas y las acciones Lean que se pueden llevar a cabo para eliminarle.

| Características:                                          | Gran cantidad de stock.<br>Ausencia de plan para la eliminación sistemática de problemas de<br>calidad.<br>Equipos sobredimensionados.<br>Tamaño grande de lotes de fabricación.<br>Falta de equilibrio en la producción.<br>Ausencia de un plan para la eliminación sistemática de problemas<br>de calidad.<br>Equipamiento obsoleto.<br>Necesidad de mucho espacio para almacenaje. |
|-----------------------------------------------------------|----------------------------------------------------------------------------------------------------|
| Causas:                                                   | Procesos no capaces y poco fiables.<br>Reducida aplicación de la automatización.<br>Tiempos de cambio y de preparación elevados.<br>Respuesta a las previsiones, no a las demandas.<br>Falta de comunicación.                                                                                                    |
| <b>Acciones Lean</b><br>para este tipo de<br>despilfarro: | Flujo pieza a pieza (lote unitario de producción).<br>Implementación del sistema pull mediante Kanban.<br>Acciones de reducción de tiempos de preparación SMED.<br>Nivelación de la producción.<br>Estandarización de las operaciones.                                                                                                    |

<span id="page-30-1"></span>*Tabla 1.2.Despilfarro por sobreproducción. Adaptado de (Hernández & Vizán, 2013)*

#### <span id="page-30-0"></span>6.3. Despilfarro por sobreprocesos

El despilfarro por sobreprocesos sucede al realizar procesos innecesarios y añadir valor al producto que el cliente no ha pedido y no valorará. Es uno de los despilfarros más difíciles de detectar.

En la Tabla 1.3 se sintetiza las principales características de este despilfarro, sus posibles causas y las acciones Lean que se pueden llevar a cabo para eliminarle.

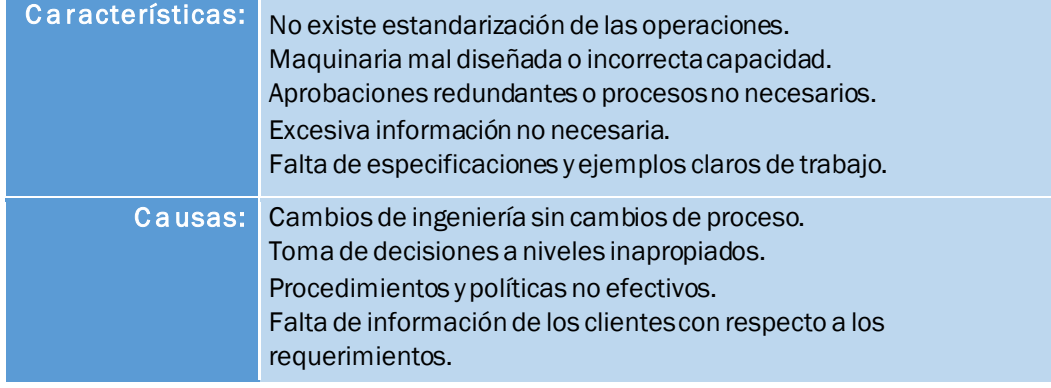

<span id="page-30-2"></span>*Tabla 1.3. Despilfarro por sobreprocesos. Adaptado de (Rajadell & Sánchez, 2010).*

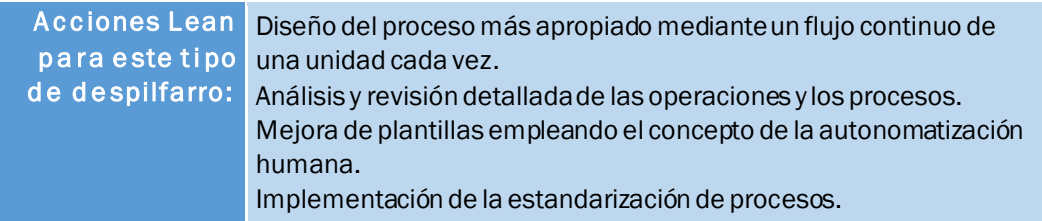

#### <span id="page-31-0"></span>6.4. Despilfarro por tiempo de espera

El despilfarro por tiempo de espera es el tiempo perdido por una secuencia de trabajo o proceso ineficiente. Los procesos mal diseñados pueden provocar que algunos operarios estén saturados y otros parados (Hernández & Vizán, 2013).

En la Tabla 1.4 se sintetiza las principales características de este despilfarro, sus posibles causas y las acciones Lean que se pueden llevar a cabo para eliminarle.

<span id="page-31-1"></span>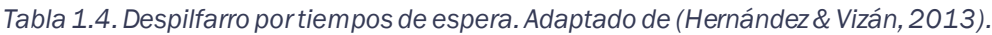

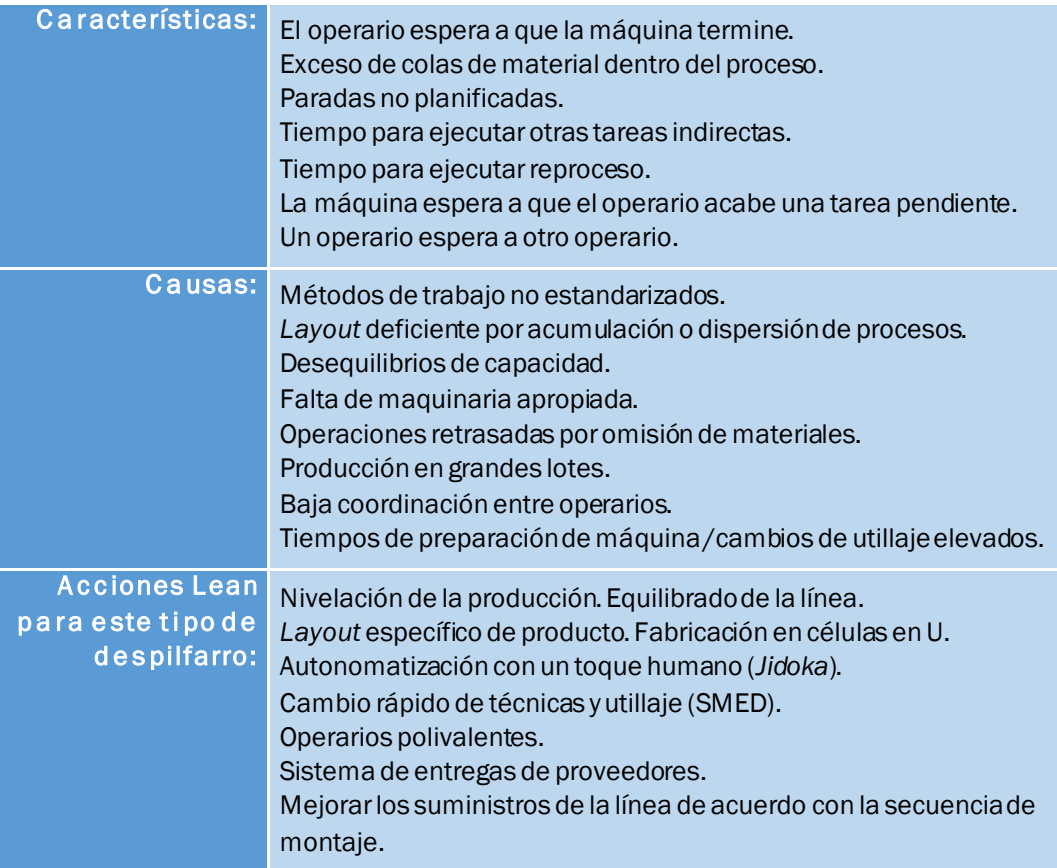

#### <span id="page-32-0"></span>6.5. Despilfarro por transporte y movimientos innecesarios

El despilfarro por transporte son los movimientos y manipulación del producto innecesarios. Los transportes y los movimientos con el producto podrían dañarlos, por lo que se deben realizar únicamente los necesarios.

En la Tabla 1.5 se sintetiza las principales características de este despilfarro, sus posibles causas y las acciones Lean que se pueden llevar a cabo para eliminarle.

<span id="page-32-2"></span>*Tabla 1.5.Despilfarro por transporte y movimientos innecesarios. Adaptado de (Hernández & Vizán, 2013).*

| Características:                                          | Los contenedores son demasiado grandes, o pesados, difíciles de<br>manipular.<br>Exceso de operaciones de movimiento y manipulación de materiales.<br>Los equipos de manutención circulan vacíos por la planta.                                                                             |
|-----------------------------------------------------------|----------------------------------------------------------------------------------------------------|
| Causas:                                                   | Layout obsoleto.<br>Gran tamaño de los lotes.<br>Procesos deficientes y poco flexibles.<br>Programas de producción no uniformes.<br>Tiempos de preparación elevados.<br>Excesivos almacenes intermedios.<br>Baja eficiencia de los operarios y las máquinas.<br>Reprocesos frecuentes.      |
| <b>Acciones Lean</b><br>para este tipo<br>de despilfarro: | Layout del equipo basado en células de fabricación flexibles.<br>Cambio gradual a la producción en flujo según tiempo de ciclo fijado.<br>Trabajadores polivalentes o multifuncionales.<br>Reordenación y reajuste de las instalaciones para facilitar los<br>movimientos de los empleados. |

#### <span id="page-32-1"></span>6.6. Despilfarro por defectos, rechazos y reprocesos

El despilfarro por defectos, rechazos y reprocesos son los productos fabricados por la empresa que son defectuosos, es decir, no cumplen los requerimientos de calidad pedidos por el cliente. Este despilfarro ocasiona un trabajo extra. El objetivo es buscar la forma de trabajar con cero defectos.

En la Tabla 1.6 se sintetiza las principales características de este despilfarro, sus posibles causas y las acciones Lean que se pueden llevar a cabo para eliminarle.

<span id="page-33-1"></span>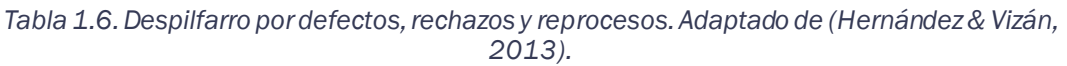

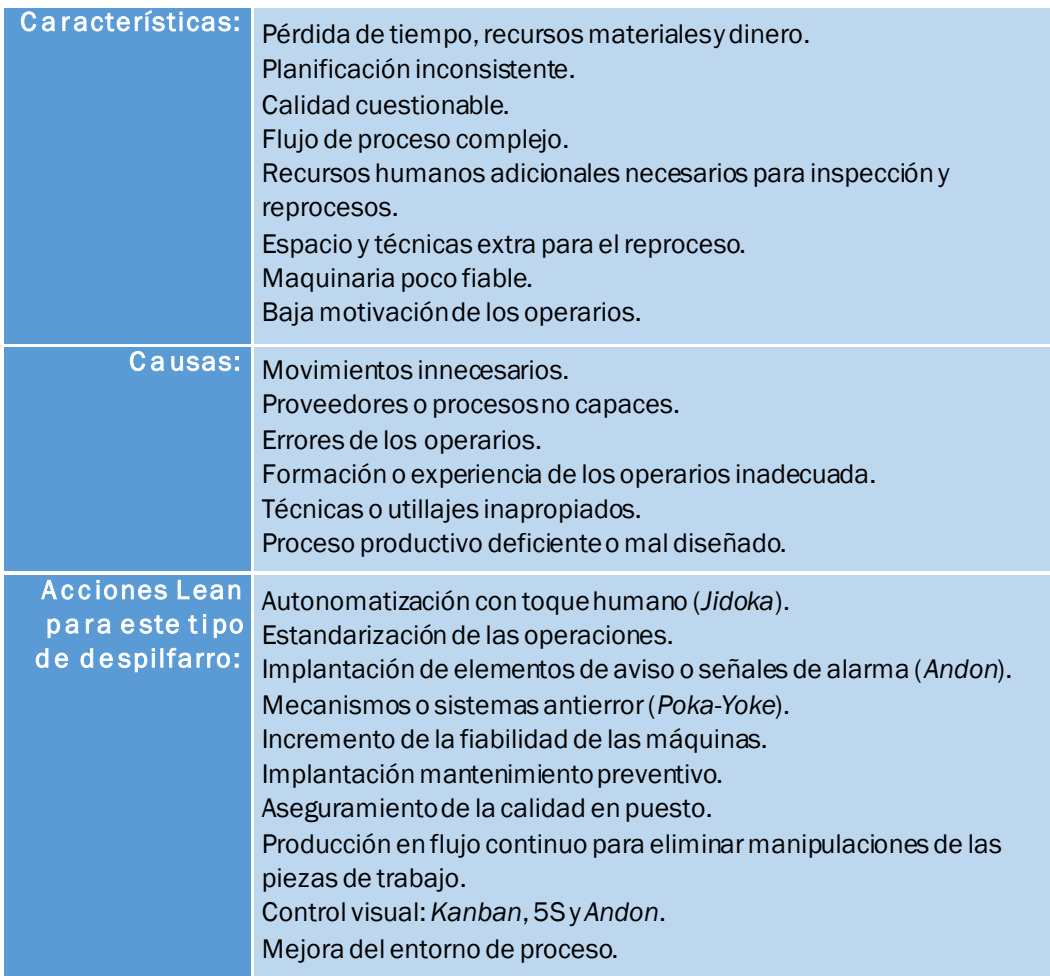

#### <span id="page-33-0"></span>7. Kaizen

*Kaizen* proviene de la unión de las palabras japonesas *Kai*, que significa "cambio", y *Zen* que significa "bueno", por lo que la unión de los términos quiere decir "cambiar para mejorar". Es una de las claves del *Lean Manufacturing* como se puede observar en la Casa del Sistema de Producción Toyota, siendo el corazón de la casa. Esto se debe a que el principal objetivo de la filosofía *Lean* es implantar la mejora continua.

El espíritu *Kaizen* involucra a todos los trabajadores de la empresa, desde los operarios hasta los altos cargos. Busca mejorar los procesamientos cada día con los que conseguir una garantía de la calidad, una reducción de costes, y la entrega al cliente del producto requerido en el plazo fijado. Además, otros de sus objetivos son la eliminación de los despilfarros y la solución de problemas, buscando el origen que los ocasiona (Hernández & Vizán, 2013).

En la Tabla 1.7. se resumen los 10 puntos clave para conseguir el espíritu *Kaizen*.

<span id="page-34-0"></span>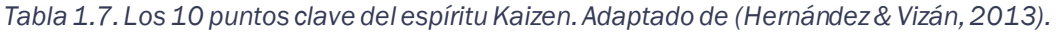

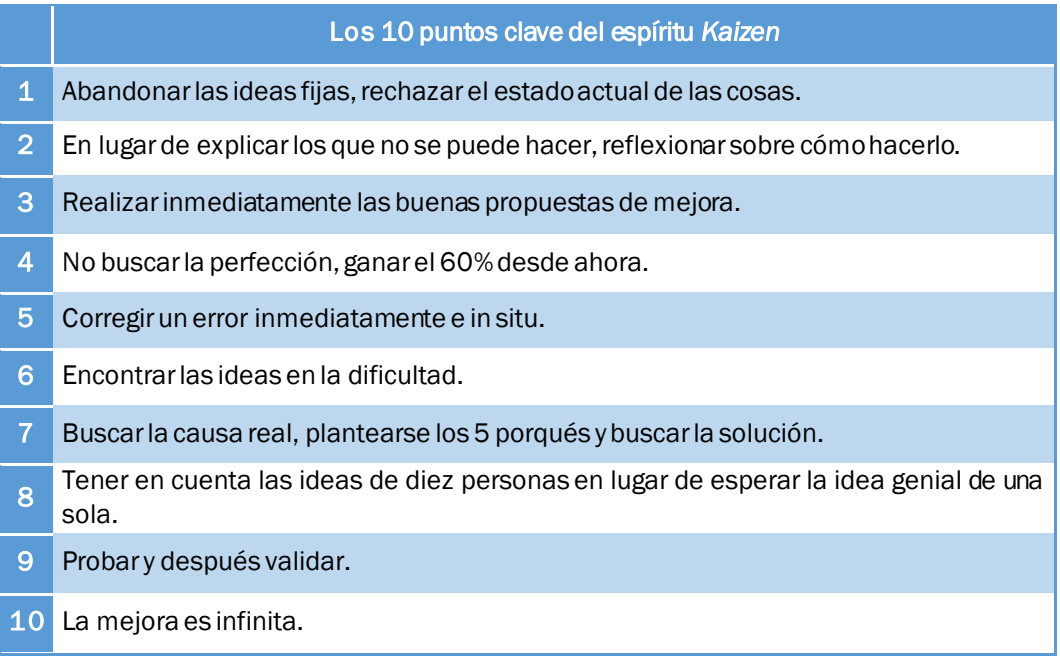
# CAPÍTULO 2: TÉCNICAS LEAN

## 1. Introducción

El *Lean Manufacturing* se lleva a cabo en las empresas a partir de la implantación de las diversas técnicas que lo constituyen. Estas técnicas se pueden aplicar de forma individual o conjunta, dependiendo de los objetivos que se busquen.

Las técnicas se agrupan en tres grupos. El primer grupo se encuentra formado por aquellas técnicas que deberían adoptar todas las empresas, independientemente de si están familiarizados con la filosofía Lean Manufacturing, debido a su lógica y sentido común. Se pueden implementar fácilmente en cualquier empresa o sector y para cualquier producto. Este grupo lo forman: 5S, SMED, estandarización y TPM.

El segundo grupo exige un mayor compromiso, dedicación y esfuerzo, además, de un cambio cultural en toda la empresa, desde los puestos más bajos hasta los altos directivos. En este grupo se encuentra la técnica *Jidoka*.

El último grupo son técnicas que suponen la máxima aplicación de esta filosofía, debido a que son técnicas más específicas y avanzadas, que cambian

la forma de planificar, programar y controlar los medios de producción y la cadena logística. Los más importantes son el *Kanban* y el *Heijunka*.

En este capítulo se explicarán las diferentes técnicas del *Lean Manufacturing*, su funcionamiento y los principales beneficios de su implantación.

# 2. 5S

Las 5S es una herramienta de mejora de la producción a partir de lograr puestos de trabajo más limpios, ordenados y organizados, buscando la reducción de los desperdicios y el aumento de la seguridad del empleado.

Es una técnica fácil de implementar, sus conceptos son sencillos y no requieren de una gran inversión por parte de la empresa. Se requiere de la participación de los empleados debido a que son las personas que mejor conocen su puesto de trabajo. Esto logra que se consigan grandes resultados en un periodo de tiempo corto, mejorando la calidad y la seguridad en el puesto de trabajo.

Su implantación es necesaria cuando una empresa presenta algunos de los siguientes indicios: aspecto sucio de la planta, desorden, elementos rotos, falta de instrucciones sencillas de operación y señalización, falta de uso de elementos de seguridad, gran número de averías, desinterés de los empleados por su puesto de trabajo, movimientos y recorridos innecesarios de personas, materiales o utillajes y falta de espacio en general (Hernández & Vizán, 2013).

La herramienta recibe este nombre debido a las 5 fases nombradas en japonés por palabras que comienzan por S. Las fases en japonés son *Seiri*, *Seiton*, *Seiso*, *Seiketsu* y *Shitsuke*. El significado en español, respectivamente, es seleccionar, orden, limpieza, estandarización y disciplina.

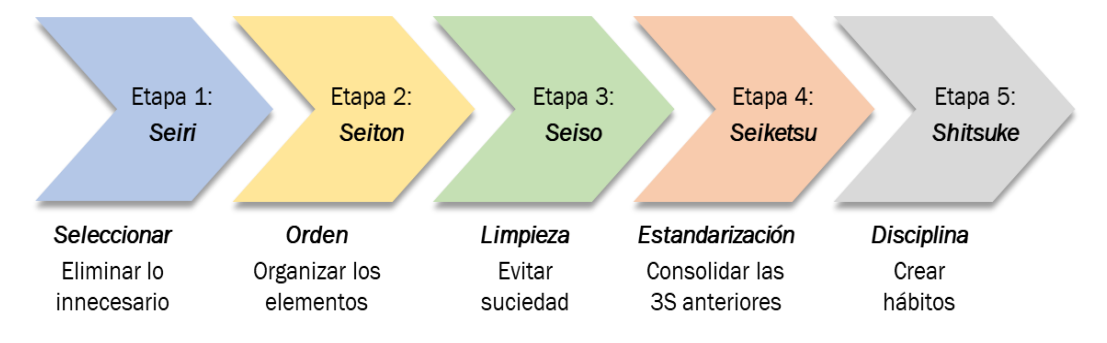

*Ilustración 2.1. Fases de las 5S. Adaptado de (Socconini, 2019).*

#### 2.1. Seiri (Seleccionar)

Es la primera de las 5S que se debe implantar. Consiste en seleccionar y eliminar de cada zona de trabajo todos los elementos innecesarios, es decir, aquellos que no aportan valor al producto y no son necesarios para su fabricación.

En primer lugar, se debe establecer un criterio de selección, como puede ser necesario y no necesario. Se analiza el uso de todos los elementos del puesto de trabajo, tanto los materiales tangibles como los intangibles. Aquellos materiales que no se utilizan en un periodo de tiempo fijado, se encuentran dañado u obsoletos se deberán considerar como no necesarios.

Se suele recurrir a la herramienta de control de las tarjetas rojas para los elementos considerados como no necesarios. Se trata de adherir en cada material considerado como no necesario de una tarjeta roja. En la Ilustración 2.2. se muestra el ejemplo de una tarjeta roja.

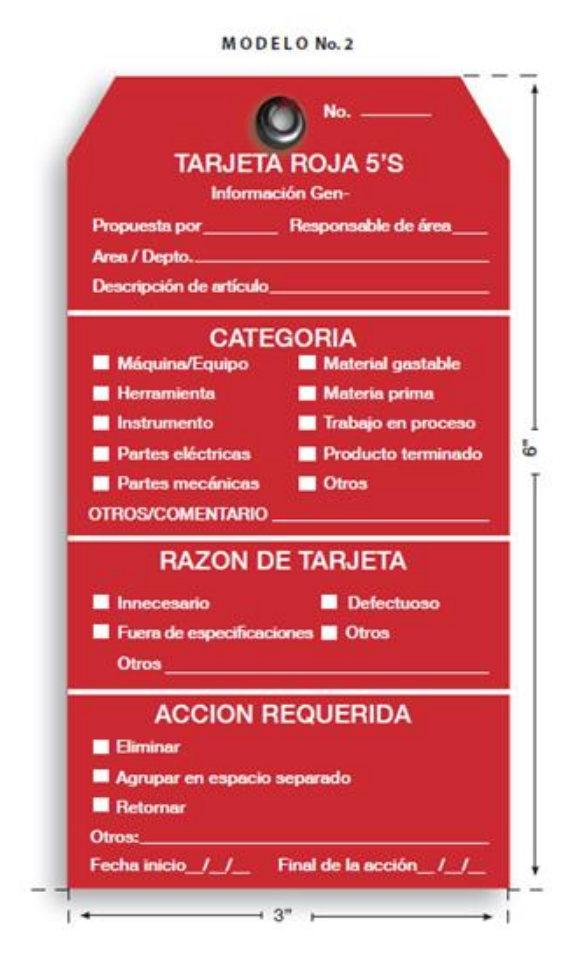

*Ilustración 2.2. Ejemplo de tarjeta roja. Obtenido de (The Cubbe, 2018).*

Los elementos con la tarjeta roja son llevados a un almacén temporal. En este lugar, transcurrido un cierto tiempo, se decidirá si es útil en algún puesto de trabajo o deberá ser eliminado.

En esta primera etapa se consigue un mayor espacio en el puesto de trabajo, menores pérdidas de tiempo para encontrar los elementos necesarios, menores costes de inventario, aumento de la seguridad de los empleados, eliminación de herramientas obsoletas y estropeadas y alejamiento de la mentalidad del "por si acaso",

## 2.2. Seiton (Orden)

En la segunda etapa se deben organizar todos los elementos que han sido elegidos como necesarios. Para ello, se debe definir los límites del puesto de trabajo, tanto las zonas de paso como las de almacenaje y disponer de un lugar adecuado para cada material, evitando las duplicidades. En definitiva, se busca establecer una ubicación para cada elemento, que facilite al empleado su identificación, accesibilidad y el regreso a su posición después de su utilización.

En la práctica se puede recurrir a la frecuencia de uso para decidir la posición idónea de cada elemento. Aquellos que sean usados con frecuencia deberán estar posicionados cerca del trabajador, los que se utilicen ocasionalmente en un almacén común cercano al puesto de trabajo y las que raramente se utilicen en el almacén (Rajadell & Sánchez, 2010). En la Ilustración 2.3 se resume la colocación de los elementos según este criterio.

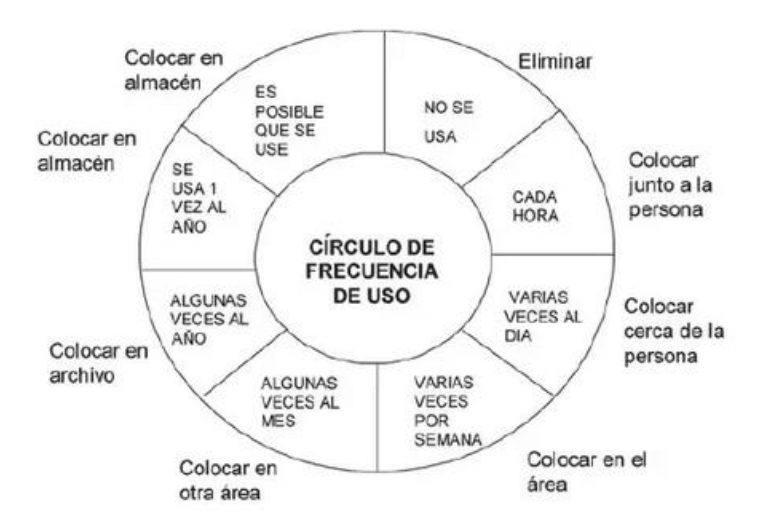

*Ilustración 2.3. Colocación de los elementos según la frecuencia de uso. Obtenido de (Rajadell & Sánchez, 2010).*

En esta segunda etapa se logra una mayor facilidad de acceder a los elementos necesarios, reducción de tiempos de búsqueda del material, mejora de la productividad de la planta, aumento de la seguridad del empleado y eliminación de la actitud de "ya ordenaré mañana".

#### 2.3. Seiso (Limpieza)

Esta tercera etapa consiste en que los puestos de trabajo y los equipos estén limpios, así como implantar estrategias que permitan disminuir la suciedad que se produce. La limpieza elimina la suciedad a la vez que se inspecciona que todo el equipo y el puesto de trabajo se encuentran correctamente, por lo que se logra la prevención y la identificación de fallos. Es importante entender que no se trata solo de limpiar, sino de eliminar o buscar soluciones en las fuentes que originan suciedad en el puesto de trabajo.

Para implantar esta herramienta es importante definir métodos de limpieza, establecer disciplina, definir su frecuencia de realización y crear concienciación de su importancia entre los empleados.

Los beneficios que se consiguen en esta tercera fase son la limpieza del lugar de trabajo, la prevención e identificación de averías, el incremento de la vida útil de los equipos de trabajo y la reducción de los accidentes.

#### 2.4. Seiketsu (Estandarización)

En esta tercera fase de las 5S se busca la estandarización para lograr la consolidación de las 3S anteriores. Las 3S se tendrán que integrar en el trabajo regular, para ello, se debe elaborar y cumplir estándares de limpieza y orden, evaluar los resultados y transmitir la importancia de la estandarización al personal para que no caigan en el hábito de cumplirlo en ocasiones.

En primer lugar, se puede optar por realizar un guía de estandarización por área de trabajo que indique la ubicación de los objetos, lugar de desarrollo de las actividades, indicaciones de limpieza e inspección de todos los elementos. Esta guía puede ser un documento o un papel e ir acompañado por fotografías y dibujos que faciliten su entendimiento.

Las evaluaciones deben realizarse cada cierto tiempo en los almacenes, puestos de trabajo y oficinas. Además, se podrá comparar los resultados obtenidos actuales con las evaluaciones anteriores. Es importante transmitir una aptitud competitiva por conseguir mejores resultados de los logrados, sin que sea una presión o una competición entre los trabajadores, sino un logro de equipo.

Los beneficios que se consiguen son la consolidación e integración de las 3S anteriores, evitar errores durante la limpieza o inspección, información detallada del puesto de trabajo, aumento de la detección de anomalías y mayor participación de los empleados.

# 2.5. Shitsuke (Disciplina)

El objetivo en la última fase de las 5S es convertir en hábito la utilización de los métodos estandarizados para el orden y la limpieza en el puesto de trabajo. Los empleados deberán estar formados en los estándares de trabajo para que puedan ejecutar sus tareas sin problemas y errores.

Es la 5S más sencilla y, a la vez, más difícil de implementar. Es la más fácil porque se trata de aplicar y mantener regularmente los estándares de trabajo y la más complicada porque depende del grado de aceptación y de compromiso de las 5S en los empleados y la organización a lo largo del proyecto de implantación.

Los beneficios en esta última fase de las 5S es la disciplina alcanzada por los operarios, creación de una cultura de respeto y cuidado por los recursos de la empresa, el hábito de seguimiento de los estándares establecidos y se logra un puesto de trabajo más atractivo.

En la Tabla 2.1. se muestra el resumen de las 5S.

# 3. Estandarización

Los estándares son descripciones escritas o gráficas que ayudan a comprender las técnicas más eficaces y fiables de una fábrica. Aportan conocimientos precisos sobre personas máquinas, materiales, métodos, mediciones e información, con el objetivo de hacer productos de calidad de modo fiable, seguro, barato y rápidamente (Hernández & Vizán, 2013).

El estándar se realiza cuando se conoce la información de las operaciones, como los tiempos de operaciones, la secuencia, etc. Además, hay que tener en cuenta que una de las claves del pensamiento *Lean* es la mejora continua, por lo que un estándar se crea para mejorarlo. En el momento que se verifica una mejora en un estándar se tendrá que estandarizar el nuevo método de esa operación.

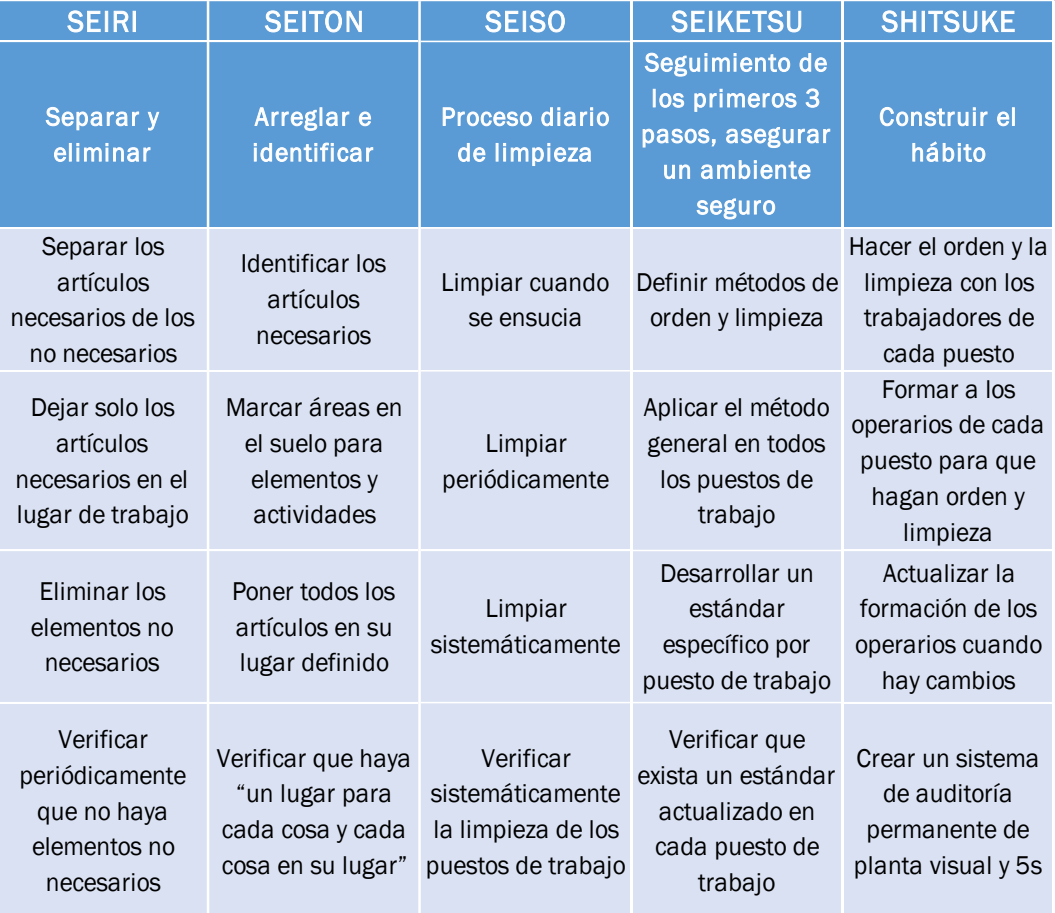

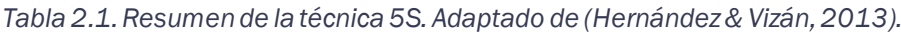

Un correcto estándar debe poseer una serie de características como, por ejemplo: ser descripciones simples y claras de los mejores métodos de la operación, proceder de mejoras hechas con las mejores técnicas y herramientas disponibles, garantizar su cumplimiento y considerarlos como puntos de partidas para las mejoras posteriores (Hernández & Vizán, 2013).

Los beneficios de estandarizar las operaciones son: asegurar la secuencia de operaciones, obtener documentación de los procesos que se realizan, facilitar los procesos de mejora, operaciones más seguras y efectivas, una mejor productividad y un mayor aprendizaje por parte de los operarios.

# 4. SMED

La técnica SMED (*Single Minute Exchange of Die*) tiene como objetivo la reducción del tiempo de cambio de herramienta. El tiempo de cambio o preparación se define como el periodo que pasa desde que sale o termina la última pieza de un lote hasta que se empieza o se obtiene la primera pieza sin defectos del lote siguiente.

La competitividad actual requiere que se dispongan de sistemas flexibles con una gran adaptación a los cambios constantes, permitiendo una gran variedad de productos para satisfacer la demanda real. Además, trabajando con lotes más pequeños se consigue reducir stock en el producto acabado y material en curso.

SMED hace uso de las técnicas de calidad para la resolución de problemas como el análisis de Pareto, respondiendo a las seis preguntas clásicas: ¿qué?, ¿cómo? ¿dónde?, ¿quién?, ¿cuándo? y sus respectivos ¿por qué?, para identificar la causa raíz que provoca los elevados tiempos de cambio o preparación de herramienta.

Algunas de las posibles causas son: la terminación de la preparación es incierta, no hay un procedimiento de preparación estandarizado, la utilización de equipos inadecuados, no haber aplicado la mejora a las actividades de preparación, los materiales, las técnicas y las plantillas no están dispuestos antes del comienzo de las operaciones, las actividades de acoplamiento y separación duran demasiado, gran número de operaciones de ajuste, las actividades de preparación no han sido adecuadamente evaluadas y variaciones en los tiempos de preparación de las máquinas (Hernández & Vizán, 2013).

El primer paso para la implantación de esta técnica es la realización de un estudio de la situación actual y la definición de los objetivos que se desea alcanzar. A continuación, se debe realizar una selección y formación del equipo multidisciplinar que va a formar parte del proyecto. Deben ser personas que conozcan el proceso de fabricación, pero será necesario formación en metodología SMED, funcionamiento y mantenimiento de la máquina y de trabajo en equipo.

El segundo paso es la documentación del procedimiento actual. La opción tradicional es que un especialista identifique y cronometre cada una de las tareas, la otra opción es grabar en vídeo cada tarea. Esta última opción tiene grandes ventajas debido a que el vídeo se puede visualizar varias veces, por lo que se dispone de más facilidad para analizarlas, se obtienen más opiniones y sirve para la formación del personal.

En el siguiente paso se debe hacer una clasificación de las operaciones en internas y externas. Las operaciones internas son aquellas que tienen que realizarse con la máquina parada, mientras las operaciones externas se pueden realizar con la máquina en funcionamiento. Se analizarán las operaciones internas con el objetivo de intentar convertir las que sea posible o parte de ellas en externas. El objetivo en este paso es reducir el número de tareas que se realizan con la máquina parada siempre que sea posible.

Después de convertir algunas operaciones internas en externas, se debe reducir al mínimo el tiempo de las operaciones internas. Los mejores métodos para lograrlo son la estandarización de las operaciones de preparación, el uso de sistemas de fijación rápida, la eliminación de ajustes, hacer uso de preparación en paralelo, y la mecanización de algunos procesos de preparación.

Una vez que se hayan completado los pasos anteriores se realizará el plan de acción, que deberá indicar quién será la persona responsable de realizar y validar cada acción, la fecha objetivo en la que debe estar realizada, los recursos y el coste estimado de su realización y la mejora global a conseguir con el cambio.

El siguiente paso podrá comenzar en el momento que se apruebe el plan de acción, ya que se trata de su implantación y seguimiento, para comprobar que se cumplen los objetivos propuestos. La causa más común de que estos proyectos no logren los objetivos es que la dirección y la línea de mando no le dediquen la atención necesaria y lo deleguen en un coordinador sin suficiente autoridad para hacer cumplir el plan de acción (Martinez, 2014).

Por último, para lograr el mantenimiento del cambio el operario deberá respetar la nueva instrucción de operación, el mando comprobará que los tiempos de cambio no crecen sin alguna causa justificada, el auditor deberá comprobar las evidencias de la desviación que suceden en el sistema de cambio de utillaje y la dirección deberá evaluar la eficiencia del nuevo cambio y, si es necesario, acometer nuevos planes de acción (Martinez, 2014).

Los beneficios que se logran al implantar SMED son la reducción del tiempo de cambio de herramienta, el aumento de la disponibilidad de máquina, el control de inventario, la reducción de *stock*, la posibilidad de fabricar lotes pequeños sin encarecer el producto, la estandarización de las operaciones de preparación de las máquinas, la incrementación del compromiso del operario con su puesto de trabajo, la utilización de los conocimientos y la creatividad de los trabajadores.

## 5. TPM

El Mantenimiento Productivo Total, TPM (*Total Productive Maintenance*), es un conjunto de técnicas que tienen como objetivo prevenir, detectar y corregir anomalías a partir de la participación de todos los empleados. La idea principal que se busca transmitir es que la mejora y la buena conservación de los activos productivos es una tarea de todos los integrantes de la empresa.

El objetivo principal es eliminar las seis grandes pérdidas que se dan en los equipos de trabajo. Estas pérdidas se agrupan en tres tipos entre los que encontramos los tiempos muertos, las pérdidas de velocidad y los defectos. En el tipo de tiempos muertos se encuentran las averías debidas a fallos en equipos y la preparación, y ajustes al iniciar una nueva operación. En el segundo tipo se localizan las pérdidas de velocidad producidas por una velocidad reducida, esperas y detenciones menores. Por último. en defectos se sitúan los defectos en el proceso y pérdidas de tiempo relacionadas con la puesta en marcha de un proceso nuevo, desde el arranque hasta la estabilización de la máquina.

El Mantenimiento Productivo Total se fundamenta sobre ocho pilares como se puede ver la Ilustración 2.4., entre las que se encuentran: las mejoras enfocadas, el mantenimiento autónomo, el mantenimiento planificado, el mantenimiento de calidad, la prevención del mantenimiento, el mantenimiento áreas de soporte, la polivalencia y desarrollo de habilidad y, por último, seguridad y entorno. La base de estos pilares es la técnica de las 5S, para la mejora de la organización, orden y limpieza en los puestos de trabajo.

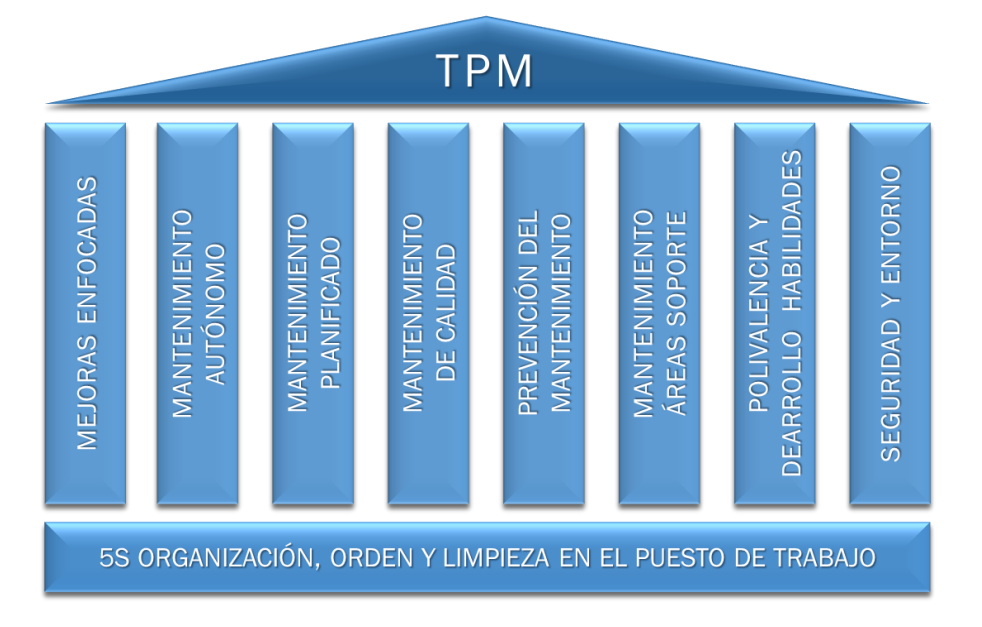

*Ilustración 2.4. Pilares del TPM.*

Las mejoras enfocadas son los grupos de trabajo interdisciplinares formados con el objetivo de mejorar la eficiencia global de los equipos, de las operaciones y del sistema en general. El mantenimiento autónomo son las actividades de inspección y mantenimiento que realiza el operario de la máquina. El mantenimiento planificado son las operaciones de mantenimiento preventivo, predictivo y correctivo que buscan lograr el objetivo de cero averías. El mantenimiento de calidad busca alcanzar los ceros defectos en los equipos.

La prevención del mantenimiento identifica posibles mejoras en el diseño y reduce drásticamente las causas de averías en aquellos nuevos equipos adquiridos de los que ya se tiene un historial, al ser equipos de los que se ha dispuesto anteriormente. El mantenimiento de áreas de soporte busca que toda la organización de la empresa se implique en el funcionamiento del TPM. Polivalencia y desarrollo de habilidades da importancia a la formación continua del personal de producción y mantenimiento, de forma que se puedan mejorar sus habilidades y aumentar la polivalencia y especialización. La seguridad y entorno o medio ambiente tiene como objetivo lograr cero accidentes y cero contaminaciones.

La implantación del TPM consta de cuatro fases más una fase preliminar. La fase preliminar requiere recopilar toda la información relacionada con el mantenimiento, identificando y codificando equipos, averías y tareas preventivas para crear un modelo. La fase 1 consiste en una limpieza en profundidad de la línea, con el objetivo de volver a tener la línea como el día de su puesta en marcha, es decir, sin ningún tipo de suciedad. Esta fase también sirve para que los operarios se familiaricen con la línea de producción.

La fase 2 tiene por objetivo eliminar cualquier fuente de suciedad, que son las zonas que generan suciedad, a pesar de que se limpien con frecuencia. Estas fuentes originan mal funcionamiento, anomalías y deterioro de los equipos. La fase 3 requiere de la formación de los operarios sobre el funcionamiento de las máquinas y los equipos con los que trabajan para que se encarguen de las tareas de mantenimiento de estos. La última fase es la mejora continua, los operarios son capaces de realizar las técnicas TPM de forma autónoma, proponiendo mejoras y determinando las causas de averías.

El departamento de mantenimiento deberá realizar auditorías al implantar el TPM, para controlar los costes y comprobar que se están cumpliendo los objetivos propuestos y plantear objetivos futuros. Un elemento clave de este control es el denominado Índice de Eficiencia Global del Equipo, conocido como OEE (*Overall Equipment Efficiency*). Es un indicador que establece la comparación entre el número de piezas que podrían haberse producido si todo hubiera ido perfectamente y las unidades sin defectos que realmente se han producido. El OEE requiere de los índices de disponibilidad, eficiencia y calidad, debido a que es el producto de estos tres índices. (Hernández & Vizán, 2013).

En la Ilustración 2.5. se muestra un esquema explicativo de la manera de hallar el Índice de Eficiencia Global. La disponibilidad es el cociente entre el tiempo productivo y el tiempo disponible en un periodo de tiempo; se ve afectado por paradas y averías. La eficiencia es el cociente entre la producción real y la capacidad productiva; es afectada por tiempos muertos, paradas menores y pérdidas por una velocidad operativa baja.

## *Capítulo 2*

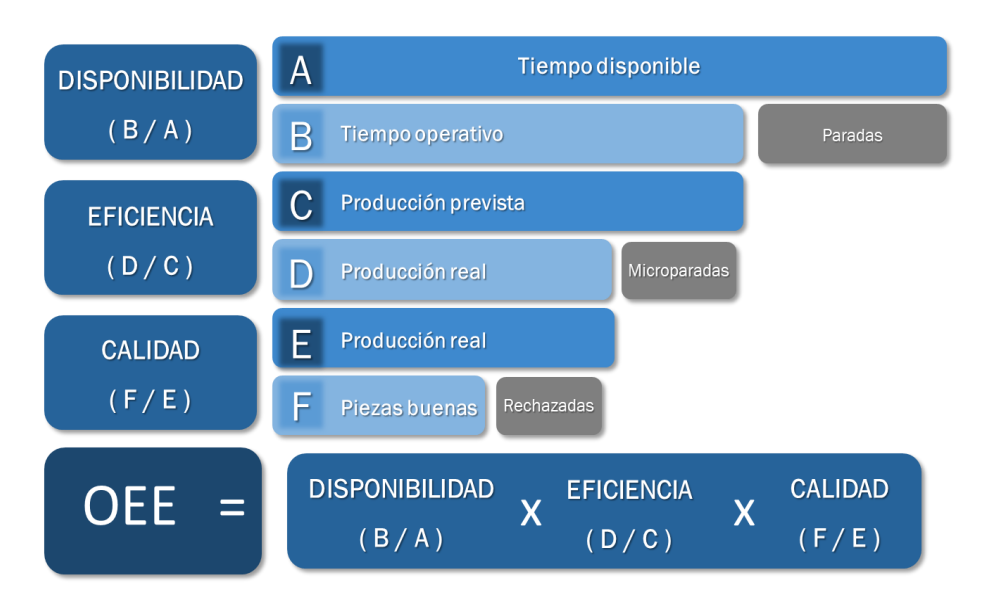

*Ilustración 2.5. Esquema de los componentes del OEE. Adaptado de (Hernández & Vizán, 2013).*

Por último, la calidad es el cociente entre las piezas que cumplen los estándares de calidad fabricadas y la producción real; se ve afectado por aquellas piezas que son rechazadas por defectos o errores.

Los beneficios que se consiguen al implementar esta herramienta son la mejora de la calidad, la identificación de problemas potenciales, la mejora de la productividad, el aprovechamiento del capital humano y la reducción de gastos de mantenimiento correctivo.

# 6. Jidoka

*Jidoka* significa automatización con un toque humano o autonomación. El objetivo es incorporar al proceso su propio autocontrol de calidad; si existe una anomalía se detendrá impidiendo que las piezas defectuosas avancen en el proceso.

Las máquinas autonomatizadas son aquellas que cuentan con dispositivos de detección automáticos para prevenir la fabricación de productos defectuosos. De esta forma, se incorpora en las máquinas la inteligencia humana o con un toque humano. El operario solo es necesario en las paradas por alguna situación anormal, por lo que un mismo operario podrá atender varias máquinas.

Los sistemas *Andon* tienen gran relevancia en esta herramienta, ya que permiten al operario activar el sistema de alerta para detener la máquina cuando se detecta un problema. Van acompañados de sistemas visibles y/o audibles para alertar a los compañeros y facilitar la identificación de la fuente del problema y el tipo de error. La tabla 2.2. muestra un esquema de las diez etapas que se pueden aplicar para alcanzar la autonomación completa en las máquinas.

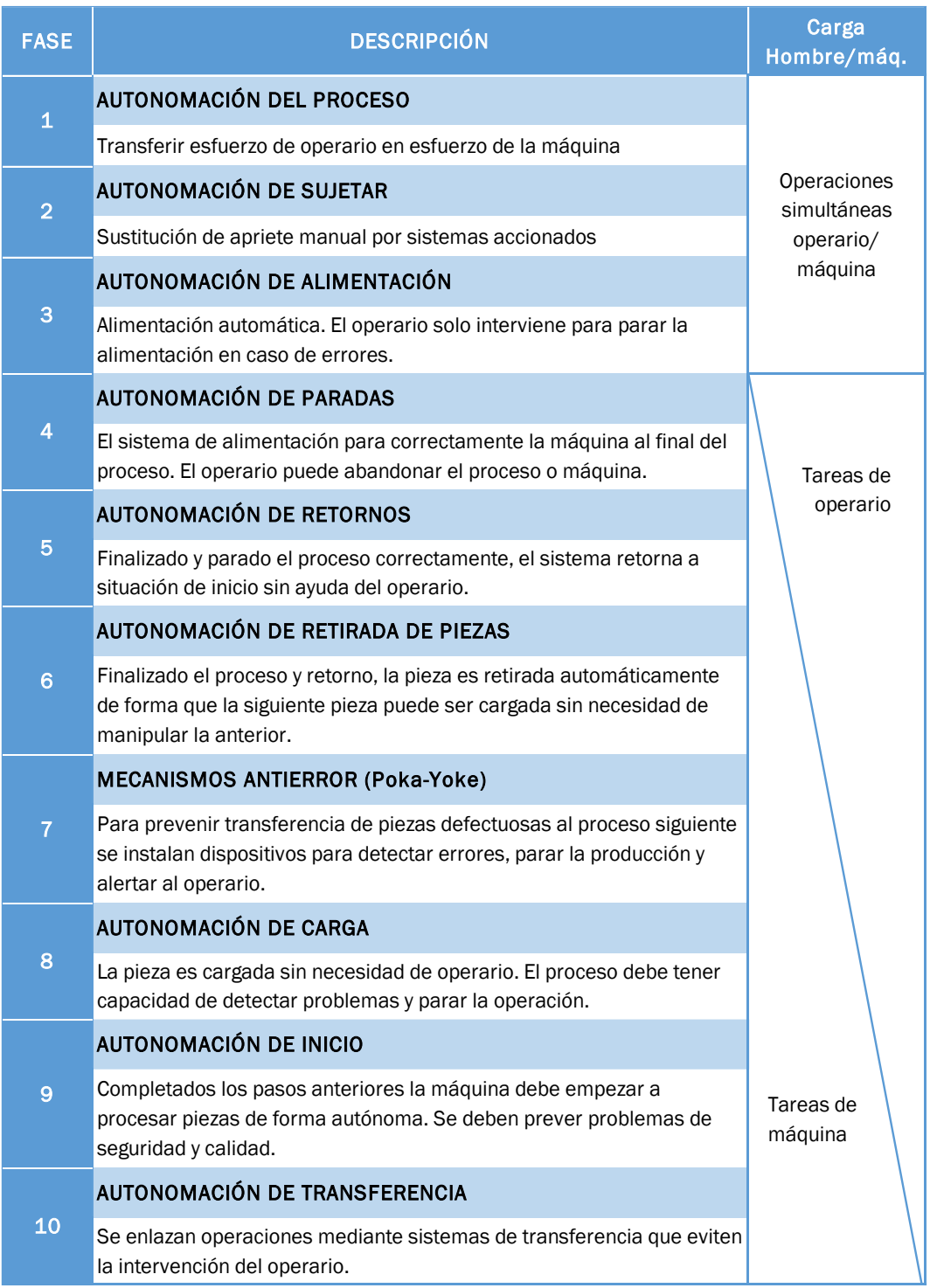

*Tabla 2.2. Las 10 Etapas de la autonomación. Adaptado de (Hernández & Vizán, 2013).*

*Poka-yoke* significa a prueba de errores. Es una técnica de calidad que se introduce en el sistema de producción con el fin de impedir errores. Las tres funciones que tienen contra los defectos son pararlos, controlarlos y avisar de ellos. El poka-yoke se caracteriza por ser simple (siendo sencillo y económico), eficaz (trabajan con independencia del operario), duradero, práctico, de fácil mantenimiento e ingenioso. Además, en numerosas ocasiones son diseñados por los propios operarios al ser las personas que mejor conocen su puesto de trabajo (Hernández & Vizán, 2013).

El principal beneficio de esta técnica es la calidad, solo se fabrican piezas con cero defectos. Además, se logra reducir el número de operarios, se incrementa la productividad y se reducen costes y desperdicios.

# 7. Heijunka

*Heijunka*, o producción nivelada, es una técnica que sirve para planificar y nivelar la demanda de clientes en volumen y variedad durante un determinado periodo de tiempo como un día o un turno de trabajo, por lo que no es aplicable si hay nula o poca variación de tipos de productos. Esta técnica requiere gran conocimiento de la demanda de los clientes y sus efectos en los procesos (Hernández & Vizán, 2013).

La nivelación se busca en el flujo de producción, es decir, en el ritmo de trabajo y no en la capacidad de producción. Si se trabaja operando al máximo de la capacidad y sin órdenes de pedido se incurre en la sobreproducción, con sus consecuentes efectos: excesos de inventario de producto en proceso y de producto terminado y costes de oportunidad (Salazar López, 2019).

Para la implantación de *Heijunka* es necesario una serie de herramientas que, integradas, consiguen un flujo constante y nivelado a partir de la demanda: la utilización de células de trabajo, flujo continuo pieza a pieza, producción respecto al *takt time* (tiempo de ritmo), nivelación de la cantidad de producción y nivelación de la producción por *Sku* (referencia).

Las células de trabajo son un tipo de *layout* orientado al producto, en las que se disponen las máquinas y los puestos en función del flujo del producto, como se puede ver en la ilustración 2.6. Los pasos que deben seguirse para conseguir una correcta distribución son: ordenar los procesos de forma secuencial, máquinas posicionadas lo más cerca posible, colocar la última operación cercana a la primera. La opción de crear células en forma de U o C da mayor flexibilidad a la línea, pero requiere de un operario polivalente.

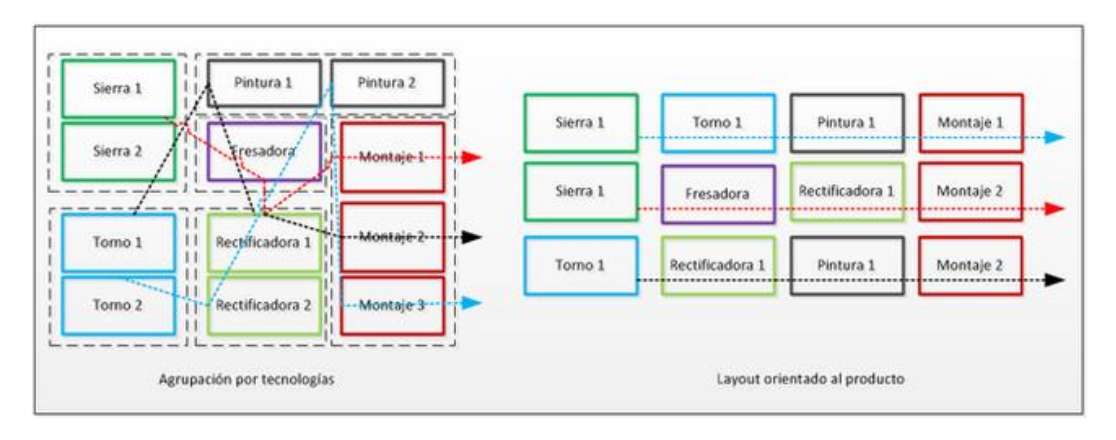

*Ilustración 2.6. Células de trabajo. Obtenido de (Salazar López, 2019).*

El flujo continuo de pieza a pieza tiene por objetivo que una operación "aguas arriba" no haga más de lo que requiere una operación "aguas abajo", por lo que no se produce más de lo que exige un cliente. La idea es que el producto circule de forma continua, desde el proveedor hasta el cliente, con el menor tiempo de producción y mínimo despilfarro.

El *takt time* es el ritmo de producción al que debe adaptarse el sistema productivo para satisfacer la demanda del cliente [\(Ecuación 2.1\)](#page-50-0).

> *Takt time*= Tiempo operativo disponible [s] Demanda del cliente [uds]

*Ecuación 2.1. Ecuación del takt time.*

<span id="page-50-0"></span>La nivelación de la cantidad de producción consiste en reducir lo máximo posible la diferencia de producción de un periodo y el periodo siguiente. Lo ideal es conseguir producir la misma cantidad de producto en cada periodo.

Los beneficios de aplicar la herramienta *Heijunka* son la minimización de la sobreproducción, la implementación del sistema *pull*, la minimización de los inventarios de producto en proceso y terminado, la minimización de los costes de oportunidad y un mejor cumplimiento de los requisitos establecidos por el cliente en calidad y plazos.

# 8. Kanban

*Kanban* es un sistema de control y programación sincronizada de la producción basado en tarjetas. Consiste en que cada proceso retira los elementos que necesita de los procesos anteriores, y estos comienzan a producir solamente las piezas, subconjuntos y conjuntos que se han retirado, sincronizándose todo el flujo de materiales de los proveedores con el de los talleres de la fábrica, y estos con la línea de montaje final (Rajadell & Sánchez, 2010).

Las tarjetas *Kanban* actúan como testigo en el proceso productivo. La tarjeta debe adherirse en los contenedores o envases de los materiales y, cuando son utilizados, debe despegarse de ellos para dar la señal de necesidad de reposición de estos. Existen diversos tipos de *Kanban*, entre los que destacan el *Kanban* de producción y el *Kanban* de transporte.

El *Kanban* de producción se desplaza como una orden de producción por el centro de trabajo. En la Ilustración 2.7. se muestra un ejemplo, con la información necesaria como el código de la pieza a fabricar, el centro de trabajo, número de piezas por contenedor, punto de almacenamiento de salida, identificación y punto de recogida de los componentes necesarios.

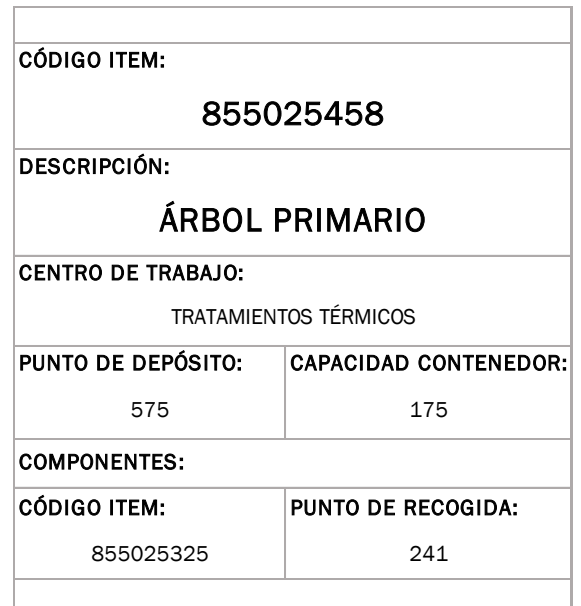

*Ilustración 2.7. Ejemplo Kanban de producción.(Domínguez Machuca, Álvarez Gil, Domínguez Machuca, García González, & Ruiz Jiménez, 1995)*

El *Kanban* de transporte transmite la necesidad de material de un centro de trabajo a su predecesor. En la Ilustración 2.8. se muestra un ejemplo, con la información necesaria como el código del material transportado, número de piezas por contenedor, número de orden de la tarjeta, tarjetas emitidas, centro de trabajo de predecesor y sucesor.

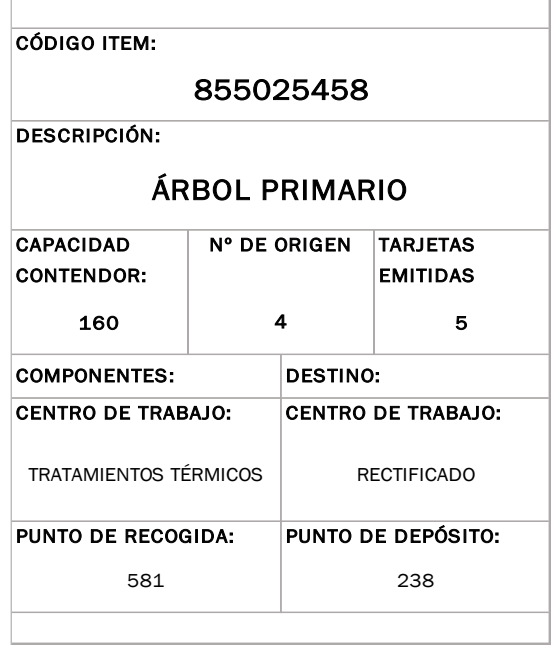

*Ilustración 2.8. Ejemplo Kanban de transporte. Adaptado de (Domínguez Machuca, Álvarez Gil, Domínguez Machuca, García González, & Ruiz Jiménez, 1995)*

Además de estos dos *Kanban* mencionados puede ser necesario el uso de otras tarjetas como el *Kanban* de proveedores, *Kanban* urgente, *Kanban* orden de trabajo y el *Kanban* virtual.

En la Ilustración 2.9. se puede ver el esquema del funcionamiento del sistema *Kanban*. Si los materiales son solicitados por el cliente, el puesto de trabajo manda un *Kanban* de transporte. El operario de transporte acude al puesto de trabajo anterior con el contenedor vacío y el *Kanban* de transporte. En este puesto coloca el contenedor vacío y recoge el contenedor lleno requerido, despegando su *Kanban* de producción para introducirlo en el buzón de este puesto.

Por último, deberá pegar el *Kanban* de transporte al contenedor lleno y transportarlo al puesto de trabajo que ha emitido este *Kanban*. El puesto de trabajo anterior deberá producir las piezas que se especifican en el *Kanban* de producción, llenando el contenedor vacío y pegándole este *Kanban*. Al final, se llega a la situación inicial con todos los contenedores llenos.

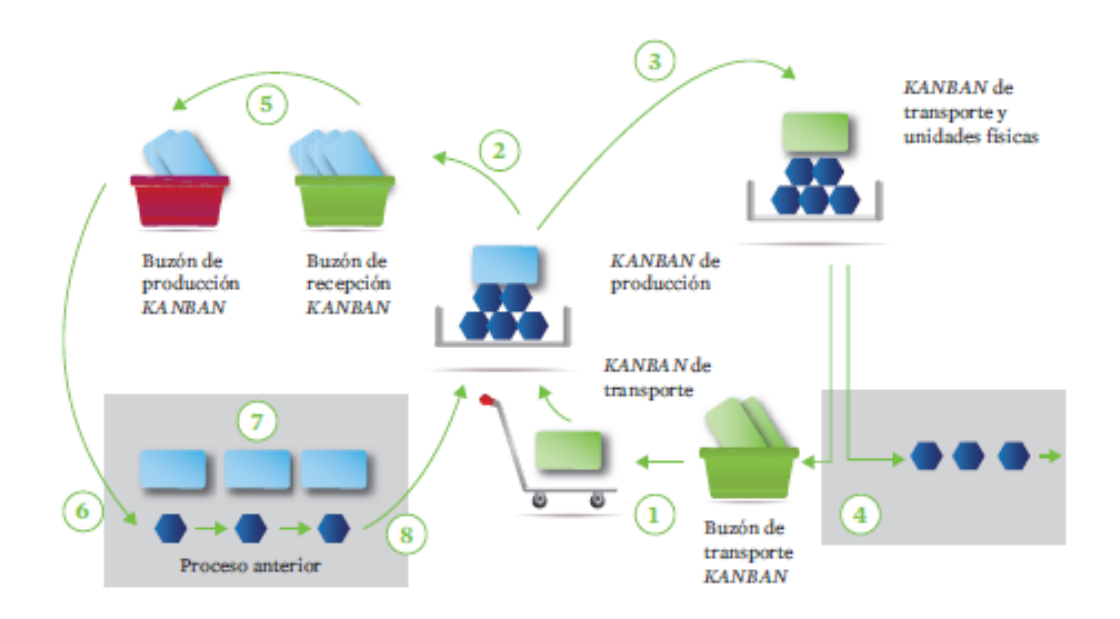

*Ilustración 2.9.Esquema funcionamiento sistema Kanban. Obtenido de (Hernández & Vizán, 2013).*

Entre las ventajas de la implementación del sistema *Kanban se encuentra*, sobre todo, la reducción de *stocks*, debido a que se evita la sobreproducción al producir solo las unidades retiradas en el proceso posterior. Además, se mejora el nivel de servicio con los clientes, los tiempos de entrega son más cortos y se mejora la calidad del producto. Por último, se facilita el flujo continuo de producción, la nivelación y el equilibrado.

# CAPÍTULO 3: SIMULACIÓN CON FLEXSIM

## 1. Introducción

En este capítulo se comenzará explicando la definición de simulación, con las ventajas y desventajas que presenta. A continuación, se profundizará en el *software* de simulación FlexSim, exponiendo sus características, que han sido la razón para elegirlo en el presente trabajo.

Entre las características principales por las que se ha optado por este software, la principal es la facilidad con la que permite crear modelos 3D, lo que le convierte en un programa de simulación muy visual. Esta característica es de gran importancia para que se pueda identificar visualmente los problemas en la línea de producción, logrando ser modelos que ayuden en la enseñanza universitaria de las técnicas Lean.

Otra característica interesante es su facilidad de uso, lo que se traduce en la posibilidad de construir los modelos de una forma rápida y sin necesidad de un gran nivel de programación.

Asimismo, presenta numerosos gráficos en los que se pueden comprobar los resultados obtenidos del modelo. Por último, FlexSim cuenta con una versión de prueba gratuita que, aunque limitada, es suficiente para realizar la simulación de los diferentes modelos formativos que construiremos en este trabajo fin de grado.

El capítulo finaliza explicando la interfaz de usuario y los objetos de FlexSim, describiendo detalladamente los más usados.

# 2. Definición de simulación

Según la Real Academia Española simular significa "representar algo, fingiendo o imitando lo que no es". Esta definición puede dar una idea de lo que significa simular, pero en el presente trabajo se busca una definición más concreta a partir de las simulaciones que se realizan con un ordenador de sistemas reales.

Thomas H. Naylor, economista y profesor estadounidense, define la simulación como "una técnica numérica para conducir experimentos en una computadora digital. Estos experimentos comprenden ciertos tipos de relaciones matemáticas y lógicas, las cuales son necesarias para describir el comportamiento y la estructura de sistemas complejos del mundo real a través de largos periodos de tiempo".

La simulación es la representación del modelo de un sistema a lo largo del tiempo para estudiar su comportamiento y evaluar ciertas estrategias, pudiendo anticiparse a posibles problemas. Se realiza con un *software* de simulación, de otra manera podría resultar no rentable desde un punto de vista económico.

En la actualidad existen gran cantidad de software de simulación como Matlab, FlexSim, Witness, Arena, Simio, Anylogic, Sim3D, …, entre otros.

# 3. Ventajas y desventajas de la simulación

La realización de simulaciones tiene grandes ventajas y desventajas. En la Tabla 3.1. se detallan algunas de las ventajas.

*Tabla 3.1. Ventajas de la simulación.Obtenido de (Bú, 1994).*

# VENTAJAS Resulta más económico realizar la simulación que hacer cambios en el sistema real. Los paquetes de software actuales tienden a ser sencillos, lo que facilita su utilización. Permite identificar áreas con problemas, como los cuellos de botella. Gran herramienta de enseñanza. Requiere de una observación detallada del sistema, por lo que conduce a un mayor entendimiento del sistema, ayudando a sugerir mejores estrategias. Permite conocer el impacto de cambios de estrategias en el sistema. No interrumpe la actividad de la compañía. Se puede simular modelos en los que no se puede experimentar en el sistema real por motivos morales, éticos, económicos. Es un método más simple cuando los procedimientos matemáticos son complejos y difíciles. Reduce el riesgo en la toma de decisiones.

#### En la Tabla 3.2. se nombran las desventajas de las simulaciones.

*Tabla 3.2.Desventajas de la simulación.Obtenido de (Bú, 1994).*

#### DESVENTAJAS

Se necesita gran cantidad de tiempo para desarrollar un modelo de simulación y validarlo.

Adquisición de un software que supondrá un coste.

No ofrecen soluciones óptimas.

Cada modelo de simulación es único. Las soluciones e interferencias no son usualmente transferibles a otros problemas.

La simulación es imprecisa y no se puede medir el grado de imprecisión.

# 4. FlexSim

El *software* Flexsim fue desarrollado por Bill Nordgren, Roger Hullinger, Cliff King, Eamonn Lavery y Anthony Johnson. Se lanzó al mercado en 2003.

### 4.1. Definición

Es un *software* de simulación 3D que modela, analiza, predice y visualiza cualquier sistema de un proceso industrial (FlexSim, 2020). El *software* se orienta a objetos, lo que permite una mejor visualización del flujo de producción. Además, al permitir modelar en 3D facilita la identificación a simple vista de cuellos de botellas y otros problemas.

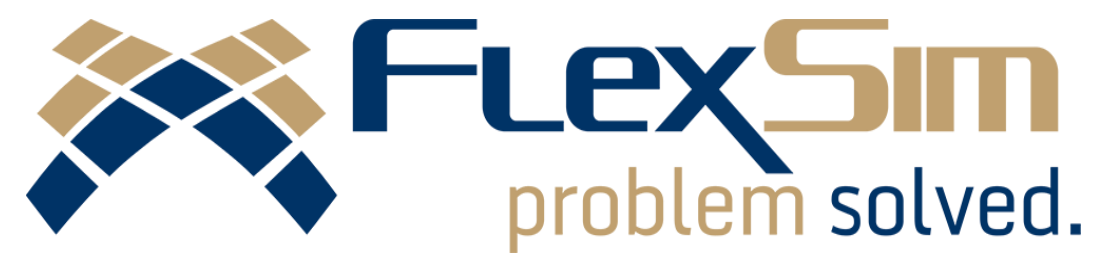

*Ilustración 3.1. Logo de FlexSim. Obtenido de (FlexSim, 2020)*

#### 4.2. Características

El *software* cuenta con numerosas características que lo diferencian de otros programas de simulación. Entre las principales se puede destacar que el *software* está orientado a objetos y la posibilidad de modelar en 3D. Estas dos características consiguen una mejor visualización del modelo, logrando que puedan identificarse visualmente los puestos de trabajo con problemas como los cuellos de botella. Además, el modelo 3D permite importar objetos de diferentes programas de diseño como AutoCad, Catia, Revit.

El programa cuenta con un manual de usuario actualizado donde se puede aprender la lógica del problema. Se dispone de tutoriales con explicación detallada de la interfaz, de los objetos, de las conexiones y de la obtención de datos. Esto hace que sea posible que se pueda consultar cualquier duda.

FlexSim cuenta con una amplia variedad de objetos que presentan listas de opciones. Estas listas facilitan el modelizado sin necesidad de programar, por lo que es un programa fácil de usar para cualquier persona que no tenga gran conocimiento de los lenguajes de programación. Aquellas personas que tienen un nivel medio o alto de programación pueden conseguir simulaciones más complejas usando el lenguaje C++.

La última característica que se puede destacar es la posibilidad de realizar tanto simulaciones de sistemas discontinuos como de sistemas continuos, incluso con la posibilidad de combinar ambos.

### 4.3. Aplicaciones

FlexSim es una herramienta muy versátil, por lo que tiene multitud de aplicaciones en el campo de la salud, la logística, la fabricación, el almacenamiento, la minería, los centros aeroespaciales, los aeropuertos e incluso en el sector servicios como en hoteles, supermercados y hospitales.

Esta herramienta es usada tanto por empresa líderes de la industria como por pequeñas compañías. Algunas de estas empresas son Volkswagen, Coca-Cola, Disney, U.S. ARMY, Nasa, Oracle, Tetra Pak, IBM, DHL, Gillette, Goodyear, Nissan, Michelin, Amazon, FedEx, Johnson Controls, Apple, Toyota, IBM, AbInBev, Ford, Raytheon, Boeing, ABB, Nordstrom (FlexSim, 2020).

#### 4.4. Terminología

FlexSim utiliza una terminología específica para referirse a ciertos elementos del modelo, por lo que es conveniente entender estos conceptos básicos antes de empezar la simulación. Los términos que se explicarán son: modelo de simulación, *model view*, objetos, librería, *flowitem, itemtype*, *ports*.

El modelo de simulación es el conjunto de objetos que representa el proceso industrial que quiere ser estudiado. El *model view*, por su parte, son los diferentes tipos de vista en los que se puede visualizar el modelo. En FlexSim existen tres tipos de vista: ortográfica o perspectiva, planar y una especial llamada vista árbol. El modelo se puede crear y modificar en cualquiera de las tres vistas disponibles.

Los objetos son aquellos elementos que tienen un comportamiento propio, al que se le puede asignar atributos, variables y características visuales. La librería está formada por el conjunto de objetos del programa, por lo que todos los objetos se encuentran en ella.

Los objetos que se mueven a través del modelo son los *flowitems,* que pueden representar piezas, productos, personas, papeles, piezas. El *flowitem* es creado por el objeto *source* y desechado por otro objeto llamado *sink*. Por su parte, el *itemtype* es una etiqueta asociada a cada *flowitem* para su posible distinción. A partir del *itemtype* se puede decidir la ruta o el destino del *flowitem* a lo largo del modelo.

Los *ports* son los puertos que encontramos en cada objeto. Los objetos tienen un número ilimitado de puertos para comunicarse con otros objetos. Se clasifican en tres tipos: *input ports* (puertos de entrada), *output ports* (puertos de salida) y central *ports* (puertos centrales). Los puertos de entrada y salida definen el flujo del *flowitem*, mientras que el puerto central sirve para crear referencias o punteros entre objetos. Los puertos centrales permiten que los objetos se comuniquen o interactúen entre sí. Este puerto se suele usar para unir los objetos *fixed resource* con los *task executer*, que se verán en el apartado "Objetos".

Los puertos de entrada y salida son creados al hacer *clic* en un objeto a la vez que se pulsa la letra "A" del teclado y arrastrando hasta el segundo objeto con el que se quiere conectar. El puerto de salida se crea en el primer objeto, siendo un triángulo rojo, y el puerto de entrada en el segundo objeto, representado por un triángulo verde [\(Ilustración 3.2\)](#page-59-0).

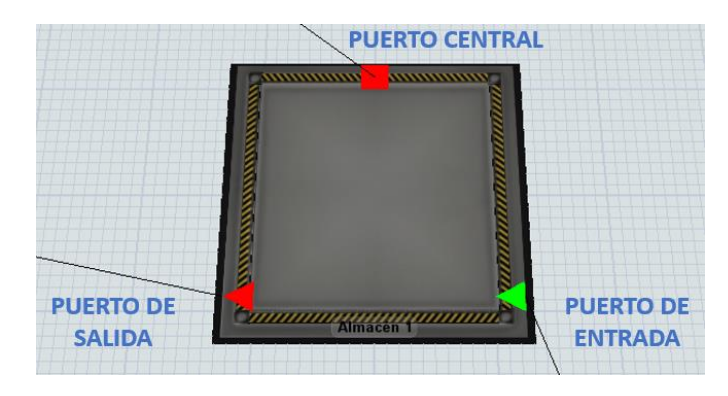

*Ilustración 3.2. Representación de los puertos en los objetos.*

<span id="page-59-0"></span>El puerto central se crea de la misma manera, pero manteniendo la letra "S". En este caso, es indiferente el orden al hacer *clic* en los objetos, debido a que se forma el puerto central en los dos; se representa mediante un cuadrado rojo en ambos objetos [\(Ilustración 3.2\)](#page-59-0). Los puertos de entrada y salida y los centrales se eliminan con las letras "Q" y "W", respectivamente.

# 4.5. Interfaz de usuario

En la Ilustración 3.3. se muestra la interfaz del modelo 3D. En ella se pueden encontrar los objetos comentados anteriormente, como los puertos de conexión y el *flowitem,* además de otros que se verán en el siguiente apartado, el *task executer* y el *fixed resource*.

En la parte superior se encuentra la barra de herramientas y control. El *main menu* es el menú principal que contiene todas las herramientas y comandos que pueden ser usados. Aquellas herramientas y comandos que más se usan en el programa se pueden encontrar en la barra de herramienta de acceso rápido, *toolbar*. Por último, se puede ver la barra de control de simulación, *simulation control bar*, donde se encuentran los comandos para poder ejecutar y controlar la simulación.

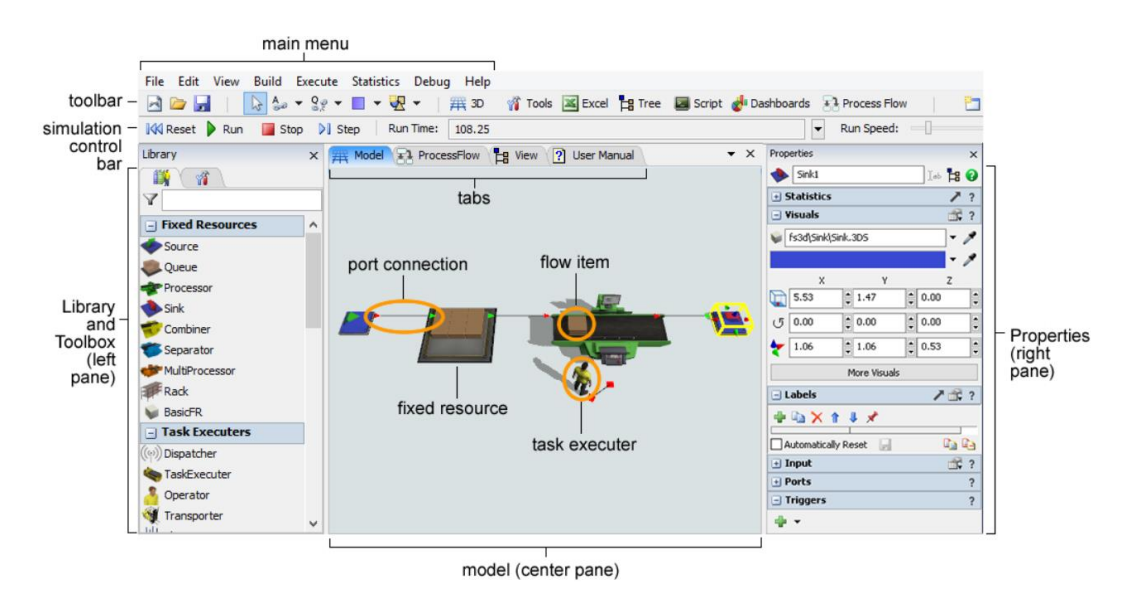

*Ilustración 3.3. Interfaz del modelo 3D. Obtenido de (FlexSim, 2020).*

La librería y la caja de herramientas se encuentran en el panel izquierdo, llamadas *library and toolbox.* En la librería se encuentran todos los objetos y en la caja de herramientas se administran las distintas herramientas que se pueden usar en el modelo como el flujo de proceso, cuadro de mando, tablas globales, etc.

En el centro del panel se ubica el *model*, lugar que se utiliza para crear el modelo de simulación 3D. Desde la librería se arrastran los objetos al modelo para poder usarlos. Al ejecutarse una simulación los objetos del modelo comienzan a moverse e interactuar en función de lo lógica definida.

Por último, a la derecha de la ventana se encuentra el panel de propiedades, que permite editar las propiedades de cualquier objeto que se tenga seleccionado actualmente.

# 4.6. Objetos

Los objetos son indispensables para poder realizar el modelo de simulación; como ya se ha explicado, están disponibles en la librería. Hay una gran variedad de objetos, pero los más usados son el *flowitem*, el *fixed resource* y el *task executer*. Además de estos, podemos encontrar: *travel network*, *conveyors*, *warehousing*, *visual*, A\* *navigator*, AGV, *fluid* y *people*.

Los *fixed resources* (recursos fijos) son los objetos que permanecen fijos en el modelo, cada recurso realiza una función determinada. El *flowitem* avanza en el modelo a través de estos objetos.

El *task executer* puede moverse por el modelo e interactuar con los recursos fijos y el *flowitem*. Además, se les puede asignar tareas como transportar y

## *Capítulo 3*

realizar operaciones en las máquinas. Entre estos objetos podemos destacar el *operator* y el *transporter*.

El *travel network* se usa para definir las rutas específicas que deben seguir el *task executer*, cuando deben realizar desplazamientos de un objeto a otro del sistema.

Los *conveyors* simulan cintas transportadoras, mueven el *flowitem* por una ruta establecida a través del modelo. La ruta es definida creando las diferentes secciones; se dispone de objetos para crear tanto secciones rectas como curvas.

Los objetos de la lista *warehousing* permiten simular sistemas de almacenamiento, en los que es posible almacenar y recuperar los objetos cuando es necesario. Este objeto ayuda a mejorar el funcionamiento de un almacén real.

En la lista *visual* se encuentran los objetos que agregan detalles visuales, lo que permite decorar y dar a la simulación una apariencia más real. Entre estos objetos podemos encontrar paredes, texto, luces, etc.

La herramienta *A\* navigator* se utiliza para crear barreras para el *task executer*, es decir, barreras que no puedan atravesar ciertos elementos. Los recursos fijos que estén conectados al *A\* navigator* se tratarán como una barrera que no se puede atravesar. El *task executer,* al desplazarse de un lugar a otro, utilizará estas barreras y el umbral de viaje de los recursos fijos para calcular la distancia más corta entre los dos puntos.

Los objetos de AGV están diseñados para ayudar a simular sistemas que usan vehículos guiados automatizados (AGV). Los AGV son robots que se usan para transportar mercancías de un lugar a otro. Los objetos de los AGV sirven para definir las rutas de estos robots.

Por otra parte, la lista *fluid* está formada por objetos similares a los recursos fijos, pero que se utilizan cuando se quiere simular fluidos. En la Ilustración 3.4. se puede ver la lista de objetos de *fluid* equivalentes a los recursos fijos, excepto algunos objetos que son especiales de esta librería.

# OBJETOS FLUIDOS OBJETOS DISCRETOS

| FluidGenerator         | the control of the control of the control of the control of | Source    |
|------------------------|-------------------------------------------------------------|-----------|
| FluidTerminator        | the company of the company of the company                   | Sink      |
| FluidTank              |                                                             | Queue     |
| FluidMixer             |                                                             | Combiner  |
| FluidBlender           |                                                             | Combiner  |
| FluidSplitter          |                                                             | Separator |
| FluidPipe              |                                                             | Conveyor  |
| <b>Fluid Processor</b> |                                                             | Procesor  |

*Ilustración 3.4. Equivalencia de los objetos fluidos a los objetos discretos. Adaptado de (Casadiego Alzate, 2013).*

Por último, en la lista *people* se encuentran otros objetos que ayudan a hacer el modelo más realista. Entre ellos podemos encontrar sillas, ascensores, escritorios, ...

En la Ilustración 3.5. se muestra un esquema con la lista de objetos y todos los elementos que lo componen.

En los siguientes apartados se explicarán los objetos que se encuentran en los recursos fijos, al ser los más utilizados, y los objetos que se usarán en la simulación de la lista *task executer*.

#### 4.6.1. Fixed Resource

El *fixed resource* es la lista de objetos más utilizada y necesaria para poder realizar el modelo de simulación, por lo que en este apartado se explican todos los objetos que lo conforman.

El *source* (fuente en castellano) crea el *flowitem* que se moverá a través del modelo. Además, permite definir la cantidad y la frecuencia con la que crear el *flowitem* y asignarle propiedades como etiquetas o el color. Este objeto es necesario en cada modelo. En la Ilustración 3.6. se muestra su apariencia.

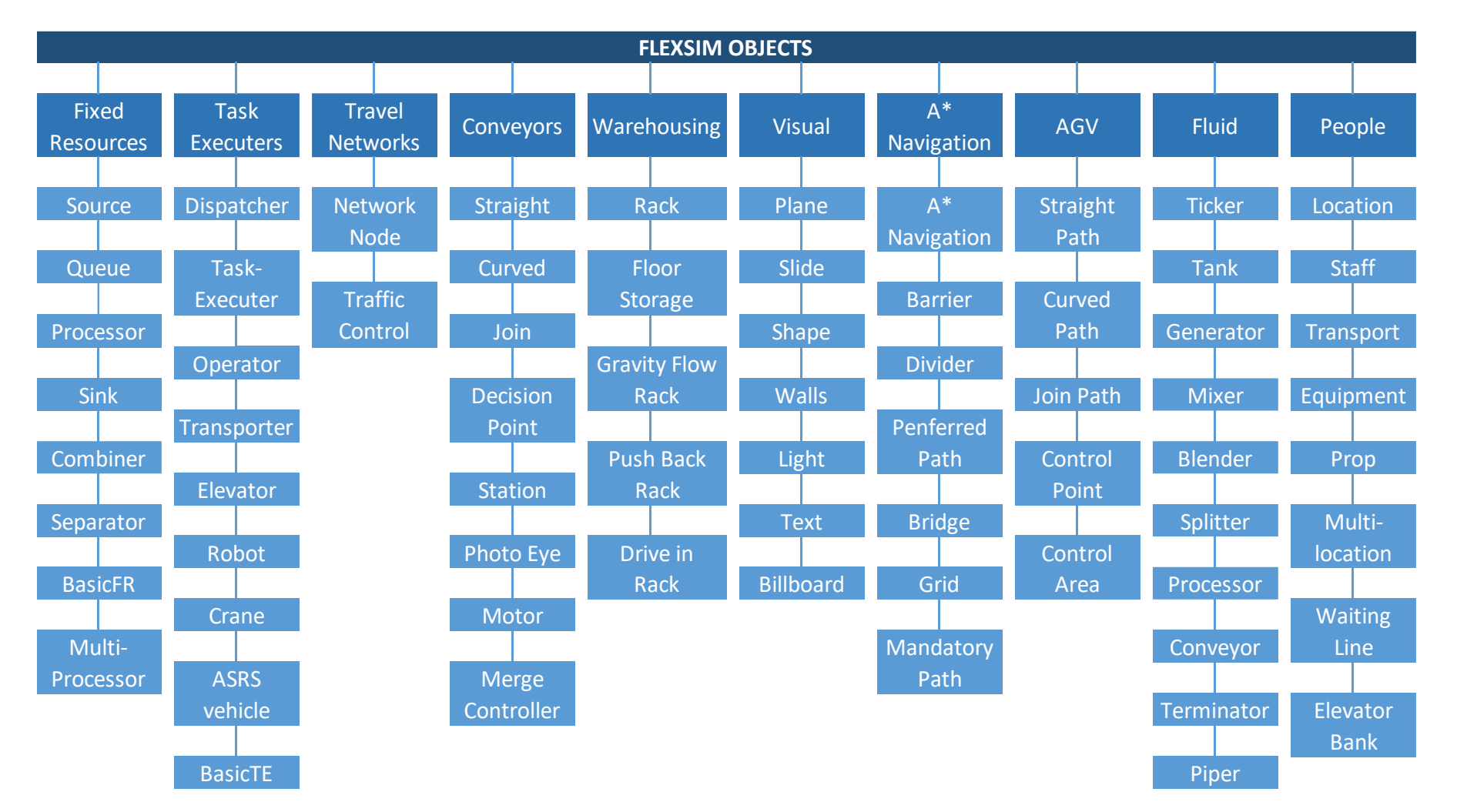

*Ilustración 3.5.Objetos de FlexSim. Adaptado de (Atienza, 2020)*

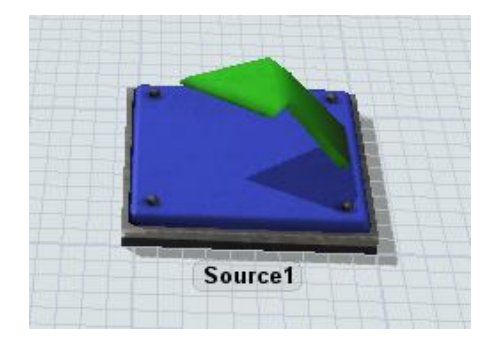

*Ilustración 3.6. Objeto Source*

El *queue* (cola en castellano) son "almacenes intermedios" que sirven para almacenar los *flowitems* hasta que el proceso posterior se encuentre listo para procesarlos. La configuración por defecto es FIFO, es decir, el primer *flowitem* que entra es el primero en salir, pero esta configuración puede cambiarse. Además, en el *queue* se pueden formar los lotes, indicando en la configuración el número de *flowitems* que formarán el lote. En estos objetos y, gracias a la simulación en 3D, se pueden visualizar e identificar fácilmente los cuellos de botella. En la Ilustración 3.7. se muestra la apariencia de este objeto.

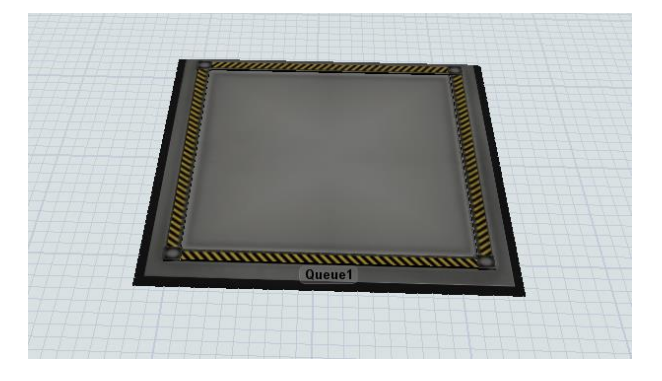

*Ilustración 3.7. Objeto Qeue.*

El *processor* (procesador en castellano) es el objeto que simula el procesamiento del *flowitem* en el modelo simulado. Pueden procesar varios objetos a la vez y, además, se puede asignar esta tarea a un operario, por lo que si no se encuentra el operario en la máquina no se podrá realizar la tarea hasta que este no esté disponible.

En el *processor* encontramos el tiempo de preparación y el tiempo de operación: el tiempo de preparación es el tiempo de espera desde que sale un producto hasta que se empieza a procesar el siguiente, mientras el tiempo de operación es el tiempo que el *processor* emplea para procesar cada *flowitem*. Estos dos tiempos pueden configurarse. En la Ilustración 3.8. se muestra la apariencia de este objeto.

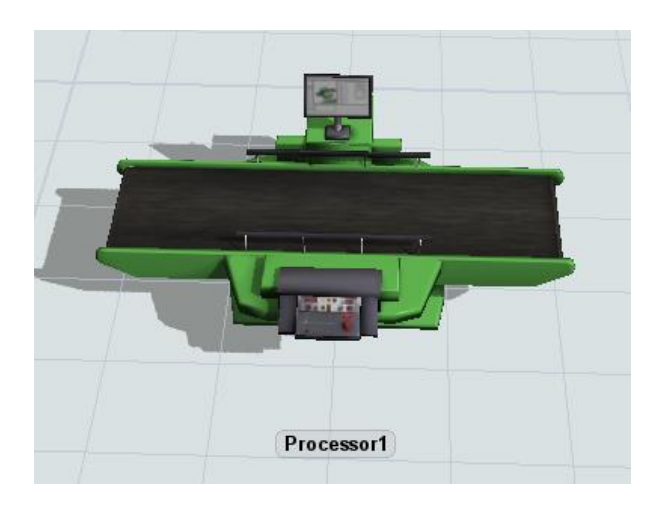

*Ilustración 3.8. Objeto Processor.*

El *sink* (sumidero en castellano) realiza la función contraria al elemento *source*, eliminando el *flowitem* del modelo. En el momento en el que un *flowitem* entra en este objeto, ya no puede ser recuperado. En la Ilustración 3.9. se muestra su apariencia.

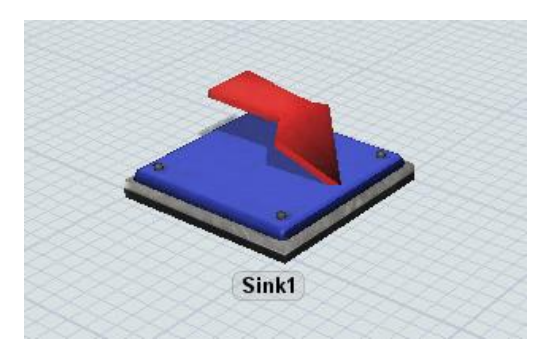

*Ilustración 3.9. Objeto Sink.*

El *combiner* (combinador en castellano) tiene como función agrupar varios *flowitem*. Estos pueden ser unidos de forma permanente o agruparlos en uno solo, con la posibilidad de poder separarlos posteriormente. En el modo "*join*" la unión es permanente, mientras en el modo "*pack*" los combina, pero se pueden separar en cualquier momento. Este objeto permite modelizar procesos de montaje, unión, soldadura, empaquetado, …. Al igual que en el procesador, podemos tener un operario y configurar el tiempo de preparación y el tiempo de procesamiento. En la Ilustración 3.10. se muestra su apariencia.

El *separator* (separador en castellano) se utiliza para separar *flowitem* en sus componentes, si han sido previamente agrupados con el *combiner*, o realizar varias copias del *flowitem* original. Simula procesos de separación, desmontaje, desempaquetado, … En la Ilustración 3.11. podemos apreciar su la apariencia de este objeto.

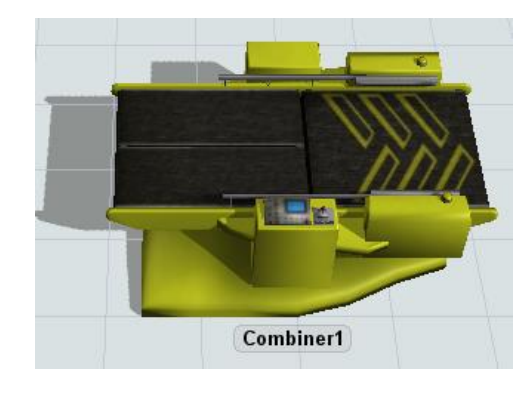

*Ilustración 3.10. Objeto Combiner.*

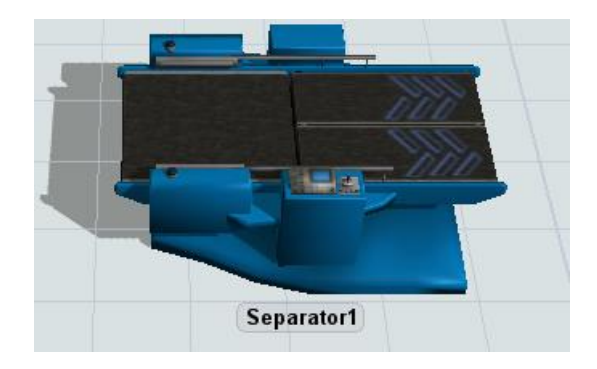

*Ilustración 3.11. Objeto Separator.*

El *multiprocessor* (multiprocesador en castellano) se utiliza para simular *flowitem* que deben atravesar una secuencia de dos o más operaciones. Este objeto es similar al *processor*. Al igual que el *processor*, *combiner* y *separator* puede llamar a un operario para realización de la operación. En la Ilustración 3.12. se muestra su apariencia gráfica.

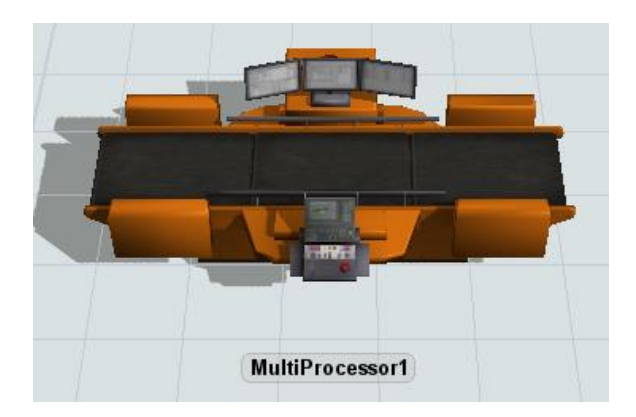

*Ilustración 3.12. Objeto MultiProcessor.*

### 4.6.2. Task executer

Los *task executer* que usaremos en los modelos de simulación son el *operator* y el *transporter*. Los recursos fijos pueden llamar al *operator* para realizar procesos de operación o reparación, e incluso para transportar un *flowitem* de un objeto a otro. Permanecen con el recurso fijo que les ha llamado hasta que completan la acción, momento en el que quedan liberados hasta que otro objeto les llame. En la Ilustración 3.13. se muestra su apariencia.

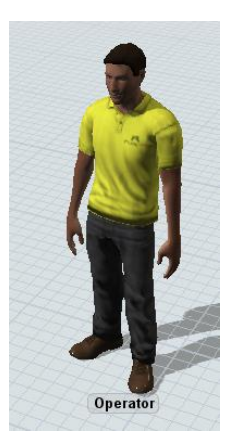

*Ilustración 3.13. Objeto Operator.*

El *tranporter* se utiliza para transportar *flowitems* de un objeto a otro, con la posibilidad de llevar varios *flowitem* al mismo tiempo. En la Ilustración 3.14. se muestra la apariencia de este objeto.

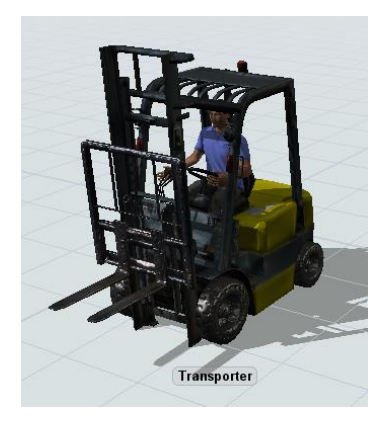

*Ilustración 3.14. Objeto Transporter.*

# CAPÍTULO 4: MODELO INICIAL

# 1. Introducción

En este capítulo se comenzará describiendo la línea de producción a simular en el *software* FlexSim, Se trata de una línea de ensamblaje con varios puestos de trabajo, en la que uno de ellos presenta un tiempo de procesamiento elevado respecto a los demás<sup>1</sup>.

A continuación, se explicará la construcción, paso a paso, del modelo con el *software* de simulación. Por último, se detallará el equilibrado de líneas y el cambio del número de piezas del lote llevado a cabo en el modelo inicial, lo que dará lugar a un modelo reducido del modelo inicial planteado.

## 2. Descripción

El modelo a simular es una línea de ensamblaje de un camión de juguete, cuya apariencia se muestra en la Ilustración 4.1.

<sup>1</sup> En los siguientes capítulos se deberá resolver con las técnicas Lean el cuello de botella que se forma en dicho puesto de trabajo.

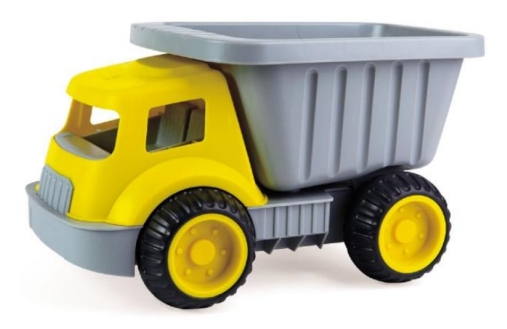

*Ilustración 4.1. Camión de juguete. Obtenido de (Eurekakids, s.f.).*

La línea de producción está formada por cinco puestos de trabajo, en los que se realiza el ensamblaje de las diferentes partes del camión de juguete. En el primer puesto de trabajo se ensambla la base con la cabina. Esta pieza va hacia el segundo puesto de trabajo para que se pueda colocar el remolque. En el tercer puesto de trabajo se coloca el chasis y en el cuarto se adorna el juguete con las pegatinas correspondientes. Por último, en el puesto de trabajo cinco se realiza su embalaje.

El tiempo de procesamiento es diferente en cada puesto de trabajo. En el primer puesto de trabajo se dispone de un tiempo de 250 segundos, en los puestos de trabajo dos, cuatro y cinco de 200 segundos y, por último, el tercer puesto de trabajo tiene un tiempo de procesamiento de 500 segundos. El tiempo de procesamiento en este tercer puesto es más elevado que en los demás puestos de trabajo, por lo que podrá dar lugar a un cuello de botella.

Las piezas llegan al almacén, donde son colocadas en lotes de 50 unidades para su transporte al contenedor correspondiente. La capacidad del almacén es de 200 unidades de cada pieza. Las llegadas se producen desde el inicio de la producción y se reponen según salen los lotes del almacén.

Los puestos de trabajo disponen de las piezas en sus correspondientes contenedores. En el momento en el que el puesto de trabajo ha usado las 50 piezas se repone el lote al instante.

# 3. Construcción del modelo

El modelo se ha construido a partir del *software* de simulación FlexSim. En la Ilustración 4.2 se muestra el resultado final de la línea de producción.

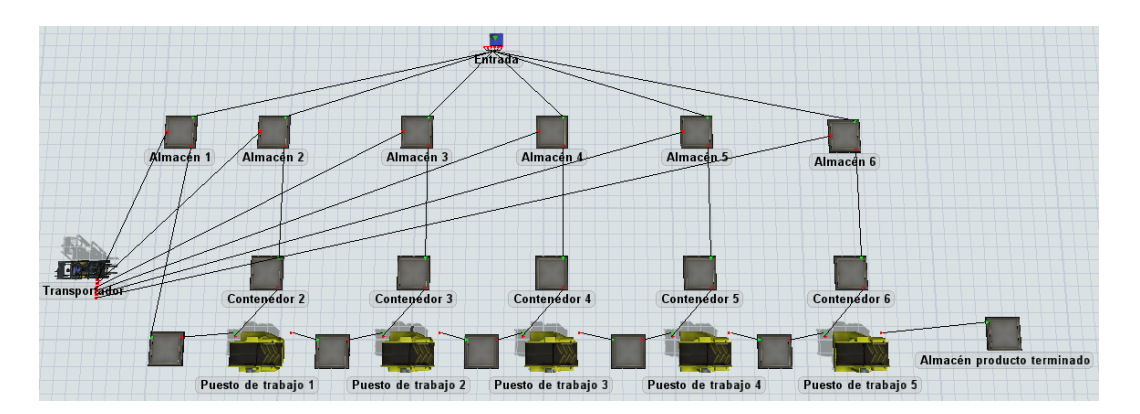

*Ilustración 4.2. Modelo de la línea de producción construido en FlexSim.*

En primer lugar, el modelo dispone de una fuente de entrada por la que llegan las diferentes piezas. Estas llegan al comienzo de la simulación, pero también durante la simulación, siempre que algún almacén disponga de espacio libre; esto se traduce en que los almacenes estén llenos la mayor parte del tiempo de simulación. En la Ilustración 4.3 se muestra que se ha elegido que el *Inter-Arrival Time* sea 0 para que haya entradas desde el primer momento que haya un almacén al que se pueda abastecer con piezas.

| Properties               |                           |   |                 | $\times$ |
|--------------------------|---------------------------|---|-----------------|----------|
| Entrada                  |                           |   | Isb <b>EB O</b> |          |
| + Statistics             |                           |   |                 | ?        |
| $+$ Visuals              |                           |   |                 |          |
| $+$ Labels               |                           |   | m               | ?        |
| $\equiv$ Source          |                           |   |                 | ?        |
| <b>FlowItem Class</b>    | <b>Box</b>                |   |                 |          |
| <b>Arrival Style</b>     | <b>Inter-Arrival Time</b> |   |                 |          |
| Arrival at time 0        |                           |   |                 |          |
| <b>Inter-Arrivaltime</b> |                           |   |                 |          |
| $\bf{0}$                 |                           | s |                 |          |
| $+$ Output               |                           |   |                 |          |
| $+$ Ports                |                           |   |                 |          |
| $+$ Triggers             |                           |   |                 |          |

*Ilustración 4.3. Configuración de la fuente de entrada.*

Las entradas abastecen a los almacenes, uno por cada tipo de pieza, que son representados mediante objetos *queue*. El contenido máximo de cada almacén es de 200 piezas, formando lotes de 50 que serán transportados a los diferentes contenedores dispuestos en los puestos de trabajo. La opción *Use Transport* se encuentra seleccionada para indicar que el transporte de los lotes del almacén al contenedor correspondiente se haga mediante el objeto *transporter*.

En la Ilustración 4.4 se muestra las características del Almacén 1, que son similares a las definidas para los almacenes 2 a 6. Se ha activado *Perform Batching* para que se formen los lotes, con un valor en *Target Batch Size* de 50.

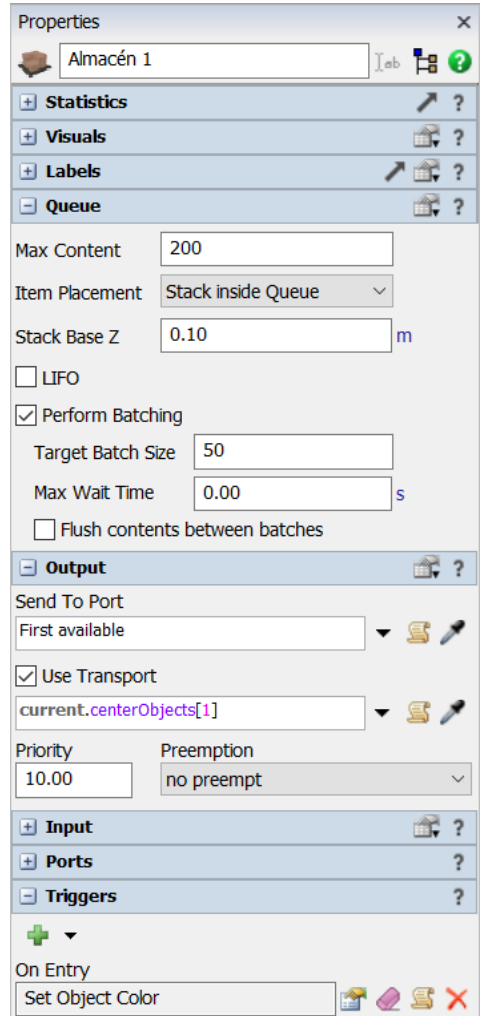

*Ilustración 4.4. Configuración del almacén 1.*

Además, para lograr diferenciar las piezas a lo largo del sistema se ha optado por dar un color a cada pieza al pasar por el almacén que le corresponde. En la Ilustración 4.5 se muestra como se ha designado un color naranja al *flowitem* que pase por el Almacén 1.

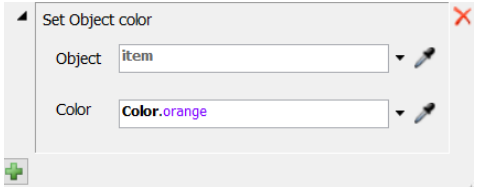

*Ilustración 4.5. Acción On Entry en el almacén 1.*
El transportador traslada las piezas desde los almacenes hasta los contenedores. Tiene una capacidad de 50 piezas, por lo que transporta cada lote de 50 de un almacén hasta el contenedor que le corresponde. En la Ilustración 4.6 se muestran algunas de sus características.

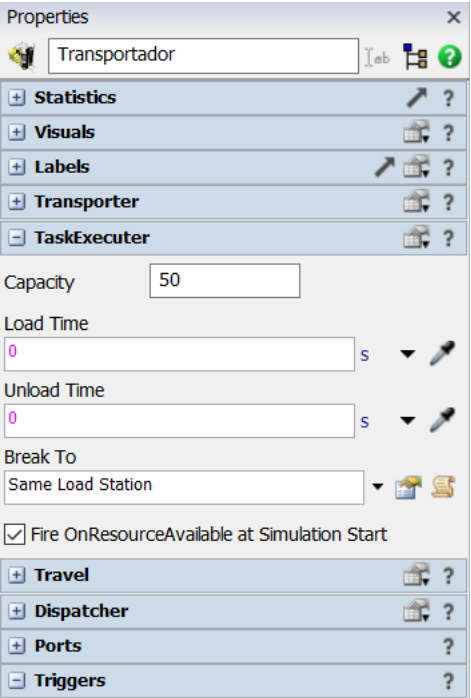

*Ilustración 4.6. Configuración del transportador.*

Los contenedores, que se representan mediante el objeto *queue*, reciben las piezas de los almacenes. En la Ilustración 4.7 se muestra las características asignadas al contenedor 1, que son las mismas que a los contenedores 2 a 6. Se ha elegido que tengan una capacidad máxima ilimitada, pero al activar la opción *Flush contents between batches* se consigue que el transportador solo lleve piezas al contenedor en el momento en el que el lote de 50 del que disponía se haya acabado.

Los contenedores dispuestos entre los *combiner* reciben los objetos del proceso anterior que deberán ser procesados en el siguiente puesto de trabajo. En la Ilustración 4.8 se muestra las características del contenedor 7, que son las mismas que las definidas para los contenedores 8 a 10.

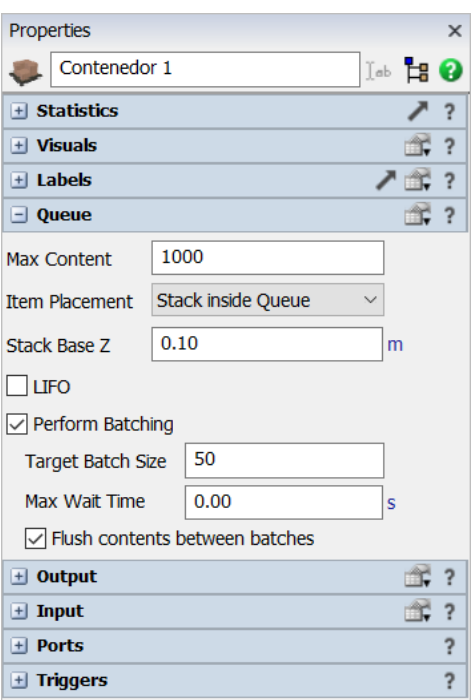

*Ilustración 4.7. Configuración del contenedor 1.*

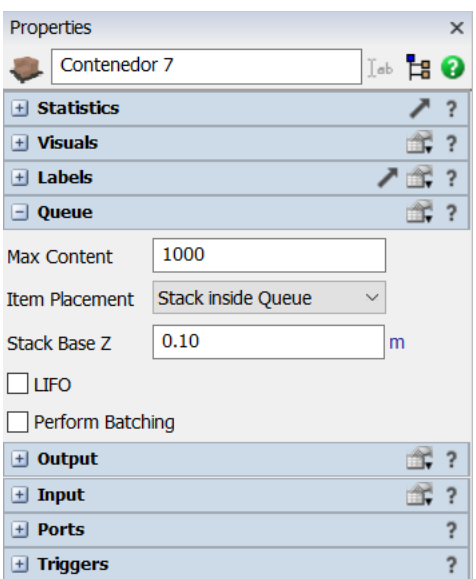

*Ilustración 4.8. Configuración del contenedor 7.*

Los puestos de trabajos son representados por el objeto *combiner*, para conseguir ensamblar las piezas en ellos. En la Ilustración 4.9 se puede observar que se ha elegido que se combinen con la opción *Join,* lo que se traduce en una unión permanente. Se ha designado que se use una pieza de cada contenedor de entrada al puesto de trabajo. El *Process Time* en el puesto de trabajo 1 es de 250 segundos. En los siguientes puestos de trabajo la configuración es la misma, excepto el *Process Time;* en los puestos de trabajo 2, 4 y 5 es de 200 segundos y en el puesto de trabajo 3 es de 500 segundos.

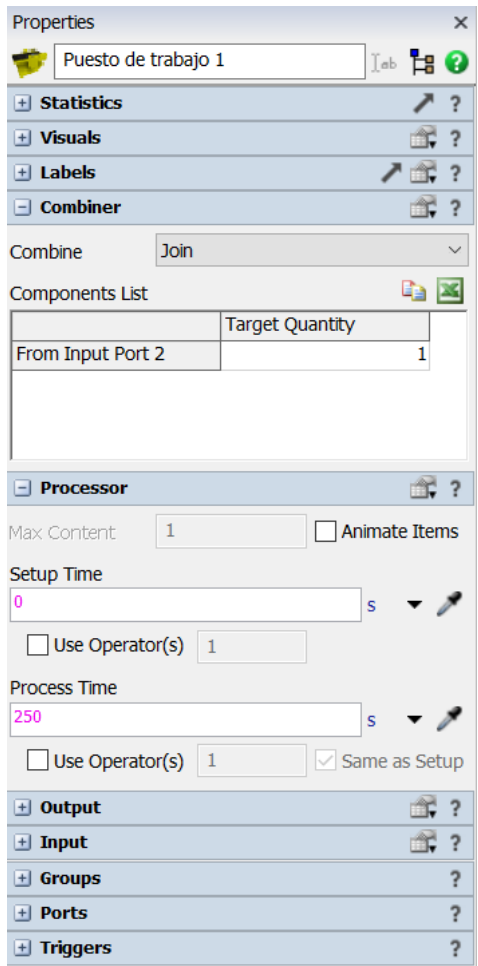

*Ilustración 4.9. Configuración del puesto de trabajo 1.*

Por último, encontramos el almacén de producto terminado, donde se almacena el producto que ha sido procesado por el último puesto de trabajo. En la Ilustración 4.10 se muestran las características de este objeto, al que se le ha dado una capacidad elevada (*Max Content*).

En la Ilustración 4.11 se muestra el modelo durante la simulación en el instante 16200s, que equivale a 4h y media.

#### 3.1. Una primera mejora

En el modelo inicial se ha realizado un equilibrado en la línea de ensamblaje, lo que ha dado lugar a la desaparición del puesto de trabajo cinco, debido a que el puesto de trabajo cuatro realizará su tarea. El puesto de trabajo cuatro y cinco tenían un tiempo de procesamiento de 200 segundos cada uno, por lo que el nuevo puesto de trabajo tendrá un tiempo de 400 segundos.

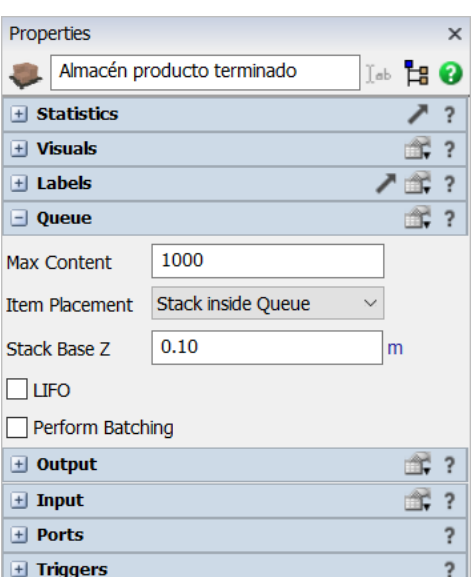

*Ilustración 4.10.Configuración del almacén de producto terminado.*

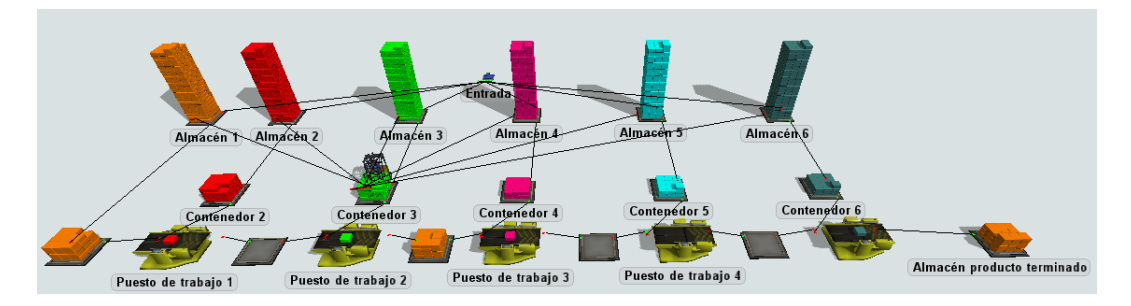

*Ilustración 4.11.Modelo inicial en el instante 16200s.*

En este modelo se ha cambiado el número de piezas que forman cada lote de 50 a 5 piezas. Además, se ha impuesto que cada puesto de trabajo no podrá empezar a procesar hasta que no esté el lote completo en su contenedor de entrada.

En la Ilustración 4.12. se muestra la apariencia del modelo con los cuatro puestos de trabajos. El único cambio visual es la desaparición del puesto de trabajo 5, junto al contenedor 10, y la disposición del contenedor 6 en el puesto de trabajo 4.

A continuación, se explicarán los objetos que han tenido que ser modificados para lograr el modelo simplificado.

En el contendor 1 se ha cambiado el tamaño de lote a formar en él. En la Ilustración 4.13. se muestra que se ha cambiado a 5 piezas el *Target Batch Size*, no ha sido necesario cambiar el contenido máximo debido a que, al tener activada la opción *Flush contents between batches,* no pueden llegar otros lotes hasta que el lote no se haya acabado de usar. Este cambio se ha realizado también en los contenedores 2 a 6.

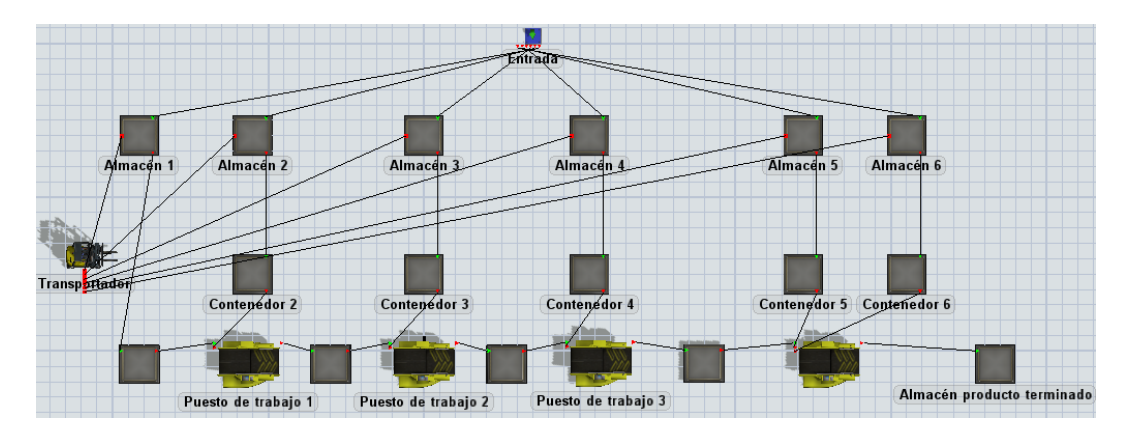

*Ilustración 4.12. Modelo simplificadoconstruido en FlexSim.*

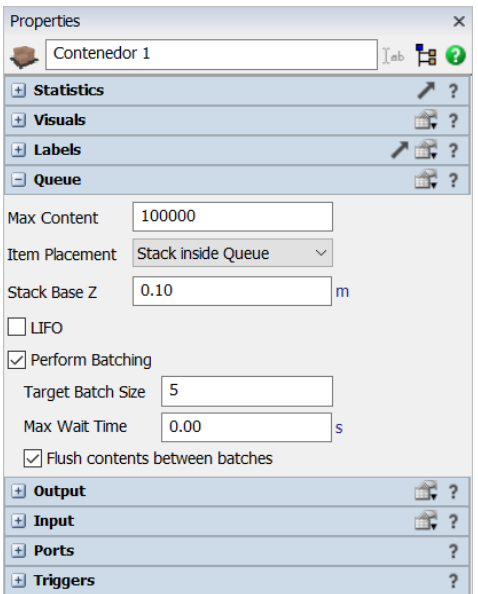

*Ilustración 4.13.Configuración del contenedor 1.*

Los contenedores intermedios han tenido que sufrir cambios, debido a que el *combiner* no debe coger piezas de este hasta que se encuentre el lote completo de 5 piezas en el contenedor. En la Ilustración 4.14 se muestran los cambios que se han producido en el contendor 7, que también se han realizado en los contenedores 8 y 9. Se ha activado la opción *Perform Batching* con el valor en *Target Batch Size* de 5, para que se formen los lotes de 5 en el contenedor y no se desplacen al *combiner* hasta que se encuentre formado el lote.

Los puestos de trabajo 1, 2 y 3 no han sufrido modificaciones, pero los puestos de trabajo 4 y 5 sí. Para empezar, el puesto de trabajo 5 ha sido eliminado y el puesto de trabajo 4 dispone de tres contenedores de entrada. En la Ilustración 4.15 se muestra el cambio que hemos realizado en este objeto, siendo el *Process Time* de 400 segundos y el *combiner* debe coger un producto de cada contenedor de entrada. La salida de puesto de trabajo 4 es al almacén del producto terminado al ser el último puesto de trabajo.

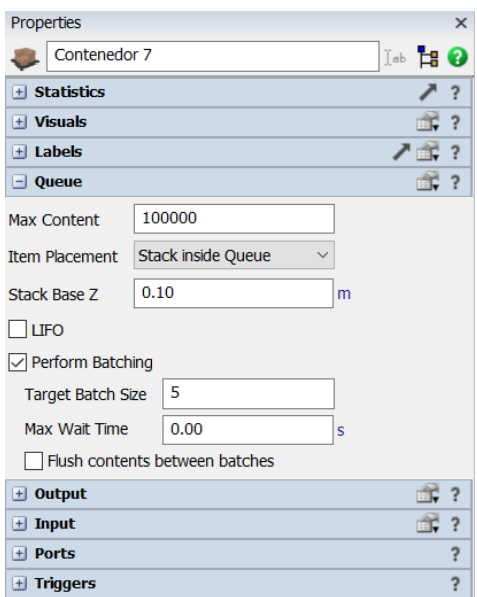

*Ilustración 4.14. Configuración del contenedor 7.*

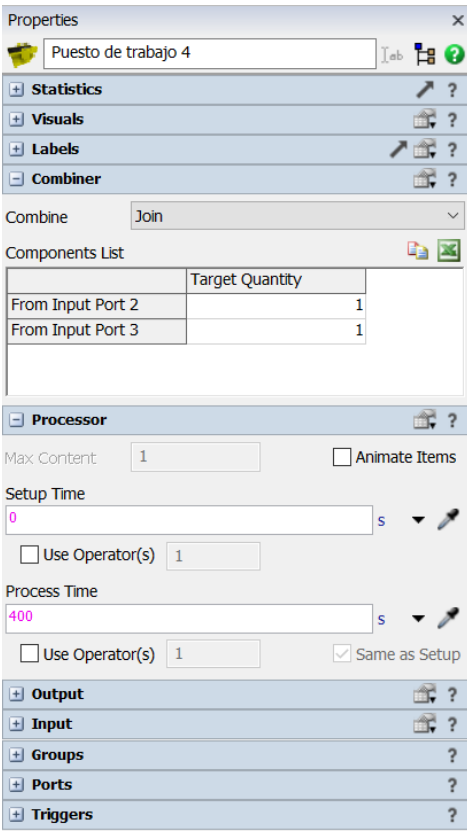

*Ilustración 4.15.Configuración del puesto de trabajo 4.*

En la Ilustración 4.16 se muestra el modelo durante la simulación en el instante 16200s, que equivale a 4h y media.

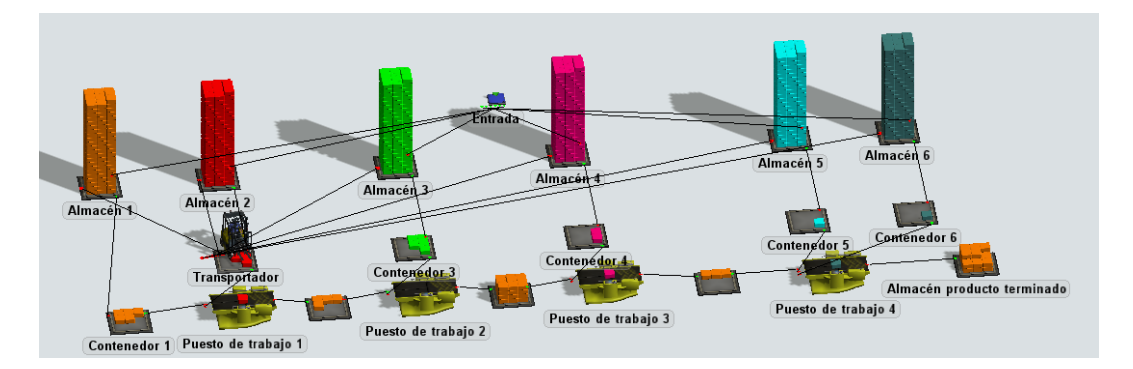

*Ilustración 4.16.Modelo con la primera mejora en el instante 16200s.*

# CAPÍTULO 5: MODELOS MEJORADOS

## 1. Introducción

En este capítulo se describen los diferentes modelos construidos a partir del modelo inicial. En primer lugar, se explica el sistema productivo empleado en los distintos modelos.

Por último, se detalla la construcción de cada modelo con el *software* de simulación FlexSim, explicando las características dadas a cada objeto para lograr el modelo deseado.

## 2. Modelo Kanban

#### 2.1. Descripción

En el primer modelo diseñado se implementa el sistema *Kanban*. Al igual que en la primera mejora se fabrica en lotes de 5 piezas, pero en este modelo se

ha eliminado el almacén, por lo que las piezas llegan directamente a los contenedores dispuestos en los puestos de trabajo.

En la implementación del sistema *Kanban* se ha usado el *Kanban* de producción. Para ello, se han colocado dos *queue* unidos a cada puesto de trabajo. El primer *queue* funciona como contador del número de productos fabricados en la máquina y el segundo *queue* cuenta los productos fabricados del lote que han salido del contenedor para ser procesados en el siguiente puesto de trabajo.

El modelo funciona a partir de las órdenes que reciben los puestos de trabajo de los *queue* que representan al *Kanban* de producción. Si el puesto de trabajo recibe la orden de producir debe procesar las 5 unidades que forman el lote, cada vez que procesa una unidad se suma uno al *queue* de productos fabricados, cuando llega a 5 piezas manda una orden para que el puesto de trabajo deje de fabricar. El puesto de trabajo deposita el producto procesado en el contenedor correspondiente, al salir una pieza de este contenedor para ser procesada en el siguiente puesto de trabajo se suma uno al *queue* productos usados del *Kanban*, cuando del contenedor han salido las 5 piezas del lote manda una orden a la máquina para que comience a procesar el nuevo lote.

Por último, los contenedores que reciben productos de la entrada funcionan como *Kanban* de transporte. En el momento en el que se encuentran vacíos mandan una orden para que llegue el nuevo lote.

# 2.2. Construcción del modelo

En la Ilustración 5.1. se muestra la apariencia de este modelo construido con FlexSim.

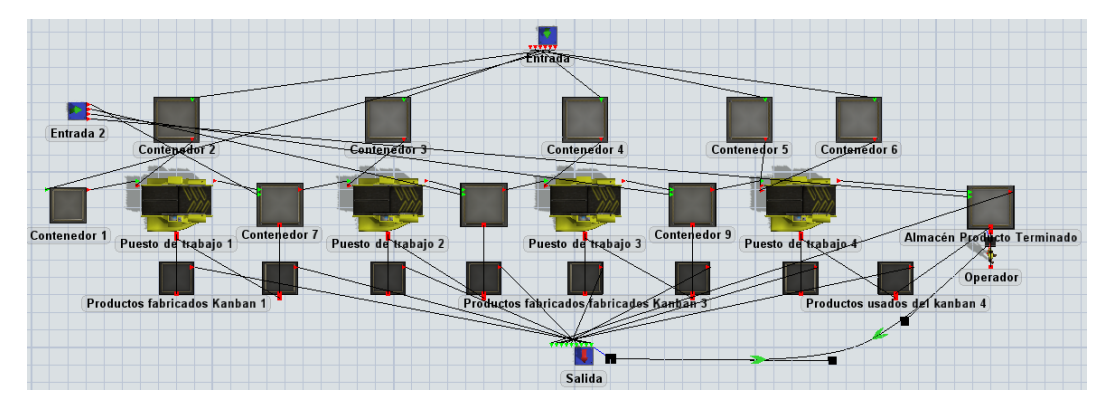

*Ilustración 5.1. Modelo Kanban construido en FlexSim.*

En este modelo se han colocado dos entradas. La fuente con el nombre Entrada posee las mismas características que la fuente de entrada del modelo inicial, con la única diferencia de que abastecen directamente a los contenedores. En el modelo hay entradas desde el momento que los contenedores se encuentran vacíos.

La fuente de Entrada 2 sirve cargar los contenedores al inicio de la simulación, lo que favorece una mejor comprensión del modelo desde el inicio. En la Ilustración 5.2. se muestra las características dadas a este objeto. Se produce la entrada en el instante 0, de una cantidad de 20 objetos.

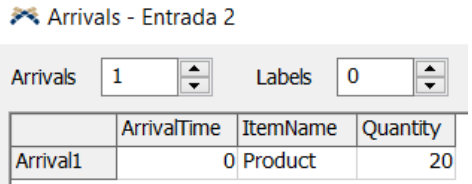

*Ilustración 5.2. Llegadas de la fuente de entrada 2.*

Al inicio de la simulación todos los contenedores se encuentran con el lote de 5 piezas, por lo que los puestos de trabajo deben estar sin procesar. Para ello, se ha configurado una acción *on exit* en la fuente de Entrada 2, como se puede ver en la Ilustración 5.3, al salir un objeto de este *source* se cierra la entrada del *combiner* del puesto de trabajo 1. Esta acción se ha repetido para cerrar las entradas de los demás puestos de trabajo.

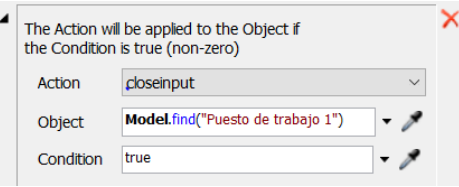

*Ilustración 5.3. Acción On Exit de la entrada 2.*

En el contenedor 1 se forma el lote de 5 piezas, como sucedía en el modelo inicial reducido, por lo que se marcan las mismas opciones, tal y como se puede ver en la Ilustración 5.4. Los contendores 2 a 6 presentan la misma configuración.

Los puestos de trabajo tienen las mismas características que en el modelo reducido. El único cambio es el mensaje que se envía al *queue* que debe contar los productos que han sido procesados en el *combiner*. En la Ilustración 5.5 se muestra la acción *On Process Finish* del puesto de trabajo 1, a partir de la cual se logra enviar un mensaje al *queue* productos fabricados *Kanban*, con el parámetro 1 con un valor de 1 y el parámetro 2 con un valor de 4. Estos parámetros son usados por el *queue* para actuar como contador. Los puestos de trabajo 2 a 4 tienen las mismas características que el puesto de trabajo 1, cada uno enviando el mensaje a su correspondiente contenedor que actúa como su *Kanban* de producción.

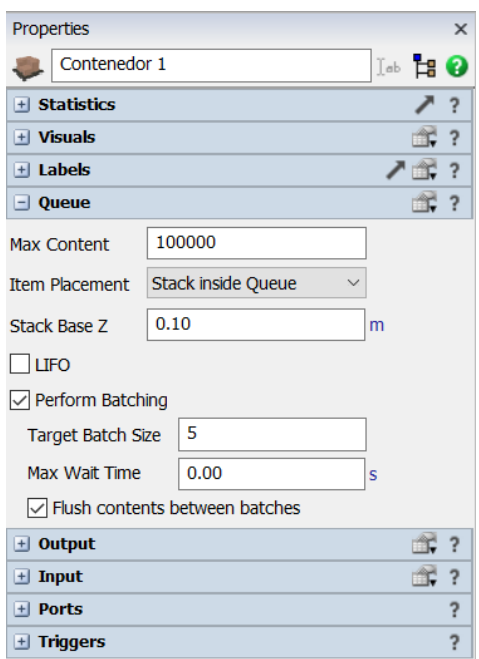

*Ilustración 5.4.Configuración del contenedor 1.*

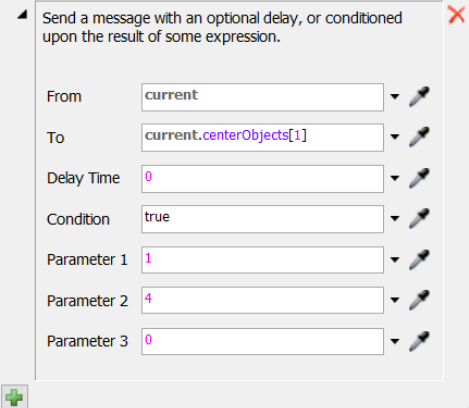

*Ilustración 5.5. Acciones On Process Finish en el puesto de trabajo 1.*

En la Ilustración 5.6 se muestran la configuración de los contenedores situados entre los puestos de trabajo, es decir, los contenedores 7 a 9. Se ha marcado *Perform Batching* con un valor de 5 y la casilla *Flush contents between batches,* para lograr que solo reciban 5 piezas al inicio de la simulación procedentes de la fuente de Entrada 2.

En la Ilustración 5.7 se muestra la acción *On Exit* del contenedor 7, que también se realiza en los contenedores 8 y 9. Al salir un *flowitem* del *queue* se envía un mensaje, como en el caso de los puestos trabajos, pero en esta ocasión se envía al *queue* Productos Usados del *Kanban* 1. Esta acción sirve para informar al *queue* que ha salido un *flowitem* del contenedor.

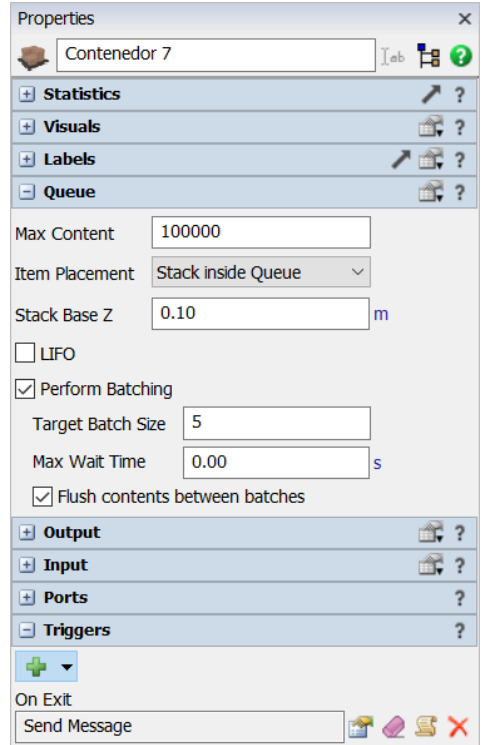

*Ilustración 5.6. Configuración del contenedor 7.*

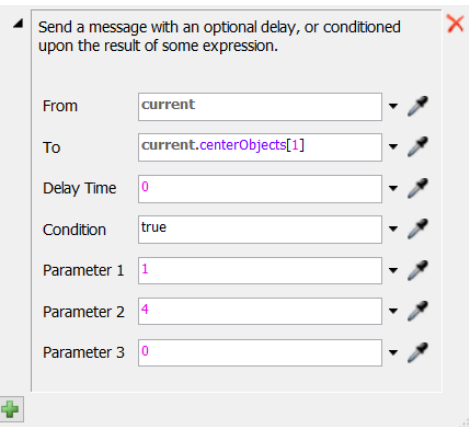

*Ilustración 5.7. Acción On Exit en el contenedor 7.*

En los *queue* de productos fabricados *Kanban* se ha elegido que no tengan salida, para que se pueda ir acumulando las tarjetas. En la Ilustración 5.8 se puede ver que en el apartado *Output*, en *Sent To Port* se elige la opción *Do Not Release Item.*

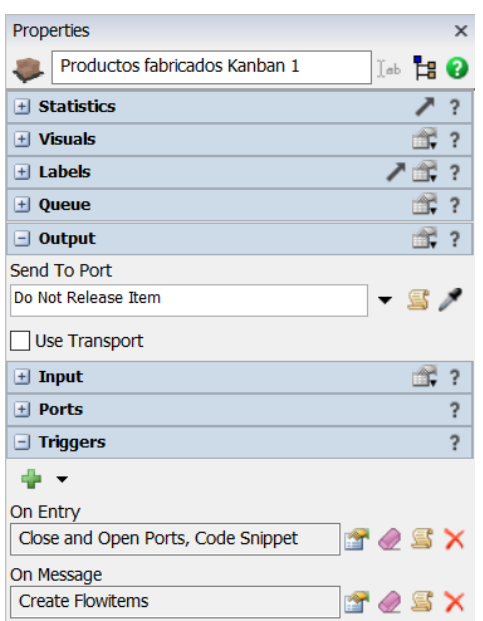

*Ilustración 5.8. Configuración del queue productos fabricados Kanban 1.*

En la Ilustración 5.9 se observan las acciones *On Entry* del *queue* Productos fabricados del *Kanban 1*. La primera es una orden que se envía al puesto de trabajo para que se cierre su entrada cuando el contenido en este *queue* sea de 5 *flowitems*. La segunda acción se usa para eliminar los objetos del modelo cuando hemos llegado a 5 *fowitems* en el *queue* y se ha dado la orden de parada en la máquina. El *queue* se encuentra unido a un objeto *sink*, para que los *flowitems* salgan del modelo. Esto permite volver a comenzar el recuento cuando la máquina vuelva a comenzar la producción.

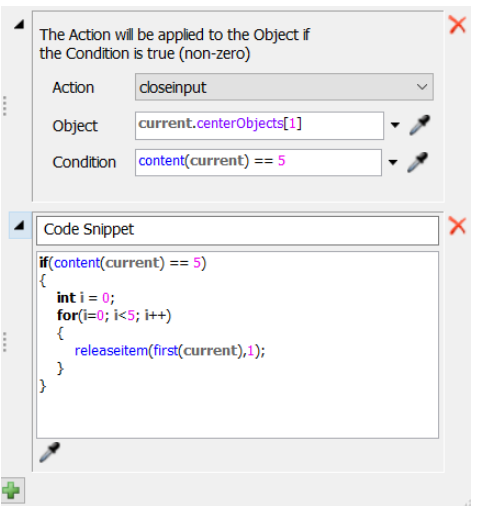

*Ilustración 5.9. Acciones On Entry en el contenedor productos fabricados Kanban 1.*

En la Ilustración 5.10 se muestra la acción *On Message* del *queue* Productos fabricados del *Kanban* 1. Al recibir un mensaje, se crean *flowitems*; la cantidad viene determinada por el parámetro 1 recibido, mientras que el parámetro 2 establece el tipo de *flowitem.* Estos parámetros han sido enviados desde el *combiner*: el parámetro 1 enviado era 1, por lo que se crea un *flowitem*, mientras el parámetro 2 enviado era 4, lo que indica que se usa un objeto diseñado que ocupa la cuarta posición en la lista de *flowitem*.

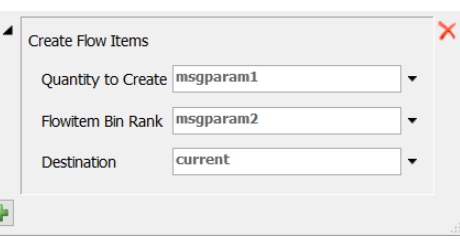

*Ilustración 5.10. Acciones On Messageen el contenedor productos fabricados Kanban 1.*

Las acciones anteriormente descritas para el *queue* de productos fabricados *Kanban* 1 se han configurado también en los *queue* de productos fabricados *Kanban* 2 a 4.

Los *queue* productos usados del *Kanban* funcionan de forma similar a los *queue* productos fabricados *Kanban.* En la Ilustración 5.11 se muestra la configuración establecida en el *queue* Productos usados del Kanban 1, que es la misma que la del *queue* productos usados del Kanban 2 a 4. En *Sent To Port*  se elige la opción *Do Not Release Item*, para que pueda ser usado como contador.

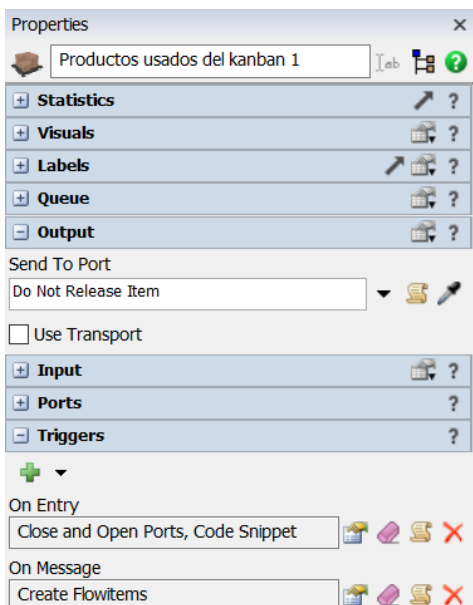

*Ilustración 5.11. Configuración del queue productos usados del Kanban 1.*

En la Ilustración 5.12 se muestran las dos acciones *On Entry* en el contenedor Productos usados del Kanban 1. La primera acción sirve para abrir la entrada del *combiner,* en este caso del Puesto de trabajo 1, cuando el contenedor

contiene 5 *flowitems*, porque quiere decir que el lote de 5 fabricado por el *combiner* ha salido al siguiente puesto de trabajo, por lo que se envía la orden de producir el nuevo lote de 5. Esta acción permite que el puesto de trabajo vuelva a procesar los *flowitems*.

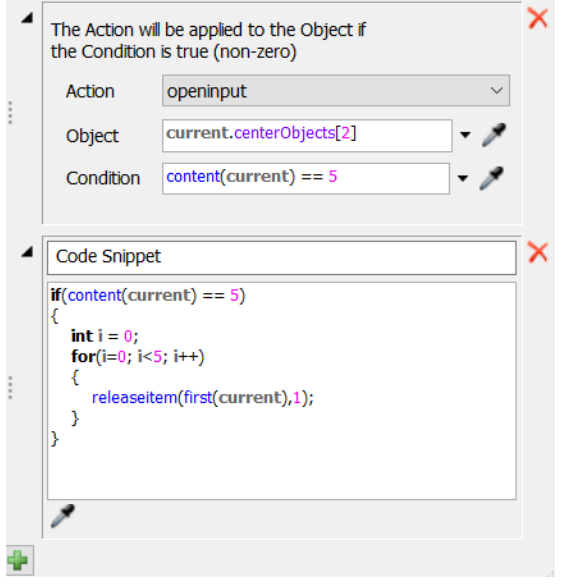

*Ilustración 5.12. Acciones On Entry en el contenedor productos usados del Kanban 1.*

La segunda acción es la misma empleada en el *queue* Productos usados del *Kanban* 1, para que al llegar a los 5 *flowitems* salgan por el *sink* al que está conectado por un puerto de salida. Esto permite que el *queue* pueda volver a realizar el recuento de los productos que salen del *queue* de los productos procesados por el puesto del trabajo al siguiente puesto de trabajo.

En la Ilustración 5.13 se muestra la opción *On Message* que recibe el *queue* de Productos usados del *Kanban* 1 del Contenedor 7. El *queue* recibe 2 parámetros: el primero se usa para determinar la cantidad de *flowitems* y el segundo para establecer el *flowitem* que se tiene que fabricar. El Contenedor 7 envió un valor del primer parámetro de 1, por lo que se fabrica un *flowitem*, mientras que el segundo parámetro 2 era 4, por lo que se fabrica el *flowitem* que ocupa la cuarta posición en la lista de *flowitems*.

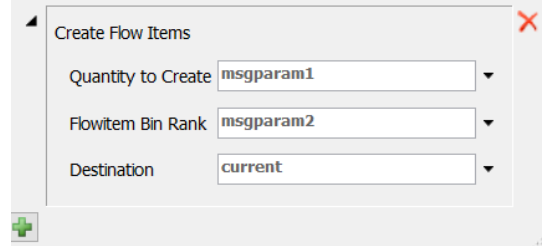

*Ilustración 5.13. Acción On Message en el contenedor productos usados del Kanban 1.*

Las acciones *On Entry* y *On Message* del contenedor Productos usados del *Kanban* 1 también se configuran en los demás contenedores de productos usados del *Kanban* de 2 a 4.

El producto que sale del puesto de trabajo 4 se almacena en el *queue* Almacén Producto Terminado. En la Ilustración 5.14 se muestra que se ha señalado la opción *Use transport*, para que el operador sea usado para expulsar el *flowitem* que almacena del modelo.

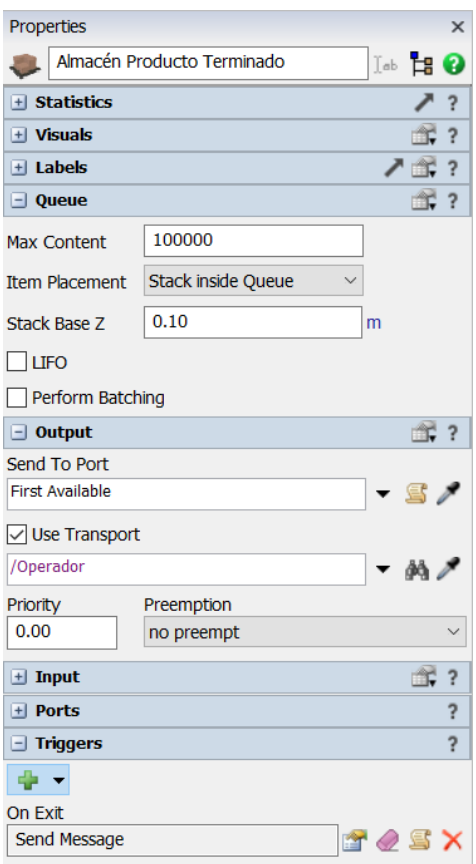

*Ilustración 5.14. Configuración del queue almacén producto terminado.*

El operador se usa para un mejor visionado del sistema *Kanban* del modelo. Su función es sacar del modelo el producto final que se encuentra almacenado en el *queue* Almacén Producto Terminado. En la Ilustración 5.15 se muestra las características dadas: tiene una capacidad de un *flowitem* y se le ha asignado un retardo en el tiempo de descarga de 1500 segundos.

En la Ilustración 5.16 se muestra el modelo durante la simulación en el instante 16200s.

| Properties                                      |   |                 | $\overline{\mathsf{x}}$ |
|-------------------------------------------------|---|-----------------|-------------------------|
| Operador                                        |   | Isb <b>Ex O</b> |                         |
| $   +   $ Statistics                            |   |                 | ?                       |
| $   +   $ Visuals                               |   | m.              | $\overline{?}$          |
| $   +   $ Labels                                |   | ↗ ≅€            | ?                       |
| + Person Visuals                                |   |                 | ?                       |
| $\pm$ Operator                                  |   | m.              | $\overline{?}$          |
| $\Box$ TaskExecuter                             |   | 当?              |                         |
| 1<br>Capacity                                   |   |                 |                         |
| <b>Load Time</b>                                |   |                 |                         |
| 0                                               | s |                 |                         |
| <b>Unload Time</b>                              |   |                 |                         |
| 1500                                            | s |                 |                         |
| <b>Break To</b>                                 |   |                 |                         |
| New Tasksequences Only                          |   | - 25            |                         |
| IV Fire OnResourceAvailable at Simulation Start |   |                 |                         |
| $+$ Travel                                      |   | m               | $\overline{?}$          |
| $\pm$ Dispatcher                                |   | m.              | $\overline{\mathbf{?}}$ |
| $   +   $ Ports                                 |   |                 | ?                       |
| $\pm$ Triggers                                  |   |                 | ?                       |

*Ilustración 5.15.Configuración del operador.*

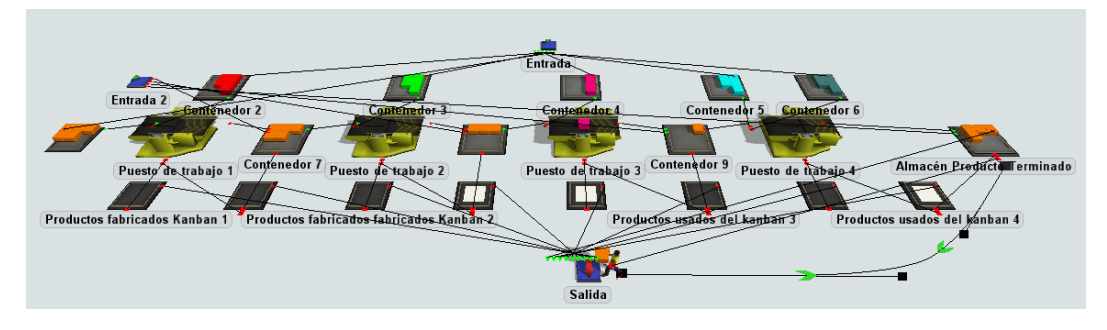

*Ilustración 5.16. Modelo Kanban en el instante 16200s*

# 3. Modelo Kitting-One Piece Flow

## 3.1. Descripción

En el siguiente modelo se implementa el sistema *kitting*. El *kitting* consiste en reunir todas las piezas que conforman el producto en un paquete (kit) que se entrega a la línea de ensamblaje para proceder al ensamblaje del producto.

En primer lugar, se ha determinado el *takt time*. En el día se tiene un turno de 8 horas y la demanda es de 60 productos.

$$
Takt\ time = \frac{8h \cdot \frac{3600s}{1h}}{60\ products} = 360s/producto
$$

Se ha obtenido que cada 360 segundos se produce 1 unidad de producto, por lo que los tiempos de ciclos de las máquinas no deberán superar ese valor. Para ello, se ha realizado un equilibrado de las líneas de producción, lo que ha dado lugar a que el puesto de trabajo 1, 2, 3 y 4 tenga un tiempo de ciclo de 340s, 340s, 355s y 350s, respectivamente.

El *kit* y la pieza principal deben desplazarse por el modelo paralelamente. La pieza principal se desplaza por los diferentes puestos de trabajo, donde se le ensamblan las piezas correspondientes del *kit*. El *kit* se desplaza por el modelo a través de los *conveyors*.

Se fabrica *one-piece-flow*, es decir, flujo de una pieza. Para ello, se ha configurado que las llegadas de la pieza principal y el *kit* sean cada 360 segundos, que es el *takt time*.

En el modelo se han colocado dos entradas: en la primera fuente de entrada se recibe el *kit* con las piezas de ensamblaje del producto y en la segunda llega la pieza principal, a la que se le ha dado unas dimensiones más grandes que al resto de piezas para lograr una mejor visualización del modelo.

## 3.2. Construcción del modelo

En la Ilustración 5.17 se muestra la apariencia de este modelo construido con FlexSim.

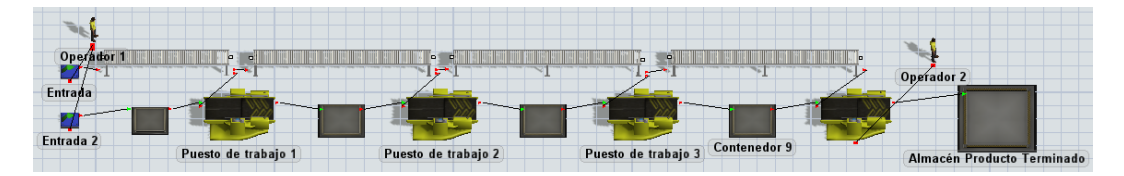

*Ilustración 5.17. Modelo kitting construido en FlexSim.*

El *kit* está formado por cinco *flowitems* que llegan al modelo por la fuente de entrada. Para ello, se ha elegido la opción de *Arrival Sequence* (llegadas en secuencia), como se puede ver en la Ilustración 5.18.

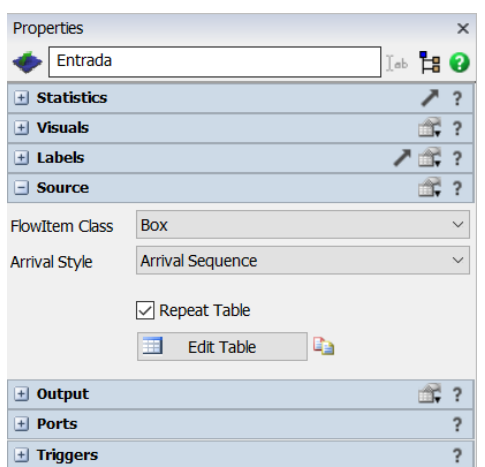

*Ilustración 5.18. Configuración de la fuente de entrada.*

En la Ilustración 5.19 se muestra la configuración de la llegada de los cinco *flowitems* que forman el *kit*. Además, se ha añadido una etiqueta con el nombre "Salidas", que servirá para que cada pieza llegue al puesto de trabajo correspondiente y elegir los colores de cada *flowitem*.

| <b>Arrivals</b>      | 5               | Labels   |   |                |
|----------------------|-----------------|----------|---|----------------|
|                      | <b>ItemName</b> | Quantity |   | <b>Salidas</b> |
| Arrival1             | Product         |          |   |                |
| Arrival <sub>2</sub> | Product         |          |   | 2              |
| Arrival <sub>3</sub> | Product         |          | 1 | 3              |
| Arrival4             | Product         |          | 1 |                |
| Arrival <sub>5</sub> | Product         |          |   | 5              |

*Ilustración 5.19. Llegadas de la fuente de entrada.*

En la Ilustración 5.20 se muestran los colores asignados, a partir de la etiqueta anterior, a cada *flowitem* que forma el *kit*.

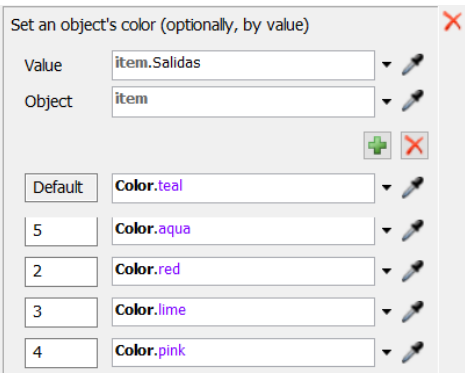

*Ilustración 5.20. Acción On Creation en la fuente de entrada.*

El elemento principal del producto llega a través de la fuente de entrada 2. El tiempo entre llegadas es de 360s, siendo el *takt time* hallado anteriormente.

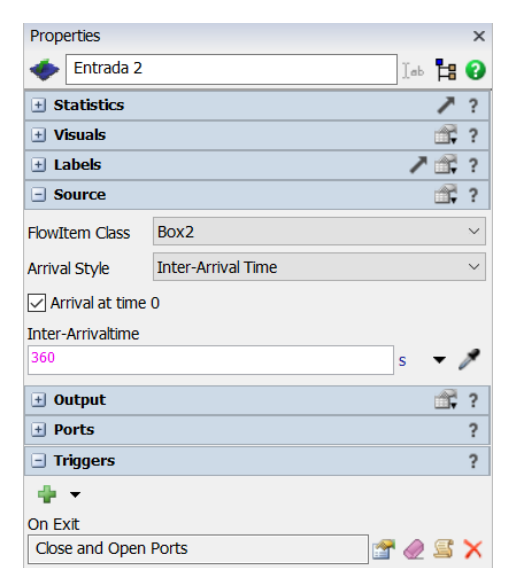

En la Ilustración 5.21 se muestran las características establecidas para la fuente de entrada 2.

*Ilustración 5.21. Configuración de la fuente de entrada 2.*

El *kit* debe llegar justo cuando lo hace el elemento principal del producto, por lo que al llegar el elemento principal se ha ordenado que se abra la fuente de entrada de estos elementos, debido a que durante la simulación se envía una orden para el cierre de sus salidas. En la Ilustración 5.22 se muestra como se ha llevado a cabo esta acción.

El *kit* se desplaza por la línea de producción a través de los *conveyors*. El primer *conveyor* ha sido configurado con dos acciones: una acción *on entry* y una acción *on exit*, siendo esta última configurada en todos los *conveyors*.

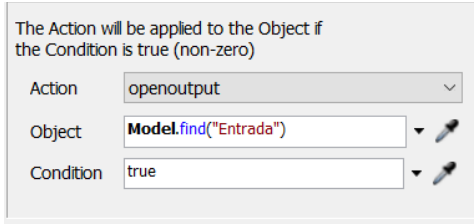

*Ilustración 5.22. Acción On Exit de la fuente entrada 2.*

La acción *on entry* del *conveyor* 1 se muestra en la Ilustración 5.23. Esta acción sirve para cerrar las salidas de la fuente de entrada del *kit* cuando entra el último objeto del *kit*, es decir, el que tiene la etiqueta "Salidas" un valor de 5.

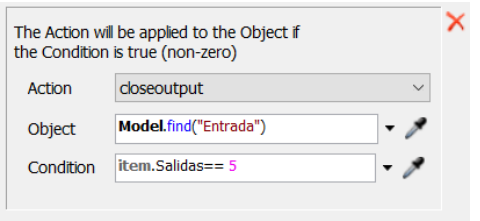

*Ilustración 5.23. Acción On Entry del conveyor 1.*

La acción *on exit* del *conveyor* 1 sirve para que el *kit* se quede en el *conveyor* al salir el *flowitem* necesario al puesto de trabajo actual. En el primer puesto de trabajo el *flowitem* necesario es el que tiene un valor de 1 en la etiqueta "Salidas", por lo que al salir este elemento se cierran las salidas del *conveyor* 1, tal y como se muestra en la Ilustración 5.24. Esta acción tiene lugar en los *conveyor* 2 y 3, cambiando el valor de la etiqueta "Salidas" por 2 y 3, respectivamente.

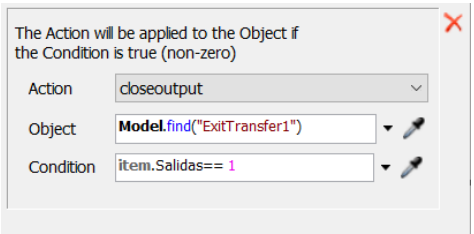

*Ilustración 5.24. Acción On Exit del conveyor 1.*

Los *conveyors* del 1 al 3 tienen dos salidas: la primera es el *combiner* y la segunda el siguiente *conveyor*. En la Ilustración 5.25 se muestra cómo se determina el puerto de salida para cada *flowitem* en el *conveyor* 1. El *flowitem* con el valor de la etiqueta "Salidas" 1 debe ir por el puerto 1, que es la salida al *combiner*, mientras que los demás *flowitems* deben salir por el siguiente *conveyor*. En los *conveyors* 2 y 3 se realiza la misma configuración, pero cambiando el valor de la etiqueta "Salidas" por 2 y 3, respectivamente.

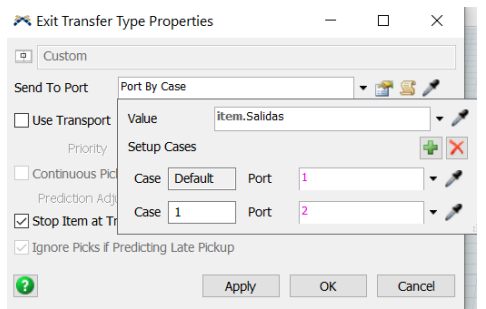

*Ilustración 5.25. Exit Transfer 1 del conveyor 1.*

En los puestos de trabajo se ha cambiado el tiempo de ciclo. Además, en la Ilustración 5.26 se muestra la acción *on exit* configurada en cada puesto de trabajo para que al salir el producto del *combiner* se abra la salida del *conveyor* que tiene como entrada ese puesto de trabajo, para que el *kit* pueda desplazarse al siguiente puesto de trabajo.

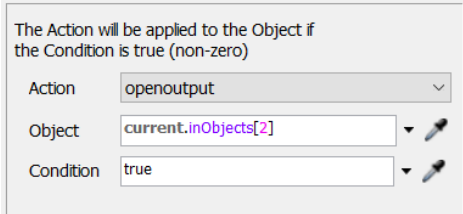

*Ilustración 5.26. Acción On Exit del puesto de trabajo 1.*

Por último, se dispone de dos operadores. El primer operador se encarga de transportar los *flowitems* que entran al modelo desde la fuente de entrada al *conveyor* y desde la fuente de entrada 2 al contenedor 1. El segundo operador transporta el producto que ha sido procesado por el puesto de trabajo 4 al almacén de producto terminado.

En la Ilustración 5.27 se muestra el modelo durante la simulación en el instante 16200s.

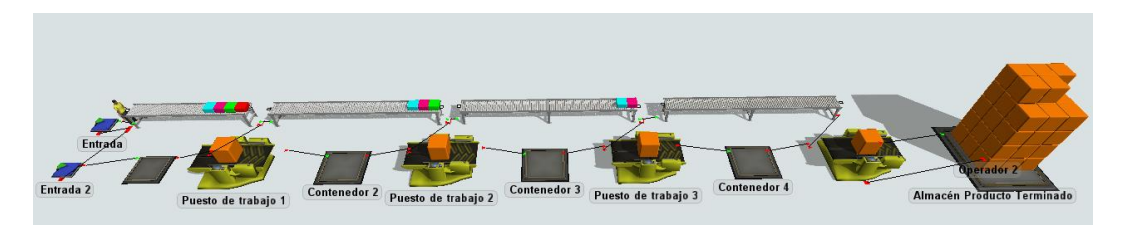

*Ilustración 5.27. ModeloKitting-One Piece Flowen el instante 16200s.*

#### 3.3. Modelo Kitting con dos modelos de productos

## 3.3.1. Descripción

El siguiente modelo de simulación es una variación del anterior en el que empezamos a introducir diversidad. Se producen dos modelos de producto diferentes, llamados A y B. Cada producto está formado por distintos componentes, por lo que en la simulación se dispondrá de mayor variedad de *flowitems*.

El *kit* de cada modelo está formado por cinco piezas y el elemento principal. En el modelo se han dado colores diferentes a cada elemento principal y a las piezas que forman del *kit* para lograr una mejor visualización.

En el modelo se sigue fabricando *one-piece-flow*, siendo la secuencia de producción una pieza de A y después una pieza de B, así sucesivamente.

## 3.3.2. Construcción del modelo

En la Ilustración 5.28 se muestra la apariencia de este modelo, siendo la misma que el modelo anterior, debido a que solo ha sido necesario cambios en la configuración del modelo.

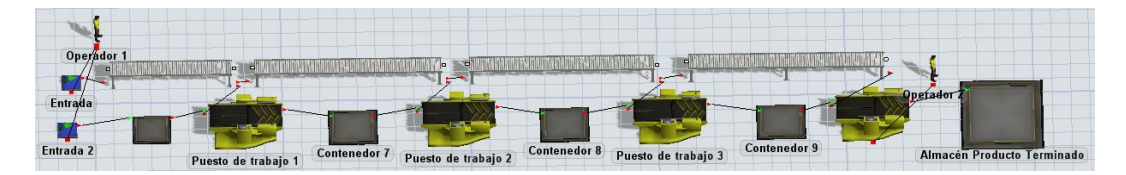

*Ilustración 5.28. Modelo kitting de dos modelos de productos construido en FlexSim.*

A continuación, se explican los cambios hechos en la configuración del modelo anterior para lograr el modelo actual.

Los *flowitems* que forman el *kit* llegan a través de la fuente de entrada en la secuencia que se muestra en la Ilustración 5.29. Las llegadas del 1 al 5 forman el *kit* del producto A y las otras cinco forman el kit del producto B. En este modelo se sigue usando la etiqueta "Salidas" para seguir usando la misma configuración que en el modelo anterior y lograr que cada *flowitem* llegue al puesto de trabajo correspondiente. Además, se ha añadido la etiqueta "Color" para asignar un color diferente a cada *flowitem*.

| <b>Arrivals</b>      | 10              | Labels   | $\overline{2}$ |                          |                |
|----------------------|-----------------|----------|----------------|--------------------------|----------------|
|                      | <b>ItemName</b> | Quantity |                | <b>Salidas</b>           | Color          |
| Arrival1             | Product         |          | 1              |                          | 1              |
| Arrival <sub>2</sub> | Product         |          | 1              | $\overline{2}$           | $\overline{2}$ |
| Arrival3             | Product         |          | 1              | 3                        | 3              |
| Arrival4             | Product         |          | 1              | 4                        | 4              |
| Arrival <sub>5</sub> | Product         |          | 1              | 5                        | 5              |
| Arrival <sub>6</sub> | Product         |          | 1              | 1                        | 6              |
| Arrival7             | Product         |          | 1              | $\overline{\phantom{a}}$ | 7              |
| Arrival <sub>8</sub> | Product         |          | 1              | 3                        | 8              |
| Arrival <sub>9</sub> | Product         |          | 1              | 4                        | ٩              |
| Arrival10            | Product         |          |                | 5                        | 10             |

*Ilustración 5.29. Llegadas de la fuente de entrada.*

En la Ilustración 5.30 se muestra la acción *on creation* de la fuente de entrada, usando la etiqueta "Color" para elegir los colores de cada *flowitem*.

La fuente de entrada se ha configurado con una acción *on reset*, como se muestra en la Ilustración 5.31, para que se encuentre la salida cerrada al empezar la simulación. En el anterior modelo se explicó que en la fuente de entrada 2 hay una acción para que al salir un *flowitem* de ella se abra la salida de este *source*, por lo que los *flowitems* que forman el *kit* llegan al modelo cuando llega el elemento principal.

|                | Set an object's color (optionally, by value) |  |
|----------------|----------------------------------------------|--|
| Value          | item.Color                                   |  |
| Object         | item                                         |  |
|                |                                              |  |
| <b>Default</b> | Color.yellow                                 |  |
| 4              | Color.aqua                                   |  |
| 1              | Color.red                                    |  |
| $\overline{2}$ | <b>Color.lime</b>                            |  |
| 3              | Color.pink                                   |  |
| 5              | <b>Color.teal</b>                            |  |
| $\overline{7}$ | Color.black                                  |  |
| 8              | Color.brown                                  |  |
| 9              | Color.lightBlue                              |  |
| 10             | <b>Color.silver</b>                          |  |

*Ilustración 5.30. Acción On Creation de la fuente de entrada.*

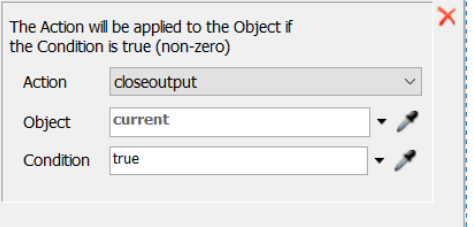

*Ilustración 5.31. Acción On Reset de la fuente de entrada.*

En este modelo se ha cambiado la forma de llegadas de la fuente de entrada 2 a *arrival schedule* (horario de llegada), tal y como se muestra en la Ilustración 5.32. Se ha activado la opción de repetir la tabla para que durante la simulación se repitan los horarios de llegada definidos.

En la Ilustración 5.33 se muestranlos horarios de llegada: el elemento principal del producto A llega en el instante 360 y el del producto B en el 720. El valor 360 se corresponde con el *takt time* hallado en el modelo anterior y 720 al doble de este valor, para que se fabrique primero el producto A. Además, se ha asignado una etiqueta "Color" para dar colores diferentes al *flowitem* del producto A y del B.

En la Ilustración 5.34 se muestra la asignación de colores al *flowitem* del elemento A con un color naranja y del elemento B con un color blanco; dicha asignación se realiza en la acción *on creation* en la fuente de entrada 2.

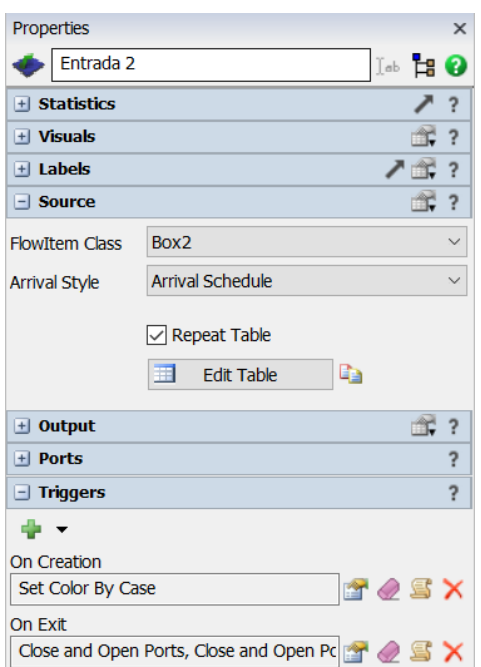

*Ilustración 5.32. Configuración de la fuente de entrada 2.*

| <b>Arrivals</b>      |                                     | Labels      |  |
|----------------------|-------------------------------------|-------------|--|
|                      | ArrivalTime ItemName Quantity Color |             |  |
| Arrival1             |                                     | 360 Product |  |
| Arrival <sub>2</sub> |                                     | 720 Product |  |

*Ilustración 5.33. Llegadas de la fuente de entrada 2.*

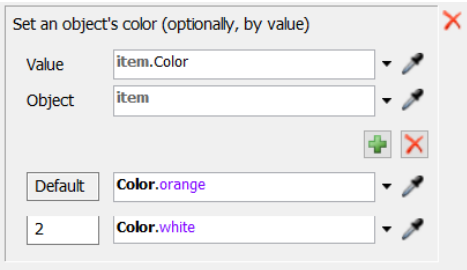

*Ilustración 5.34. Acción On Creation en la fuente de entrada 2.*

La fuente de entrada tiene dos acciones *on exit*, como se puede ver en la Ilustración 5.35. La primera acción permite abrir la salida de la fuente de entrada para que al salir el *flowitem* principal puedan salir de la otra fuente de entrada los *flowitems* que forman el *kit*. La segunda acción cierra la fuente de entrada 2 al salir un *flowitem* ya que, al repetir la tabla, no cuenta 360 segundos a partir de ese instante y el elemento principal sale al instante.

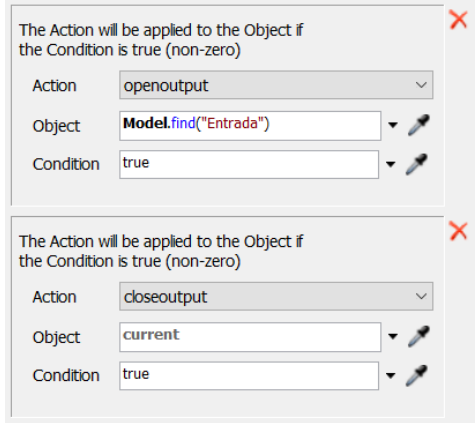

*Ilustración 5.35. AccionesOn Exit de la fuente de entrada 2.*

En la Ilustración 5.36 se muestra la acción *on exit* configurada desde el puesto de trabajo 1. Esta acción permite abrir la fuente de entrada 2 una vez haya salido el *flowitem* procesado.

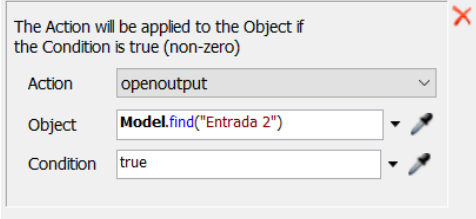

*Ilustración 5.36. Acción On Exit del puesto de trabajo 1.*

En la Ilustración 5.37 se muestra el modelo durante la simulación en el instante 16200s, que equivale a 4h y media.

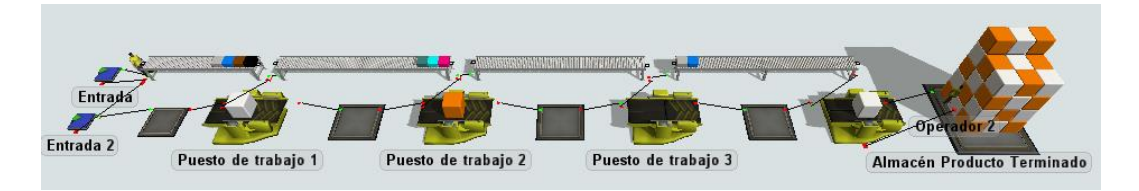

*Ilustración 5.37.Modelo Kitting con dos modelos de productos en el instante 16200s.*

## 3.4. Modelo Kitting aplicando Heijunka

#### 3.4.1. Descripción

Este modelo es otra variación del modelo *kitting* anterior, en la que se deben producir cuatro modelos diferentes del producto, llamados A, B, C y D, pero en una secuencia concreta que permita el nivelado de la producción. Las cantidades a producir son: 1 unidad de A, 2 unidades de B, 3 unidades de C y, por último, 4 unidades de D.

En el modelo se ha decidido dar un color común al elemento principal y las piezas que forman el *kit* de cada producto para una mejor visualización del modelo. Al producto A se le ha dado el color rojo, al B el azul, al C el verde y al D el amarillo.

Al aplicar *Heijunka,* además de nivelar la producción, se han nivelado los recursos, lo que ha dado lugar a la siguiente secuencia: CDBADDCCBD.

## 3.4.2. Construcción del modelo

Este modelo se ha construido a partir del modelo anterior, por lo que el diseño de la simulación en FlexSim es el mismo. A continuación, se explican los cambios llevados a cabo para construir el nuevo modelo a partir del anterior.

El primer cambio se ha producido en las fuentes de entrada. En la fuente de entrada de los *flowitems* que forman el *kit* se han añadido las llegadas de los productos como se puede ver en la Ilustración 5.38, donde se muestra hasta la llegada 20, pero seguiría hasta la llegada 50. La etiqueta "Salidas" es la misma que en los modelos *kitting* anteriores para que los *flowitems* lleguen al *combiner* correspondiente. La etiqueta "Color" es la que cambia, debido a que todos los *flowitems* que forman el mismo *kit* tienen el mismo color: para los *flowitems* que forman el producto A el valor es 1, para el producto B el valor es 2, para el producto C es 3 y, finalmente, para el D el valor es 4.

| <b>Arrivals</b>       | 50              | $\overline{2}$<br><b>Labels</b> | $\overline{\phantom{a}}$ |                |
|-----------------------|-----------------|---------------------------------|--------------------------|----------------|
|                       | <b>ItemName</b> | Quantity                        | <b>Salidas</b>           | Color          |
| Arrival1              | Product         | 1                               | 1                        | 3              |
| Arrival <sub>2</sub>  | Product         | 1                               | $\overline{a}$           | 3              |
| Arrival <sub>3</sub>  | Product         | 1                               | 3                        | 3              |
| Arrival4              | Product         | 1                               | 4                        | 3              |
| Arrival <sub>5</sub>  | Product         | 1                               | 5                        | 3              |
| Arrival <sub>6</sub>  | Product         | 1                               | 1                        | 4              |
| Arrival7              | Product         | 1                               | $\overline{2}$           | 4              |
| Arrival <sub>8</sub>  | Product         | 1                               | 3                        | 4              |
| Arrival <sub>9</sub>  | Product         | 1                               | 4                        | 4              |
| Arrival10             | Product         | 1                               | 5                        | 4              |
| Arrival11             | Product         | 1                               | 1                        | $\overline{2}$ |
| Arrival12             | Product         | 1                               | $\overline{a}$           | $\overline{a}$ |
| Arrival13             | Product         | 1                               | 3                        | 2              |
| Arrival14             | Product         | 1                               | 4                        | $\overline{2}$ |
| Arrival15             | Product         | 1                               | 5                        | $\overline{a}$ |
| Arrival16             | Product         | 1                               | 1                        | 1              |
| Arrival17             | Product         | 1                               | 2                        | 1              |
| Arrival18             | Product         | 1                               | 3                        | 1              |
| Arrival19             | Product         | 1                               | 4                        | 1              |
| Arrival <sub>20</sub> | Product         | 1                               | 5                        | 1              |

*Ilustración 5.38. Llegadas de la fuente de entrada.*

En la Ilustración 5.39 se muestra la configuración para asignar los colores a los *flowitems* que forman el mismo *kit*.

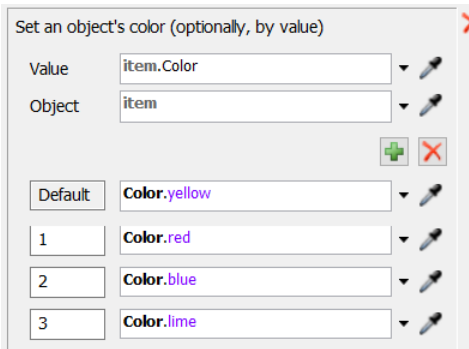

*Ilustración 5.39. Acción On Creation de la fuente de entrada.*

En la Ilustración 5.40 se muestra los horarios de llegada asignados con la secuencia a seguir. Entre llegadas hay un tiempo de 360 segundos, que es el *takt time* definido anteriormente, para poder producir *one-piece-flow*. Se ha añadido la etiqueta "Color" para poder darles un color diferente a cada modelo de producto.

| ÷<br>10<br><b>Labels</b><br>1<br><b>Arrivals</b> |             |                 |          |                |                |
|--------------------------------------------------|-------------|-----------------|----------|----------------|----------------|
|                                                  | ArrivalTime | <b>ItemName</b> | Quantity | Color          |                |
| Arrival1                                         |             | 360 Product     |          | 3              |                |
| Arriva <sub>l</sub>                              |             | 720 Product     |          | 4              |                |
| Arrival <sub>3</sub>                             |             | 1080 Product    | 1        | $\overline{2}$ |                |
| Arrival4                                         |             | 1440 Product    | 1        |                | 1              |
| Arrival <sub>5</sub>                             |             | 1800 Product    |          | 4              |                |
| Arrival <sub>6</sub>                             |             | 2160 Product    |          | 4              |                |
| Arrival7                                         |             | 2520 Product    | 1        | 3              |                |
| Arrival <sub>8</sub>                             |             | 2880 Product    | 1        | 3              |                |
| Arrival <sub>9</sub>                             |             | 3240 Product    | 1        |                | $\overline{2}$ |
| Arrival10                                        |             | 3600 Product    |          |                |                |

*Ilustración 5.40. Llegadas de la fuente de entrada 2.*

En la fuente de entrada 2 también se ha configurado una acción *on creation* para asignar los diferentes colores a cada producto (Ilustración 5.41).

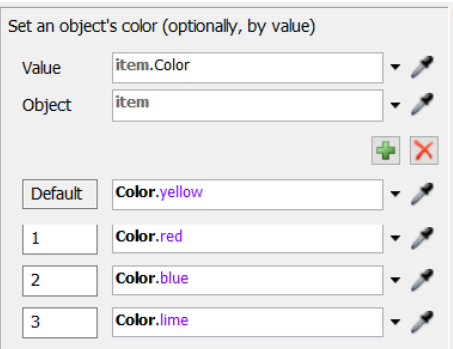

*Ilustración 5.41.Acción On Creation de la fuente de entrada 2.*

En la Ilustración 5.42 se muestra el modelo durante la simulación en el instante 16200s, que equivale a 4h y media.

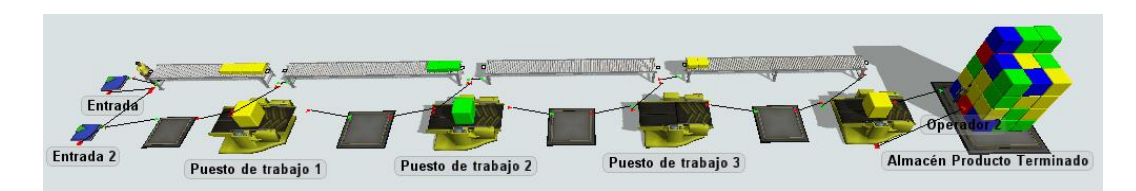

*Ilustración 5.42. Modelo inicial en el instante 16200s.*

#### 3.5. Modelo Kitting con tiempos de preparación y célula en U

#### 3.5.1. Descripción

Este modelo es otra variación del modelo *Kitting-One Piece Flow*. Se le ha configurado a los *combiner* un tiempo de preparación antes de procesar cada pieza, para el que será necesario un operario. Para ello, se ha diseñado un modelo de célula en U.

El tiempo de proceso de cada *combiner* se ha reducido, para que el tiempo de procesamiento de cada *combiner* en los anteriores modelos sea la suma del tiempo de procesamiento nuevo más el tiempo de preparación. El tiempo de preparación en cada *combiner* es de 50 segundos, por lo que en el puesto de trabajo 1 y 2 se ha reducido su tiempo de procesamiento a 290 segundos, en el puesto de trabajo 3 a 305 segundos y en el puesto de trabajo 4 a 300 segundos.

En primer lugar, para entender la ventaja de la disposición en U de los puestos de trabajo se ha diseñado un primer modelo con dos operarios que realicen las tareas de transporte y preparación de los *combiner*. A cada operario se le ha asignado una secuencia: el primer operario transporta las entradas al lugar correspondiente, después, se encarga de las operaciones de transporte y preparación del puesto de trabajo 1 y, finalmente, realiza el transporte y la preparación del puesto de trabajo 2; el segundo operario comienza ocupándose de las operaciones de transporte y preparación del puesto de trabajo 3, a continuación, ejecuta la preparación del puesto de trabajo 4 y, por último, realiza el transporte del producto final desde el puesto de trabajo 4 al almacén final.

En el segundo modelo se ha usado la disposición en U, lo que ha permitido cambiar la secuencia de operaciones. El primer operario se encarga del transporte de las entradas al lugar correspondiente, posteriormente, realiza las operaciones de transporte y preparación del puesto de trabajo 4 y, por último, del transporte del producto final al almacén. El segundo operario se encarga de las operaciones de transporte y preparación de los puestos de trabajo 2, 3 y 4, en ese orden.

#### *3.5.2.* Construcción del modelo con tiempos de preparación en los *combiner*

En la Ilustración 5.43 se muestra la apariencia de este modelo, siendo similar a los anteriores excepto por la entrada 3 añadida y las conexiones de los operarios.

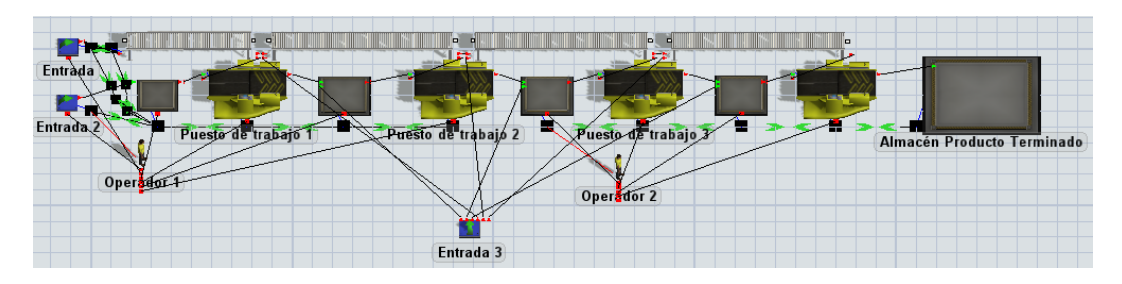

*Ilustración 5.43.Modelo kitting con tiempos de preparación en los combiner construido en FlexSim.*

A continuación, se explica los cambios hechos en el modelo *Kitting-One Piece Flow* para conseguir el modelo actual.

En primer lugar, se ha añadido una entrada 3 para que los *conveyors* y los contenedores se encuentren llenos al comenzar la simulación.

En los puestos de trabajo se ha cambiado el tiempo de procesamiento y se ha asignado un tiempo de preparación de 50 segundos. En la Ilustración 5.44 se puede ver como se han añadido 50 segundos en *Setup Time* en el puesto de trabajo 1. Además, se ha marcado la opción *Use Operator* para que el operador sea quien realice la operación de preparación de la máquina.

| <b>Properties</b>             | ×                       |
|-------------------------------|-------------------------|
| Puesto de trabajo 1           | ∐∞b ‡e ⊘                |
| <b>El Statistics</b>          | $\overline{?}$          |
| $   +   $ Visuals             | $\overline{?}$<br>m     |
| $\overline{+}$ Labels         | ↗ ೆ÷<br>$\overline{?}$  |
| $\pm$ Combiner                | n T<br>$\overline{?}$   |
| $\left  - \right $ Processor  | m<br>$\overline{\cdot}$ |
| $\mathbf{1}$<br>Max Content   | <b>Animate Items</b>    |
| Setup Time                    |                         |
| 50                            | s                       |
| $\vee$ Use Operator(s)<br>  1 |                         |
| <b>Process Time</b>           |                         |
| 290                           | s                       |
| $\Box$ Use Operator(s) 1      | $\vee$ Same as Setup    |
| Operator                      |                         |
| current.centerObjects[1]      | $\mathbb{F}^{\square}$  |
| Priority<br>Preemption        |                         |
| 2.00<br>no preempt            |                         |
| $\pm$ Output                  | 2<br>m.                 |
| $\pm$ Input                   | đ,<br>$\overline{?}$    |
| $\pm$ Groups                  | ?                       |
| $   +   $ Ports               | ?                       |
| $\pm$ Triggers                | ?                       |

*Ilustración 5.44. Configuración del puesto de trabajo 1.*

En la creación de la secuencia de los operarios se ha usado las acciones disponibles en el apartado *Triggers* de los objetos. El primer operario debe transportar las entradas a su lugar correspondiente, por lo que el contenedor del puesto de trabajo 1 y 2 se encuentran con las salidas cerradas como se puede ver en la Ilustración 5.45, a partir de una acción *On Reset*, para que el operario acuda a realizar la tarea del transporte de las fuentes de entrada. Al acabar las operaciones, se cierra la salida de las fuentes de entrada con una acción *On Exit* con la misma configuración que la acción *On Reset* anterior y se abre desde el conveyor 1 las salidas del contenedor 1 con la acción *On Entry* que se muestra en la Ilustración 5.46.

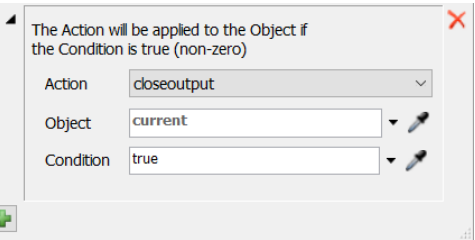

*Ilustración 5.45. Acción On Reset del contenedor 1.*

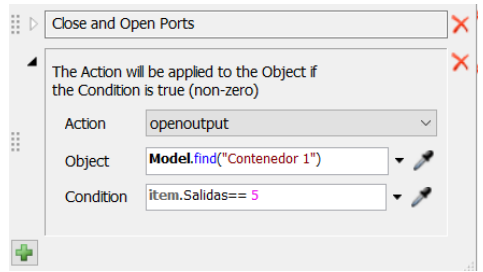

*Ilustración 5.46. Acción On Reset del conveyor1.*

El operario 1 realiza el transporte del contenedor 1 al *combiner* y las operaciones de preparación de este *combiner*. Al transportar el producto desde el contendor 1 al puesto de trabajo se envía una orden de cerrar las salidas del contenedor 1 y al acabar la operación de preparación en el *combiner* se envía una orden para abrir las salidas del contenedor 2 con una acción *On Setup Finish* como se muestra en la Ilustración 5.47, para que el operario al acabar las operaciones de preparación del *combiner* siga con la secuencia de tareas. En el contenedor 2 y el puesto de trabajo 2 realizará las mismas operaciones y al acabar en el puesto de trabajo 2 abrirá con la misma acción *On Setup Finish* descrita las salidas de la entrada 2, para repetir la secuencia.

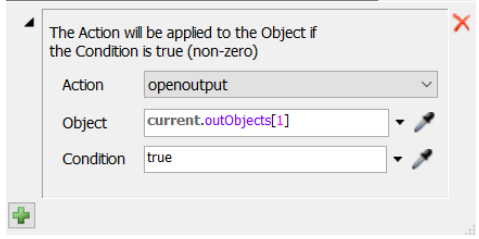

*Ilustración 5.47. Acción On Setup Finish del puesto de trabajo 1.*

Se cierran y abren las entradas para que el operario realice la secuencia asignada. Al operario 2 se le ha asignado su secuencia con la misma estrategia que al operario 1.

En la Ilustración 5.48 se muestra el modelo durante la simulación en el instante 16200s, que equivale a 4h y media.

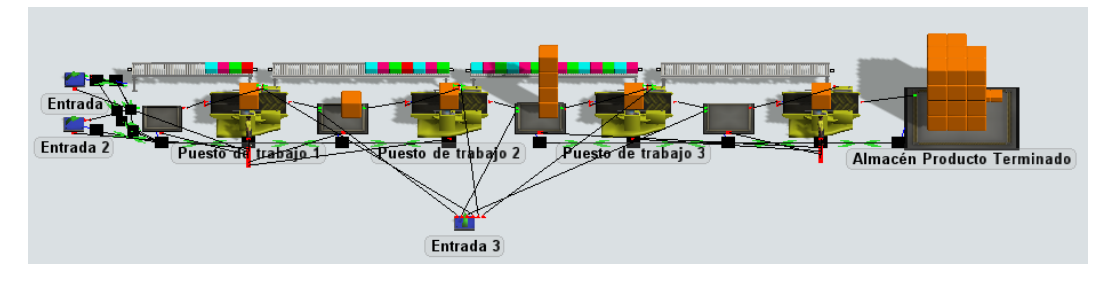

*Ilustración 5.48. Modelo Kitting con tiempos de preparación en el instante 16200s.*

## 3.5.3. Construcción del modelo célula en U

En la Ilustración 5.49 se muestra la apariencia del modelo anterior dispuesto en U.

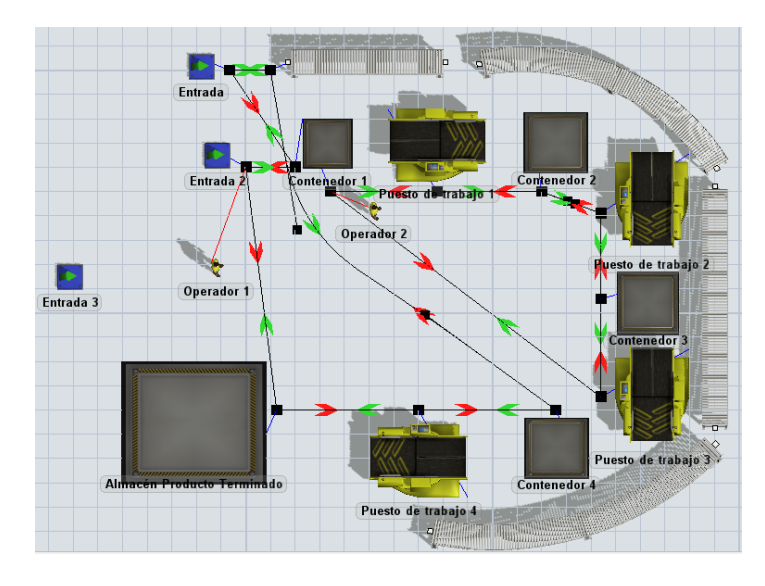

*Ilustración 5.49. Modelo kitting célula en U construido en FlexSim.*

La configuración del sistema es similar al anterior, excepto por la secuencia de tareas de cada operario, que se crean como se ha explicado en el apartado anterior.

En la Ilustración 5.50 se muestra el modelo durante la simulación en el instante 16200s, que equivale a 4h y media.

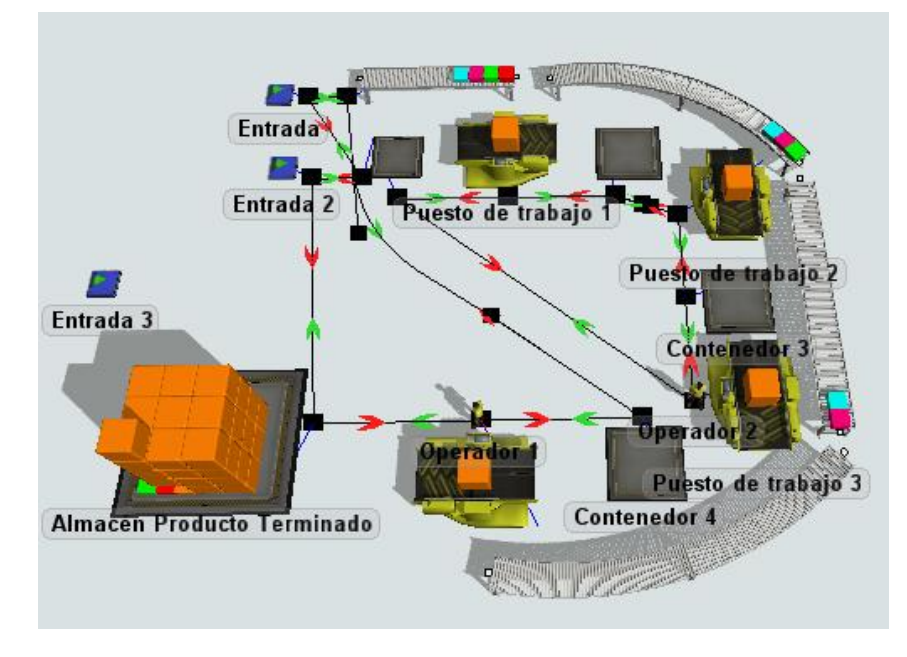

*Ilustración 5.50. Modelo Kitting en U en el instante 16200s.*

# CAPÍTULO 6: RESULTADOS DE LA SIMULACIÓN

## 1. Introducción

En este capítulo se mostrarán los resultados de cada modelo de simulación a partir de las gráficas que ofrece la herramienta *dashboard* de FlexSim.

En primer lugar, se explicarán las gráficas elegidas, junto a los conceptos necesarios para su correcta comprensión.

A continuación, se mostrarán los resultados de cada modelo de simulación recogidos en una tabla a partir de los tiempos de simulación elegidos: 7200s, 16200s y 25200s, que se corresponden, respectivamente, con 2h, 4h y media y 7h. Además, al ser modelos visuales se mostrará una imagen de la simulación para el instante de 7 horas de simulación de cada modelo.

Por último, se comentarán los resultados obtenidos a partir de las tablas y las ilustraciones.

# 2. Gráficos

La primera gráfica es *State,* que muestra el porcentaje de tiempo que el *combiner* ha permanecido en cada uno de los posibles estados durante el tiempo de simulación.

Los estados en los que se pueda encontrar el *combiner* son los siguientes: *processing,* es el tiempo en que se ha encontrado procesando; *collecting*, el *combiner* ha recibido un *flowitem*, pero debe esperar la entrada de otro *flowitem*; *idle*, se encuentra inactivo; *setup,* se encuentra en preparación; *waiting for operator*, está esperando al operador; *waiting for transport,* se encuentra esperando al transporte.

La gráfica *Thoroughput Per Hour* muestra la media de productos procesados por hora en cada puesto de trabajo, mientras que *Content Vs Time* es la gráfica que muestra los productos que contienen los contendores y, si los hay, los *conveyors* durante el tiempo de simulación en cualquier instante de tiempo.

En los modelos de más de una clase de producto se ha añadido la gráfica *Thoroughput By Type*, que muestra el total de productos fabricados de cada clase en el tiempo de simulación.

Por último, en los modelos con tiempo de preparación en cada *combiner* se ha añadido *Operators State*, donde se muestra el porcentaje del estado de los operadores durante el tiempo de simulación. Hay diferentes estados en los que se puede encontrar el operador: *utilize*, el operador está en uso; *idle*, se encuentra inactivo; *travel empty*, desplazándose sin carga hacia un objeto y *travel loaded,* desplazándose con carga.

# 3. Modelo inicial

El modelo inicial es el modelo de partida, por lo que en la Ilustración 6.1 se muestran los gráficos del *dashboards* que muestran los resultados de la simulación que se deberán mejorar a lo largo de la simulación.
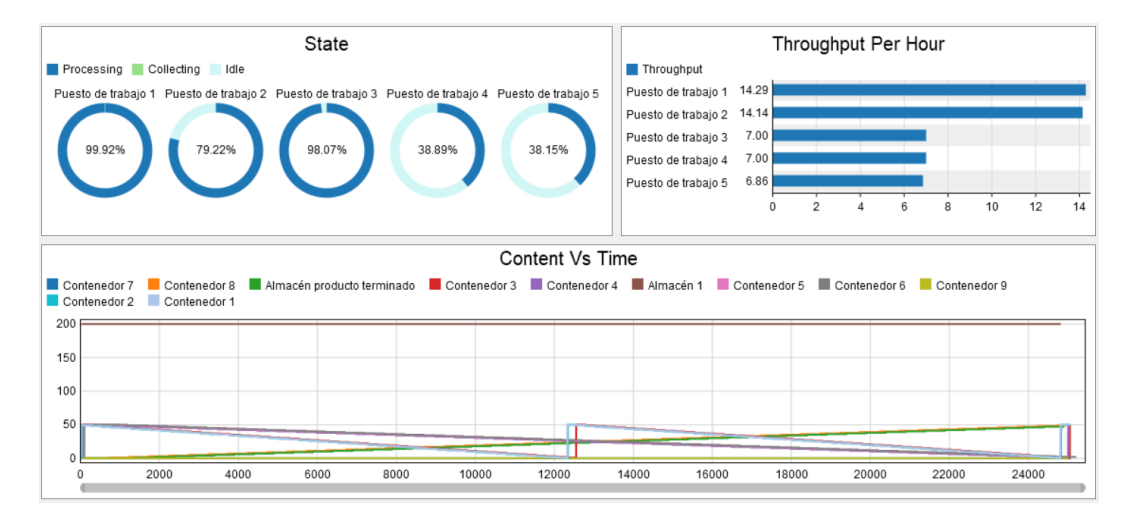

*Ilustración 6.1. Dashboards del modelo inicial en el instante 25200s.*

En la Tabla 6.1 se han recogido los datos numéricos representados en los gráficos para los tres instantes de tiempo.

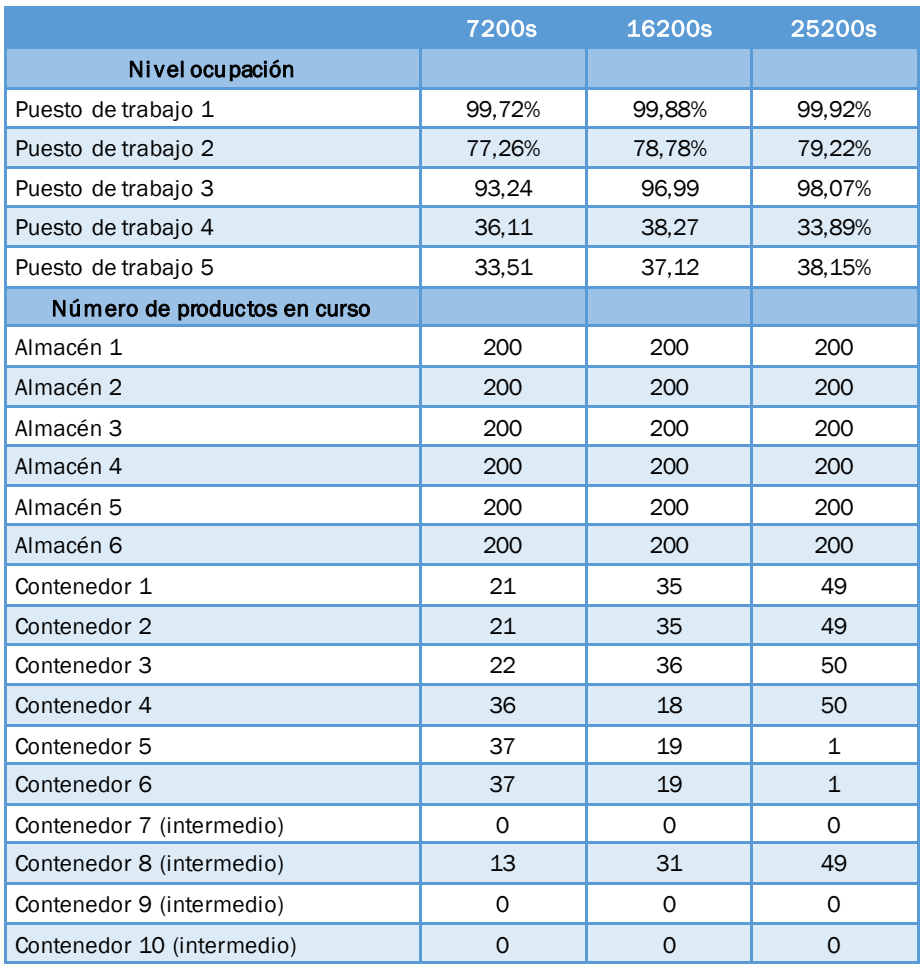

*Tabla 6.1. Análisis de los dashboards para el modelo inicial.*

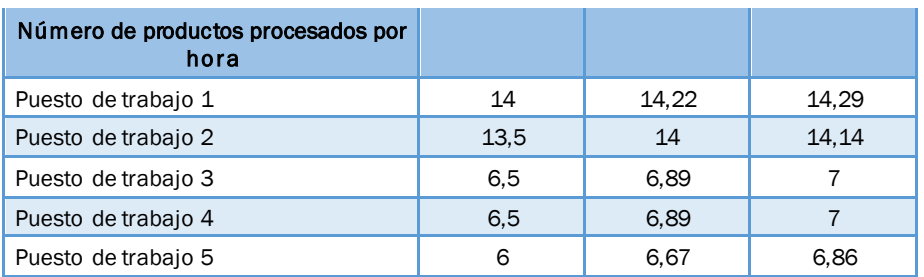

En la Ilustración 6.2 se muestra visualmente el estado del modelo inicial en el instante de simulación 7 horas.

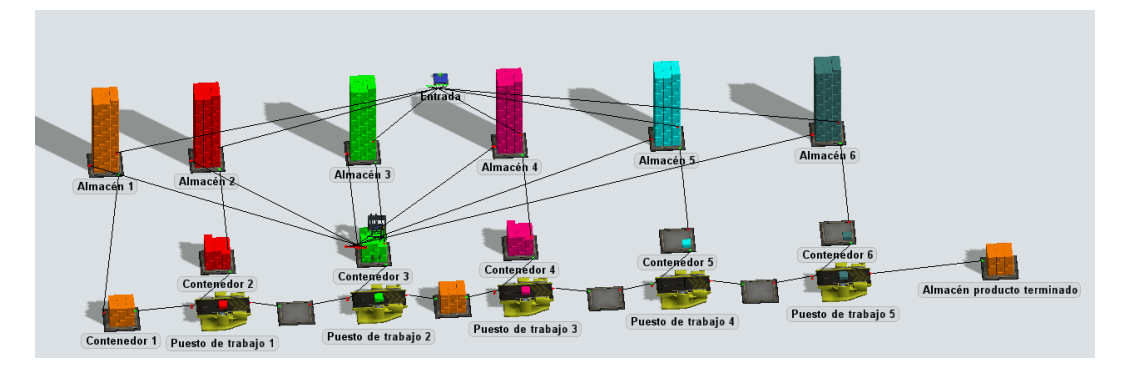

*Ilustración 6.2. Modelo inicial en el instante 25200s.*

A partir de los resultados de la Tabla 6.1 se observa que los puestos de trabajo 4 y 5 tienen un nivel bajo de ocupación, mientras que en el puesto de trabajo 1 y 3 son elevados. Esto se debe a que en el puesto de trabajo 1 se producen grandes cantidades de productos sin tener en cuenta la demanda y en el puesto de trabajo 3 al cuello de botella, tal y como se puede apreciar en la Ilustración 6.2.

Respecto al número de productos en curso, los almacenes contienen un elevado número de *flowitems* constantemente. Los contenedores del 1 al 6, que abastecen con los productos iniciales a los puestos de trabajo tienen gran capacidad de almacenamiento, por lo que como se puede comprobar en los datos de la tabla, en algunos instantes de tiempo contienen gran número de *flowitems*. En cambio, dentro de los contenedores intermedios el contenedor 8 es el único con un gran número de *flowitems*, que va en aumento, debido a que es el contenedor intermedio que abastece al puesto de trabajo 3, el cuello de botella del sistema.

Los puestos de trabajo 1 y 2 procesan gran número de productos a la hora respectos a los demás puestos de trabajo, debido al elevado tiempo de procesamiento en el puesto de trabajo 3.

## 4. Primera mejora

En la Ilustración 6.3 se muestran las gráficas usadas en este modelo para mostrar los resultados.

| State                                                                           | Throughput Per Hour                                                                                     |
|---------------------------------------------------------------------------------|----------------------------------------------------------------------------------------------------|
| Processing Collecting Idle                                                      | Throughput                                                                                              |
| Puesto de trabajo 1 Puesto de trabajo 2 Puesto de trabajo 3 Puesto de trabajo 4 | 14.29<br>Puesto de trabajo 1                                                                            |
|                                                                                 | 13.57<br>Puesto de trabajo 2                                                                            |
| 99.95%<br>90.97%                                                                | 6.43<br>Puesto de trabajo 3                                                                             |
| 76.09%<br>65.17%                                                                | 5.86<br>Puesto de trabajo 4                                                                             |
|                                                                                 | 12<br>6<br>8<br>14<br>$\overline{2}$<br>10<br>$\mathbf{0}$                                              |
|                                                                                 |                                                                                                    |
| Content Vs Time                                                                 |                                                                                                    |
| Almacén 1<br>Contenedor 2<br>200                                                | Contenedor 1 Contenedor 7 Contenedor 8 Contenedor 3 Contenedor 4 Contenedor 5 Contenedor 6 Contenedor 9 |
| 150                                                                             |                                                                                                    |
| 100                                                                             |                                                                                                    |
| 50                                                                              |                                                                                                    |
| $\Omega$<br>2000<br>4000<br>6000<br>8000<br>10000<br>12000<br>0                 | 16000<br>14000<br>18000<br>20000<br>22000<br>24000                                                      |

*Ilustración 6.3. Dashboards del modelo inicial reducido en el instante 25200s.*

En la Tabla 6.2 se han recogido los datos numéricos hallados en los gráficos para los tres instantes de tiempo.

|                              | <b>7200s</b> | 16200s         | 25200s         |
|------------------------------|--------------|----------------|----------------|
| Nivel ocupación              |              |                |                |
| Puesto de trabajo 1          | 99,81%       | 99,92%         | 99,95%         |
| Puesto de trabajo 2          | 68,39%       | 74,07%         | 76,09%         |
| Puesto de trabajo 3          | 68,39%       | 85,95%         | 90,97%         |
| Puesto de trabajo 4          | 27,78%       | 58,17%         | 65,17%         |
| Número de productos en curso |              |                |                |
| Almacén 1                    | 200          | 200            | 200            |
| Almacén 2                    | 200          | 200            | 200            |
| Almacén 3                    | 200          | 200            | 200            |
| Almacén 4                    | 200          | 200            | 200            |
| Almacén 5                    | 200          | 200            | 200            |
| Almacén 6                    | 200          | 200            | 200            |
| Contenedor 1                 | 1            | 5              | 4              |
| Contenedor 2                 | $\mathbf{1}$ | 5              | $\overline{4}$ |
| Contenedor 3                 | 5            | 5              | 4              |
| Contenedor 4                 | 5            | $\overline{2}$ | $\overline{4}$ |
| Contenedor 5                 | 5            | $\mathbf{1}$   | 3              |
| Contenedor 6                 | 5            | $\mathbf{1}$   | 3              |
| Contenedor 7 (intermedio)    | 3            | 4              | 4              |

*Tabla 6.2. Análisis de los dashboards para el modelo inicial reducido.*

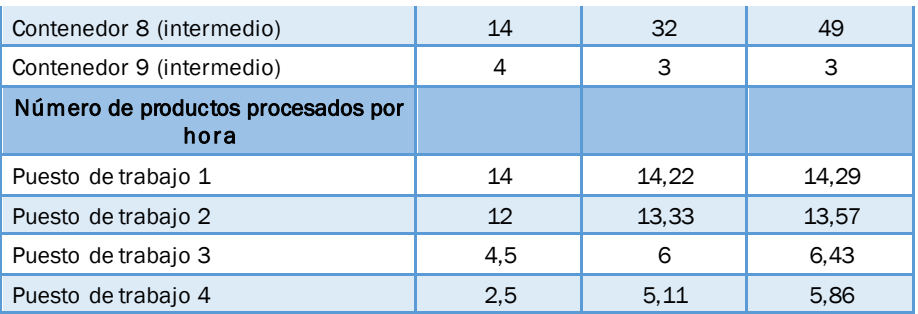

En la Ilustración 6.4 se muestra visualmente el estado del modelo de la primera mejora en el instante de simulación 7 horas.

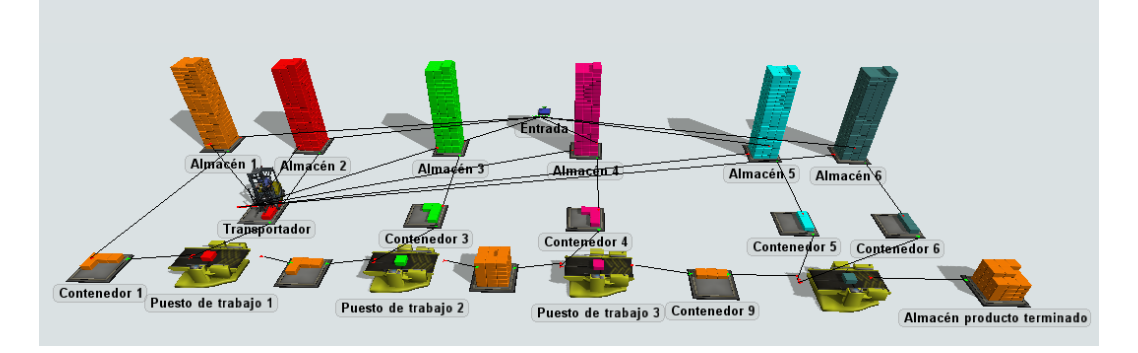

*Ilustración 6.4. Modelo primera mejora en el instante 25200s.*

Los resultados obtenidos son similares al modelo inicial, pero se aprecia alguna mejora. Los porcentajes del nivel de ocupación de los puestos de trabajo, en general, han bajado ligeramente, debido a la fabricación por lotes. Además, el puesto de trabajo 4 ha subido su nivel de ocupación debido a que realiza las operaciones del antiguo puesto de trabajo 5.

A partir de la Tabla 6.2 y la Ilustración 6.4 se comprueba que el cuello de botella en el puesto de trabajo 3 sigue existiendo. Por su parte, los contenedores 1 a 6, es decir, aquellos que reciben *flowitems* del almacén, han reducido su capacidad debido a que se fabrica en lotes de 5.

El número de productos procesados por hora es similar al anterior modelo, debido a que los puestos de trabajo 1 y 2 presentan valores superiores al doble que los puestos de trabajo 3 y 4.

# 5. Modelo Kanban

En la Ilustración 6.5 se muestran las gráficas usadas en el modelo *Kanban* para la obtención de los resultados.

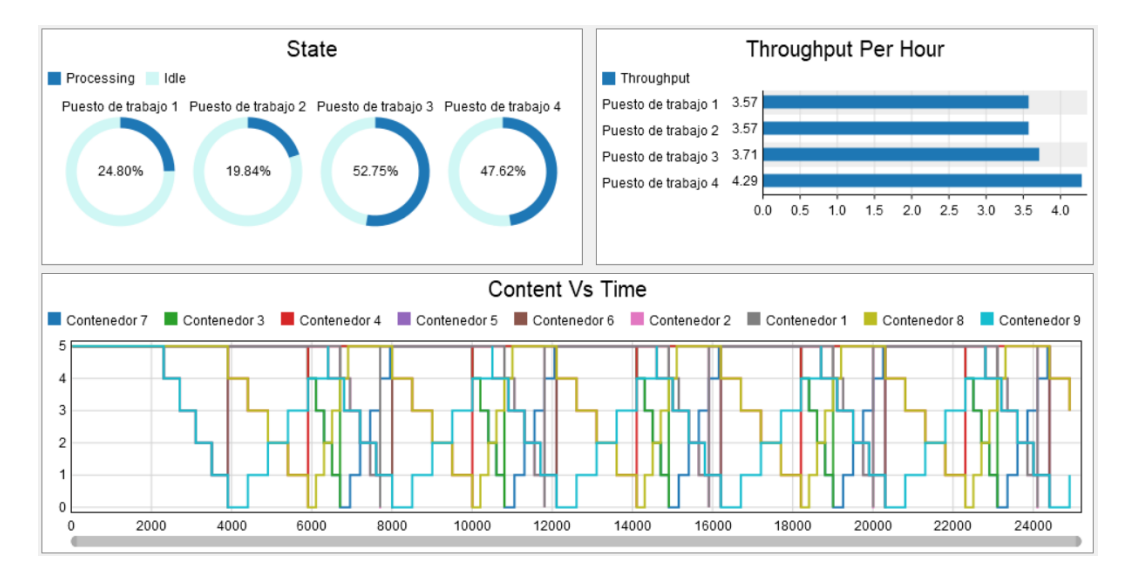

*Ilustración 6.5. Dashboards del modelo Kanban en el instante 25200s.*

En la Tabla 6.3 aparecen los datos que se obtienen a partir de las simulaciones en los tres instantes de tiempo de referencia.

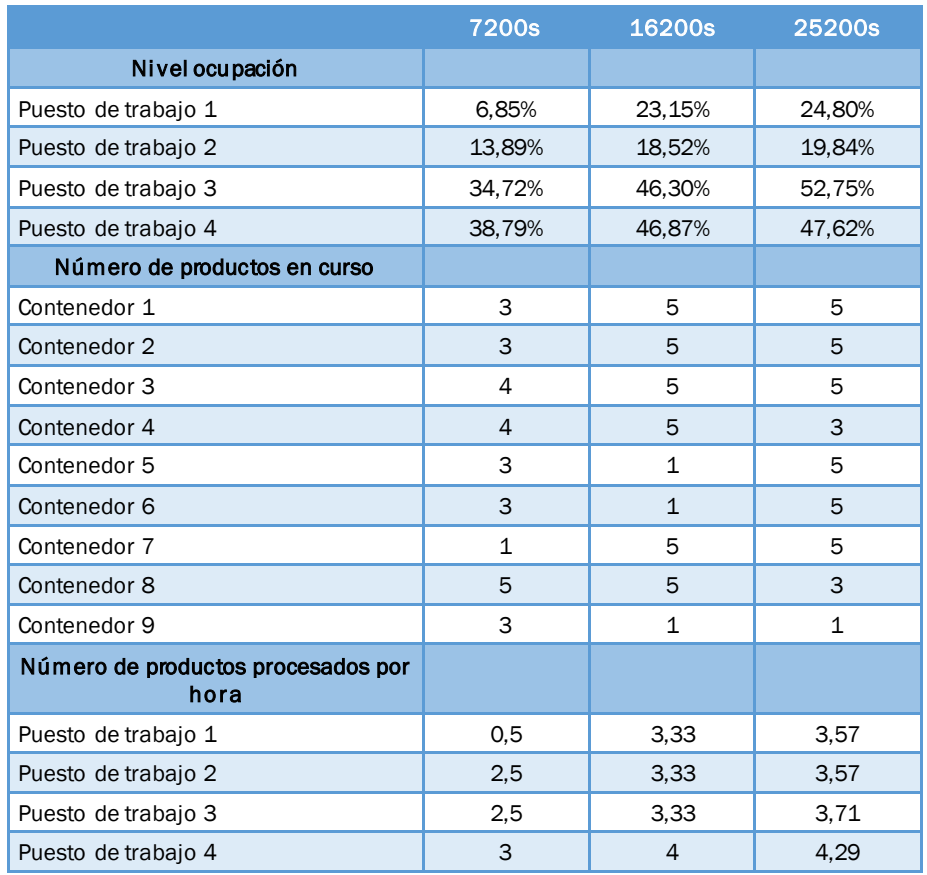

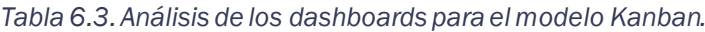

En la Ilustración 6.6 se muestra visualmente el modelo Kanban en el instante de simulación 7 horas.

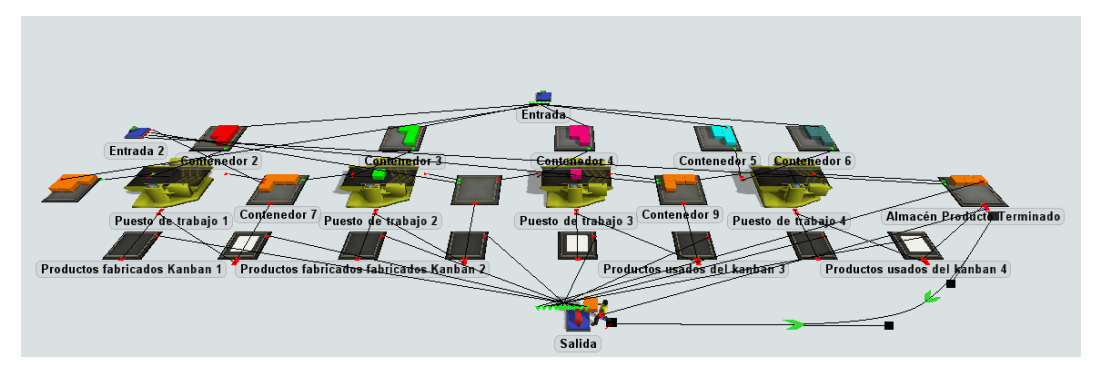

*Ilustración 6.6. Modelo Kanban en el instante 25200s.*

A partir de los resultados se observa que los puestos de trabajo tienen porcentajes de ocupación más bajos debido a que se fabrica cuando hay una orden de fabricación, es decir, se tiene en cuenta la demanda. El puesto de trabajo 3 sigue presentando un nivel de ocupación mayor seguido del puesto de trabajo 4.

En este modelo se prescinde de los almacenes, por lo que las entradas se producen directamente en los contenedores. En los resultados y en la Ilustración 6.6 se observa que con la implantación del sistema Kanban se ha conseguido eliminar el cuello de botella en el contenedor 8 y el puesto de trabajo 3, debido a que se fabrica a partir del *Kanban* de producción.

Respecto al número de productos procesados por horas, los puestos de trabajo han obtenido valores similares, lo que ayuda a que ningún puesto de trabajo produzca excesivamente.

En este modelo se ha logrado eliminar el despilfarro por exceso de almacenamiento, por sobreproducción y por transporte y movimientos innecesarios.

# 6. Modelo Kitting-One Piece Flow

En la Ilustración 6.7 se muestran los gráficos usados del *dashboard* para la obtención de los resultados de la simulación.

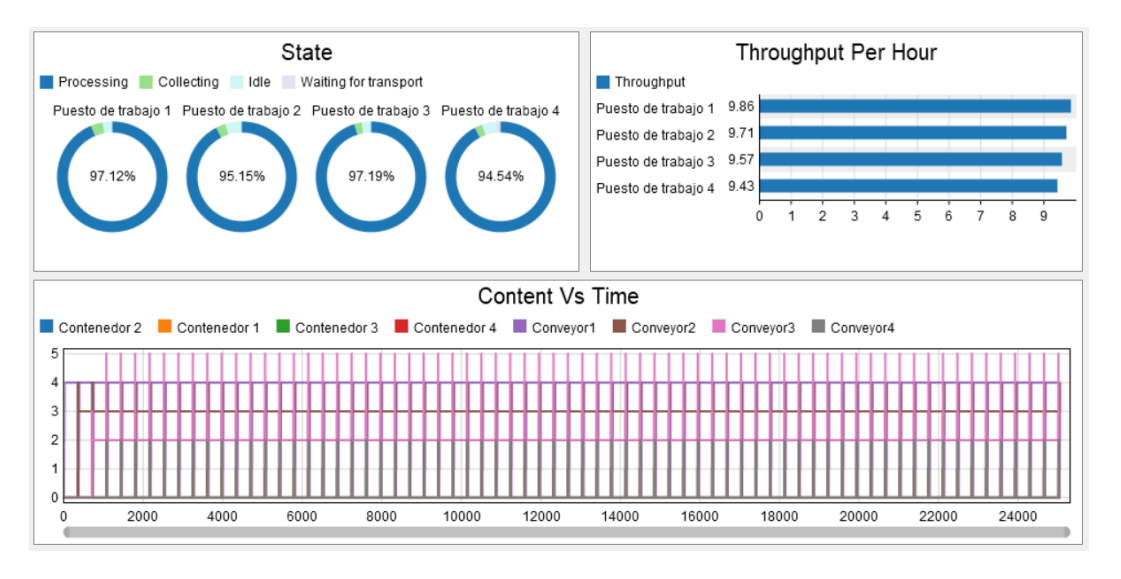

*Ilustración 6.7. Dashboards del modelo Kitting en el instante 25200s.*

Por su parte, la Tabla 6.4 recoge los datos de la simulación para los tres instantes de tiempo.

|                                            | <b>7200s</b>   | 16200s         | 25200s         |
|--------------------------------------------|----------------|----------------|----------------|
| Nivel ocupación                            |                |                |                |
| Puesto de trabajo 1                        | 97,15%         | 97,12%         | 97,12%         |
| Puesto de trabajo 2                        | 91,84%         | 94,41%         | 95,15%         |
| Puesto de trabajo 3                        | 90,15%         | 95,62%         | 97,19%         |
| Puesto de trabajo 4                        | 84,07%         | 92,21%         | 94,54%         |
| Número de productos en curso               |                |                |                |
| Conveyor 1                                 | 4              | 4              | 4              |
| Conveyor 2                                 | 3              | 3              | 3              |
| Conveyor 3                                 | $\overline{2}$ | $\overline{2}$ | $\overline{2}$ |
| Conveyor 4                                 | $\mathbf 0$    | $\mathbf{O}$   | $\mathbf{O}$   |
| Contenedor 1                               | 0              | $\mathsf{O}$   | $\Omega$       |
| Contenedor 2                               | $\Omega$       | $\Omega$       | $\Omega$       |
| Contenedor 3                               | 0              | $\Omega$       | 0              |
| Contenedor 4                               | $\Omega$       | $\mathbf{O}$   | $\Omega$       |
| Número de productos procesados por<br>hora |                |                |                |
| Puesto de trabajo 1                        | 9,5            | 9,78           | 9,86           |
| Puesto de trabajo 2                        | 9              | 9,56           | 9,71           |
| Puesto de trabajo 3                        | 8,5            | 9,33           | 9,57           |
| Puesto de trabajo 4                        | 8              | 9,11           | 9,43           |

*Tabla 6.4. Análisis de los dashboards para el modelo Kitting.*

En la Ilustración 6.8 se muestra visualmente el modelo *Kitting-One Piece Flow* para un tiempo de simulación de 7 horas.

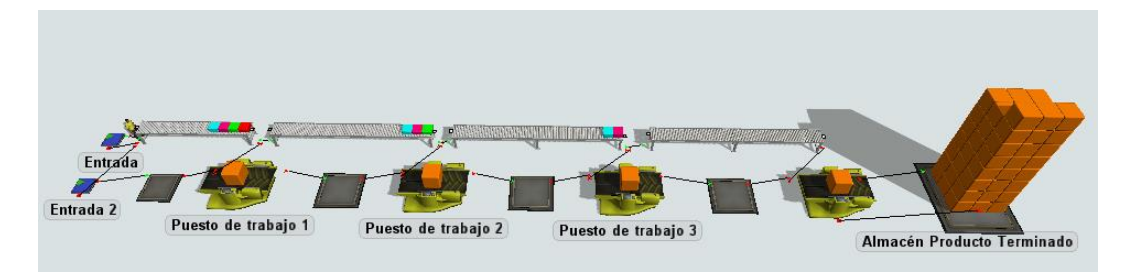

*Ilustración 6.8. Modelo* Kitting-One Piece Flow *en el instante 25200s.*

En este modelo los puestos de trabajo tienen un nivel de ocupación similar. Además, tanto los contenedores como los *conveyors* no presentan una gran cantidad de productos en curso, excepto, como se puede ver en la Ilustración 6.8, los *conveyors* que contienen los productos que forman cada *kit* del producto que está siendo procesado en ese momento por cada *combiner*.

Por último, los puestos de trabajo fabrican una cantidad de productos a la hora similar, por lo que ningún puesto de trabajo fabrica productos en exceso.

Este modelo ha demostrado los buenos resultados al usar el *takt time* junto al equilibrado de líneas para conseguir puestos de trabajo con tiempos de ciclo similares, haciendo posible la eliminación del cuello de botella en el puesto de trabajo 3.

Además, como en el modelo *Kanban*, respecto al modelo inicial, se han eliminado los despilfarros por exceso de almacenamiento, de transporte y movimientos innecesarios y por sobreproducción.

#### 6.1. Modelo Kitting con dos modelos de productos

En la Ilustración 6.9 se muestran los gráficos usados del *dashboard* para la obtención de los resultados de la simulación. En este caso se ha añadido un gráfico más respecto a los anteriores, que indica el número de productos de cada tipo fabricados.

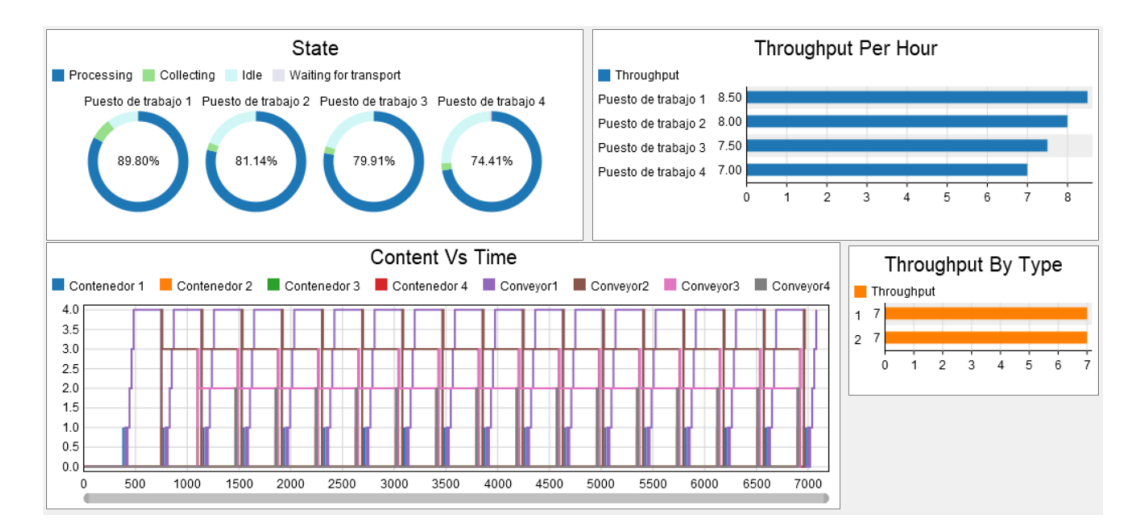

*Ilustración 6.9. Dashboards del modelo Kitting con dos modelos de productos en el instante 7200s.*

En la Tabla 6.5 se han recogido los datos obtenidos de la simulación para los tres instantes de tiempo.

|                                                | <b>7200s</b>   | 16200s         | 25200s         |
|------------------------------------------------|----------------|----------------|----------------|
| Nivel ocupación                                |                |                |                |
| Puesto de trabajo 1                            | 89,80%         | 92,53%         | 93,29%         |
| Puesto de trabajo 2                            | 81,14%         | 86,21%         | 87,51%         |
| Puesto de trabajo 3                            | 79,91%         | 87,78%         | 89,94%         |
| Puesto de trabajo 4                            | 74,41%         | 84,69%         | 87,65%         |
| Número de productos en curso                   |                |                |                |
| Conveyor 1                                     | 4              | $\overline{4}$ | $\Omega$       |
| Conveyor 2                                     | 3              | 3              | $\overline{4}$ |
| Conveyor 3                                     | $\overline{2}$ | $\overline{2}$ | $\overline{2}$ |
| Conveyor 4                                     | $\mathbf 0$    | $\mathbf 0$    | $\mathbf 0$    |
| Contenedor 1                                   | 0              | 0              | 0              |
| Contenedor 2                                   | $\Omega$       | $\Omega$       | 0              |
| Contenedor 3                                   | 0              | $\mathsf{O}$   | 0              |
| Contenedor 4                                   | $\Omega$       | $\Omega$       | $\Omega$       |
| Número de productos procesados por<br>hora     |                |                |                |
| Puesto de trabajo 1                            | 8,5            | 8,89           | 9,14           |
| Puesto de trabajo 2                            | 8              | 8,67           | 9              |
| Puesto de trabajo 3                            | 7,5            | 8,44           | 8,86           |
| Puesto de trabajo 4                            | $\overline{7}$ | 8,44           | 8,71           |
| Número de productos de cada tipo<br>fabricados |                |                |                |
| Del tipo 1 (A)                                 | $\overline{7}$ | 19             | 31             |
| Del tipo 2 (B)                                 | $\overline{7}$ | 19             | 30             |

*Tabla 6.5. Análisis de los dashboards para el modelo Kittingcon dos modelos de productos.*

En la Ilustración 6.10 se muestra visualmente este modelo en el instante de simulación 7 horas.

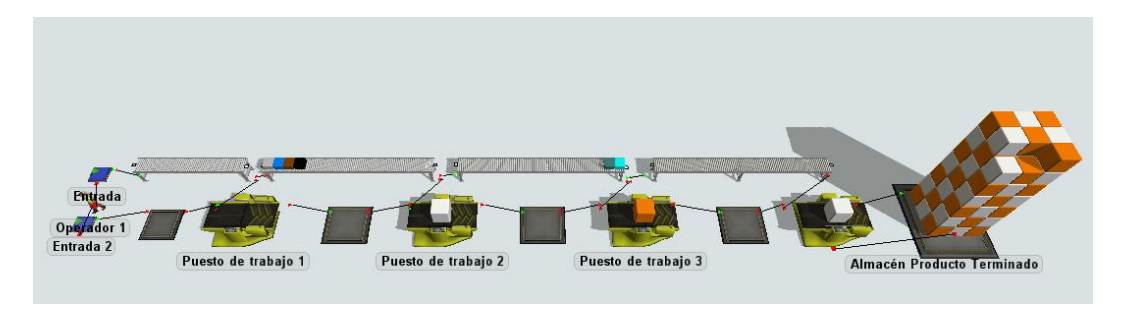

*Ilustración 6.10. Modelo Kitting con dos modelos de productos en el instante 25200s.*

Este modelo ha servido para comprobar que el sistema *Kitting-One Piece Flow*  es idónea para fabricar diferentes tipos de productos. Los resultados son similares al modelo anterior.

## 6.2. Modelo Kitting aplicando Heijunka

En la Ilustración 6.11 se muestran los gráficos usados del *dashboard* para la obtención de los resultados de la simulación.

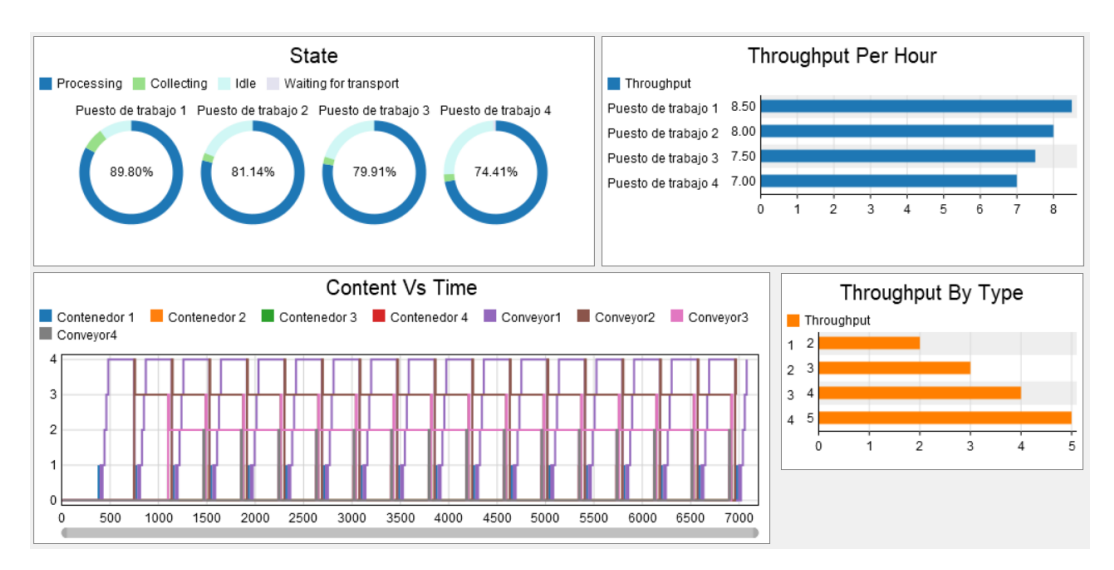

*Ilustración 6.11. Dashboards del modelo Kitting conHeijunka en el instante 7200s.*

En la Tabla 6.6 se han recogido los datos obtenidos de la simulación para los tres instantes de tiempo.

*Tabla 6.6.. Análisis de los dashboards para el modelo Kitting conHeijunka.*

|                     | 7200s  | 16200s | <b>25200s</b> |
|---------------------|--------|--------|---------------|
| Nivel ocupación     |        |        |               |
| Puesto de trabajo 1 | 89.80% | 92.53% | 93.29%        |
| Puesto de trabajo 2 | 81.14% | 86.21% | 87,51%        |

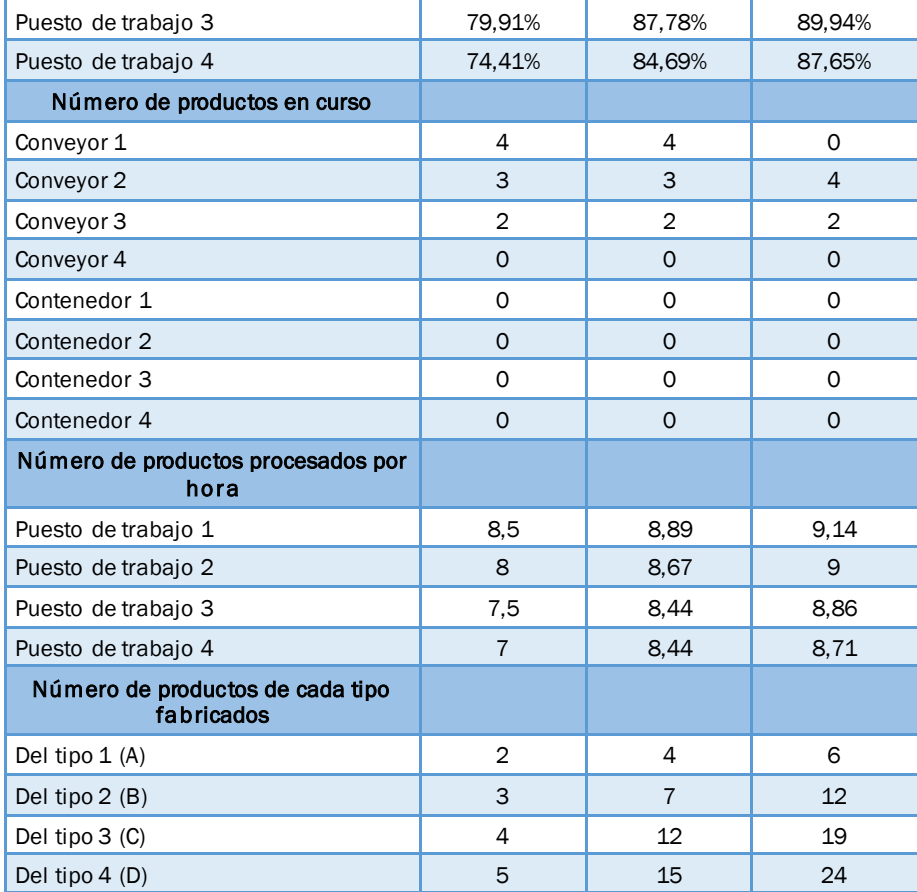

En la Ilustración 6.12 se muestra visualmente este modelo en el instante de simulación 7 horas.

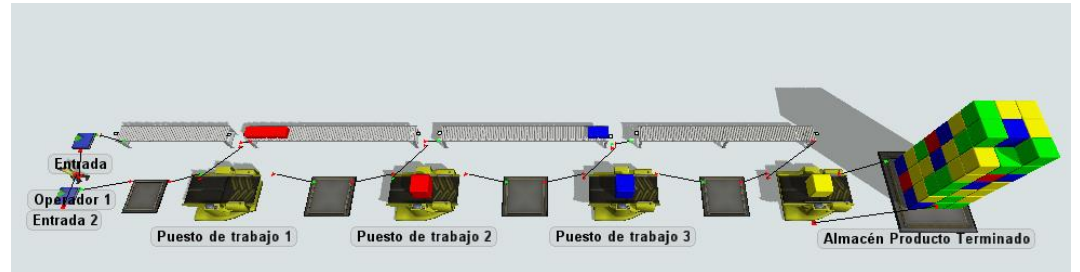

*Ilustración 6.12. Modelo Kitting aplicando Heijunka en el instante 25200s.*

Este modelo ha servido como un ejemplo de la utilización de la técnica *Heijunka*. Los resultados son similares al modelo *Kitting* con dos modelos de productos.

En la Ilustración 6.12 y a partir de los datos de la Tabla 6.6 se comprueba como se cumple la secuencia de productos elegida, pudiendo adaptarla a la demanda.

#### 6.3. Modelo Kitting con tiempos de preparación

En la Ilustración 6.13 se muestran los gráficos usados del *dashboard* para la obtención de los resultados de la simulación. En este modelo se ha añadido un gráfico que muestra el porcentaje de tiempo en que los operadores se han encontrado en los diferentes estados.

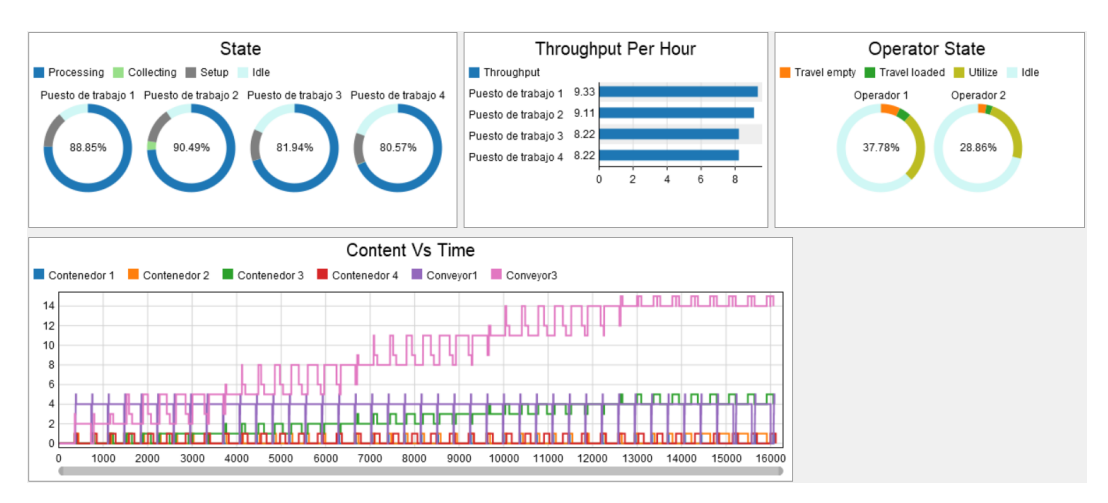

*Ilustración 6.13. Dashboards del modelo Kitting con tiempos de preparación en el instante 16200s.*

En la Tabla 6.7 se han recogido los datos obtenidos de la simulación para los tres instantes de tiempo.

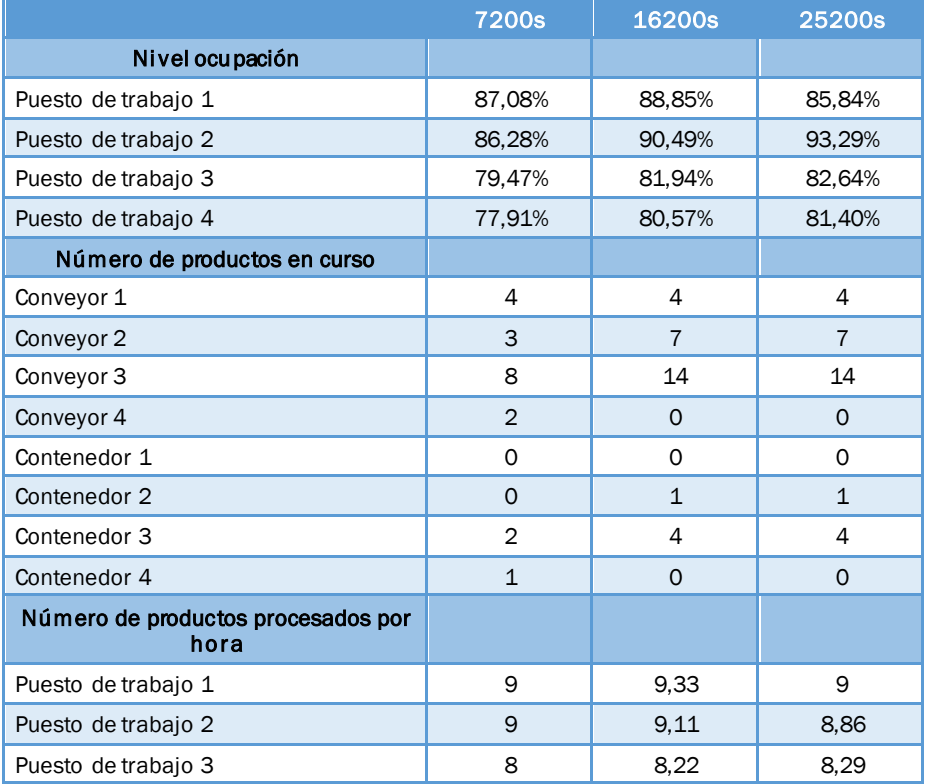

*Tabla 6.7. Análisis de los dashboards para el modelo Kitting con tiempos de preparación.*

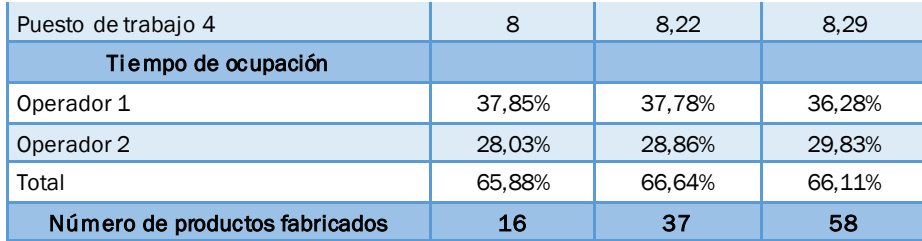

En la Ilustración 6.14 se muestra visualmente este modelo en el instante de simulación 7 horas.

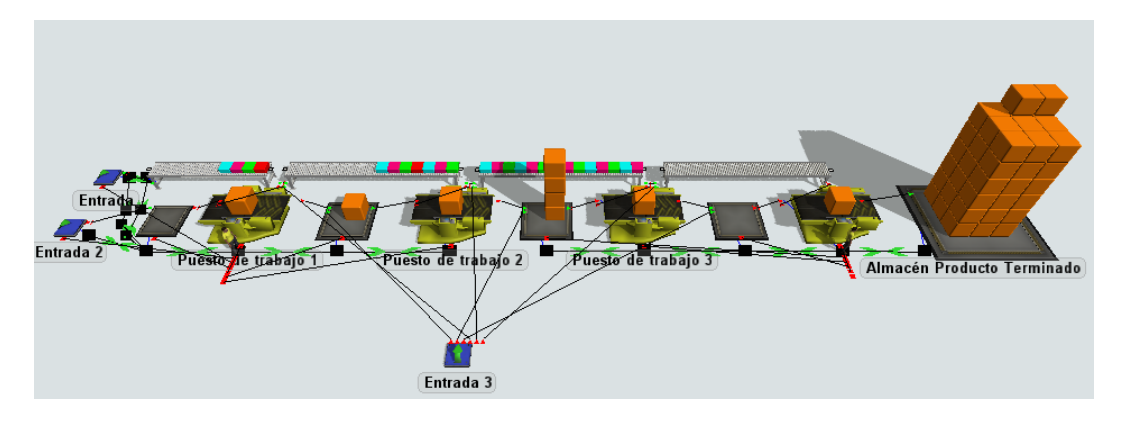

*Ilustración 6.14. Modelo Kitting con tiempos de preparación en el instante 25200s.*

En este modelo, a partir de los valores de la Tabla 6.7 del nivel de ocupación, se aprecia que los puestos de trabajo 1 y 2 se encuentran más tiempo en estado de procesamiento que los puestos de trabajo 3 y 4. En los anteriores modelos para tiempos de simulación más cortos había una diferencia entre los valores de nivel de ocupación, pero al avanzar el tiempo se iban acercando a valores similares. Esto repercute en el número de productos procesados por hora, que es mayor en los puestos de trabajo que están más tiempo trabajando.

Además, como se puede ver tanto a partir de la Ilustración 6.14 y de los valores de número de productos en curso de la Tabla 6.7, se forma un cuello de botella en el puesto de trabajo 3.

Los problemas comentados se deben a la secuencia elegida para los operadores, aunque es la más adecuada dada la distribución del sistema productivo; otras secuencias supondrían grandes desplazamientos para los operarios.

#### 6.4. Modelo Kitting con tiempos de preparación y célula en U

En la Ilustración 6.15 se muestran los gráficos usados del *dashboard* para la obtención de los resultados de la simulación en este modelo.

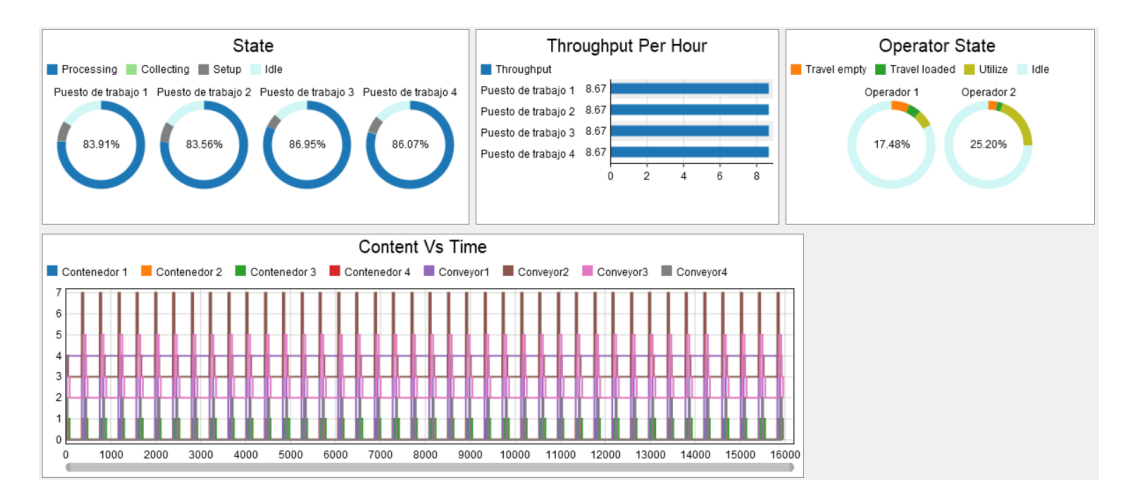

*Ilustración 6.15. Dashboards del modelo Kitting con tiempos de preparación y célula en U en el instante 16200s.*

#### La Tabla 6.8 recoge los datos para los tres instantes de tiempo.

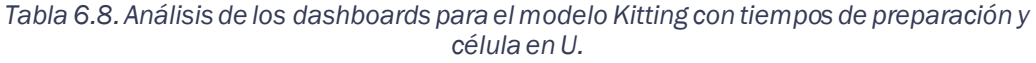

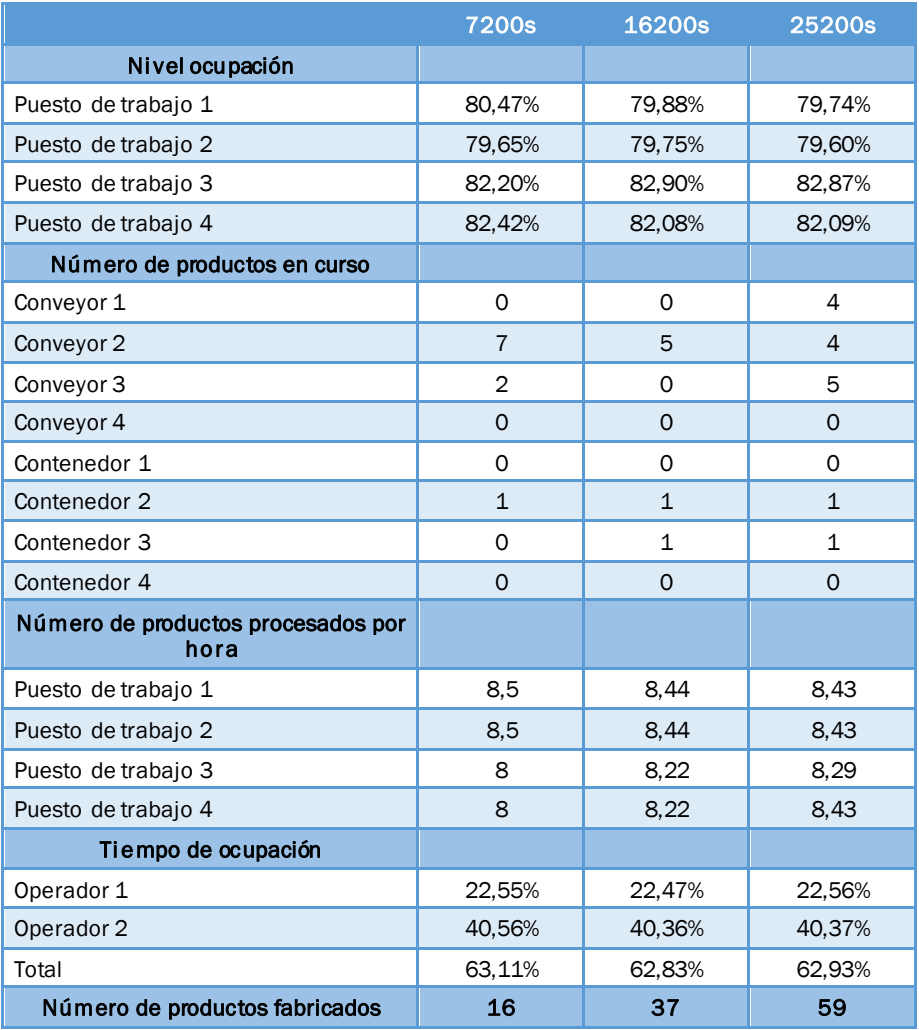

En la Ilustración 6.16 se muestra visualmente el estado del modelo para un tiempo de simulación de 7 horas.

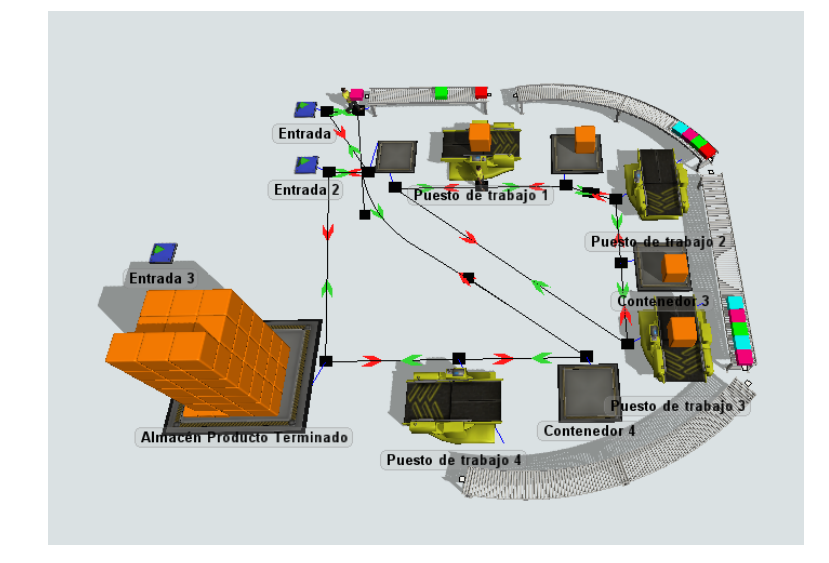

*Ilustración 6.16. Modelo Kitting con tiempos de preparación y célula en U en el instante 25200s.*

En este modelo se ha conseguido que el nivel de ocupación de los puestos de trabajo sea similar, por lo que el número de productos procesados por hora por cada *combiner* son valores similares, y no se produce una sobreproducción en ninguna máquina.

La eliminación de la sobreproducción ha permitido eliminar el cuello de botella del puesto de trabajo 3, tal y como se puede observar tanto en la Tabla 6.8 como en la Ilustración 6.16.

Ha sido una gran ventaja la célula en U, debido a que ha permitido elegir una secuencia más adecuada para evitar los problemas que resultaban en el anterior modelo.

Además, el número de productos fabricados es similar al anterior, aunque se ha conseguido en la simulación de mayor tiempo fabricar un producto más, por lo que a lo largo del tiempo se consigue fabricar más productos con esta distribución.

Con relación al tiempo de ocupación de los operarios, se observa que en el anterior modelo los operarios tenían porcentajes de ocupación con menor diferencia respecto a los datos obtenidos en este, pero el total de ocupación es menor en este modelo.

Además, esta distribución nos permite adaptarnos a los cambios de demanda y, por tanto, de takt time, mejor que una distribución en línea.

# CAPÍTULO 7: ESTUDIO ECONÓMICO

#### 1. Introducción

En este capítulo se desarrolla el estudio económico del proyecto. En primer lugar, se describirán los profesionales que han sido necesarios para el proyecto y las fases del proyecto.

En segundo lugar, se han elaborado los costes de elaboración del proyecto, entre los que se encuentran el coste de personal, el material y los costes indirectos.

Por último, se muestra el coste final de cada fase del proyecto y del proyecto en conjunto.

# 2. Profesionales involucrados

El presente proyecto requiere de un director o jefe de proyecto, un ingeniero en organización industrial y un auxiliar administrativo [\(Ilustración 7.1\)](#page-125-0).

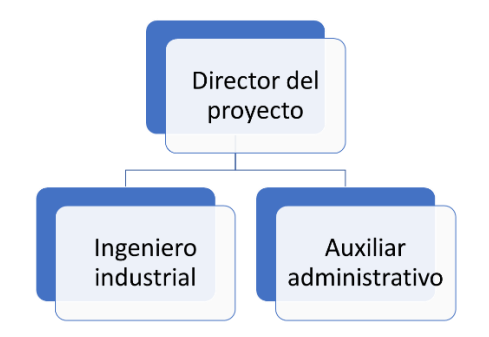

*Ilustración 7.1. Esquema de profesionales necesarios.*

<span id="page-125-0"></span>El *director de proyecto*, en este caso, corresponde con el tutor del trabajo. Se encarga de proporcionar las ideas generales, de la supervisión y corrección de las diferentes entregas del proyecto. Además, de la planificación y fijación de los objetivos.

El *ingeniero en organización industrial*, que corresponde con el alumno del presente trabajo. Su función es la investigación, la aportación de las diferentes ideas, la realización de las tareas, la obtención de los resultados y la elaboración de una memoria con todo lo que se ha ido desarrollando.

Por último, se encuentra el *auxiliar administrativo*, quien se encargará de alquilar los servicios que son necesarios para su desarrollo y la tramitación de permisos y licencias, además de la compra de los materiales de oficina.

# 3. Definición de las fases del proyecto

El proyecto consta de seis fases; en la Ilustración 7.2 se muestra el diagrama de Gantt de las diferentes fases. La primera fase es un estudio preliminar, en la que se estudiará la filosofía *Lean Manufacturing* y se aprenderá a utilizar el *software* de simulación FlexSim.

La segunda fase es el planteamiento del proyecto. A partir de esta fase se definirán los objetivos de este. Además, se organizarán los procesos y tareas que deberá realizar cada componente del equipo y se establecerán los plazos y las entregas del proyecto.

A continuación, se encuentra la tercera fase que es la recogida de información. En esta fase se procede a la búsqueda de información sobre el tema a través de fuentes fiables como libros, publicaciones.

|                            |  |  |  |  | Octubre Noviembre Diciembre |  |  | <b>Enero</b> |  | <b>Febrero</b> |  | <b>Marzo</b> |  | <b>Abril</b> |  |
|----------------------------|--|--|--|--|-----------------------------|--|--|--------------|--|----------------|--|--------------|--|--------------|--|
| <b>Estudio preliminar</b>  |  |  |  |  |                             |  |  |              |  |                |  |              |  |              |  |
| Planteamiento              |  |  |  |  |                             |  |  |              |  |                |  |              |  |              |  |
| Recogida de información    |  |  |  |  |                             |  |  |              |  |                |  |              |  |              |  |
| <b>Desarrollo proyecto</b> |  |  |  |  |                             |  |  |              |  |                |  |              |  |              |  |
| Análisis de resultados     |  |  |  |  |                             |  |  |              |  |                |  |              |  |              |  |
| <b>Elaboración memoria</b> |  |  |  |  |                             |  |  |              |  |                |  |              |  |              |  |

*Ilustración 7.2. Diagrama de Gantt del proyecto.*

La cuarta fase del proyecto es su desarrollo; comprenderá toda la parte del modelizado, desde el diseño hasta la construcción de los diferentes modelos a partir del software de simulación FlexSim.

El análisis de resultados es la quinta fase. En ella se analizan los modelos diseñados para extraer los resultados del proyecto y las principales conclusiones.

La última fase consiste en la elaboración de la memoria. En esta fase se detallarán las fases anteriores, indicando todas las fuentes utilizadas para elaborar el proyecto.

## 4. Costes de elaboración del proyecto

#### 4.1. Coste personal

En primer lugar, en la Tabla 7.1 se realiza un desglose con los días de trabajo reales de un trabajador en un año. A partir de este dato, se hallan las horas efectivas al año de un trabajador.

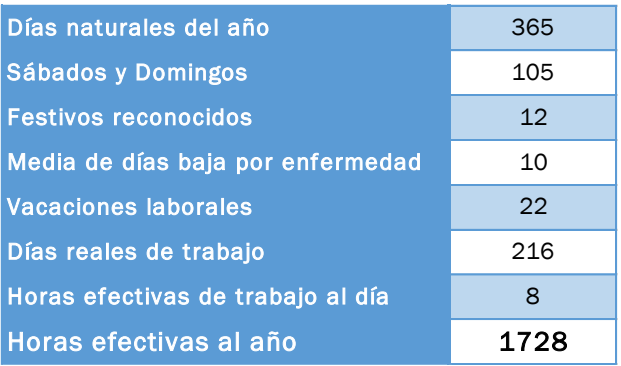

*Tabla 7.1. Cálculo de las horas efectivas al año.*

En la Tabla 7.2 se muestra el coste por hora de cada integrante del equipo. En primer lugar, se calcula el coste de cada trabajador, siendo la suma del salario bruto anual y la seguridad social, correspondiente con el 35% del salario bruto. A partir de este dato y las horas efectivas al año, hallada en la anterior tabla, se consigue calcular el coste por hora de cada trabajador.

|                     |         | Director de Proyecto Ing. Organización Ind. | <b>Aux. Administrativo</b> |
|---------------------|---------|---------------------------------------------|----------------------------|
| Salario bruto anual | 40,000€ | 29,000€                                     | 17,000€                    |
| Seg. Social (35%)   | 14.000€ | 10.150€                                     | 5.950 €                    |
| Coste Total         | 54,000€ | 39.150€                                     | 22,950€                    |
| Coste por hora      | 31.25 € | 22,66€                                      | 13,28€                     |

*Tabla 7.2. Cálculo del coste por hora del personal.*

#### 4.2. Coste material

En la Tabla 7.3 se recogen los costes de los materiales empleados en el proyecto. La tasa de amortización es del 25% para los equipos para procesos de información y del 33% para los sistemas y programas informáticos (Agencia Tributaria, s.f.). A partir de estos dos datos se calcula la amortización anual y la mensual de cada elemento, logrando, por último, hallar la amortización de los materiales en los siete meses que ha durado el proyecto.

*Tabla 7.3.Cálculo de los costes de los materiales.*

|                                           | Precio<br><b>Adquisición</b> | <b>Tasa</b><br>amortización | anual | Amortización Amortización,<br>mensual | <b>Meses</b> | Coste<br>proyecto |
|-------------------------------------------|------------------------------|-----------------------------|-------|---------------------------------------|--------------|-------------------|
| Ordenador portátil HP Pavilion 15-bc520ns | 900€                         | 25%                         | 225€  | 19€                                   |              | 131E              |
| Licencia Windows 10                       | 145€                         | 33%                         | 48€   | 4€                                    |              | 28€               |
| Licencia Microsoft Office 2019            | 70€                          | 33%                         | 23€   | $2 \in$                               |              | 13E               |
| <b>TOTAL</b>                              | 1.115€                       |                             |       |                                       |              | 173€              |

#### 4.3. Costes indirectos

En la Tabla 7.4 se muestran los costes indirectos asociados al proyecto.

*Tabla 7.4.Cálculo de los costes indirectos.*

|                       | €/mes        | <b>Meses</b> | <b>Total</b> |
|-----------------------|--------------|--------------|--------------|
| Conexión Internet.    | 60           |              | 420€         |
| <b>Electricidad</b>   | 32           |              | 224€         |
| <b>Alquiler local</b> | 500          |              | 3.500€       |
|                       | <b>TOTAL</b> |              | 4.144€       |

#### 5. Coste final

En primer lugar, se mostrarán los costes asignados a cada fase del proyecto, por lo que en la Tabla 7.5 se ha hallado el porcentaje de tiempo de trabajo empleado en cada fase. Para ello, se han calculado las horas que ha empleado cada integrante del equipo en cada fase. Con este dato se podrá calcular el total de horas empleadas en cada fase y, a partir del total de horas del proyecto, se calcula el porcentaje de tiempo de trabajo asociado a cada fase del proyecto.

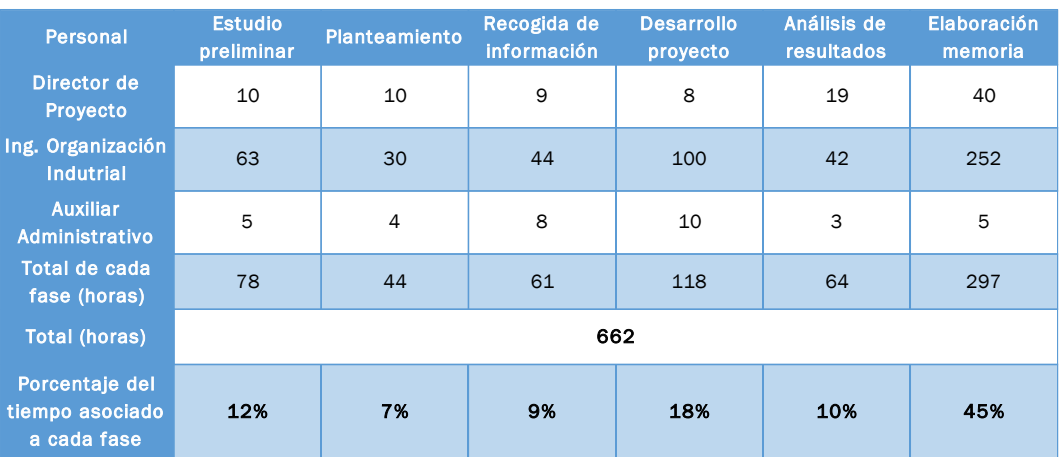

*Tabla 7.5. Cálculo del porcentaje de tiempo de trabajo asociado a cada fase del proyecto.*

# 5.1. Costes asignados a la fase 1

En la Tabla 7.6 se muestra el coste total del estudio preliminar del proyecto, siendo la fase 1.

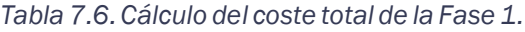

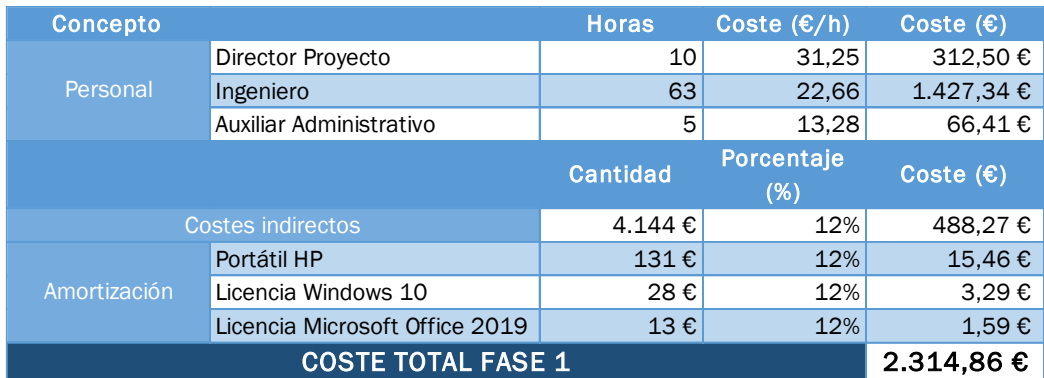

## 5.2. Costes asignados a la fase 2

En la Tabla 7.7 se muestra el coste total del planteamiento del proyecto, siendo la fase 2.

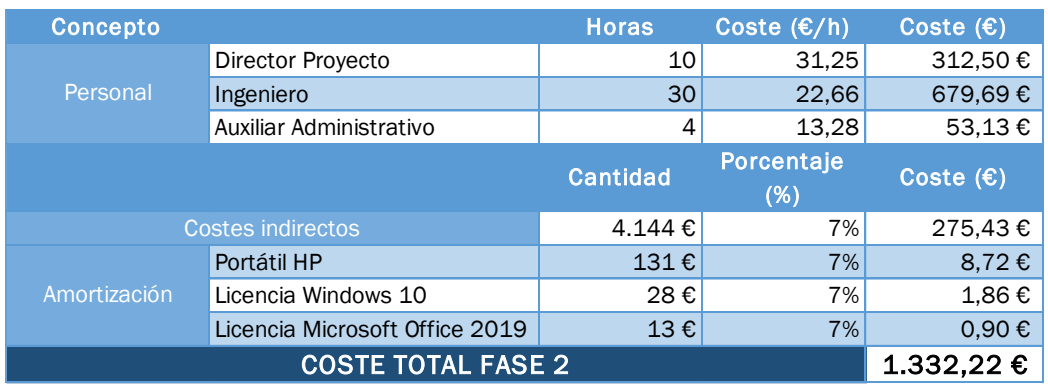

#### *Tabla 7.7. Cálculo del coste total de la Fase 2.*

### 5.3. Costes asignados a la fase 3

En la Tabla 7.8 se muestra el coste total de la recogida de información del proyecto, siendo la fase 3.

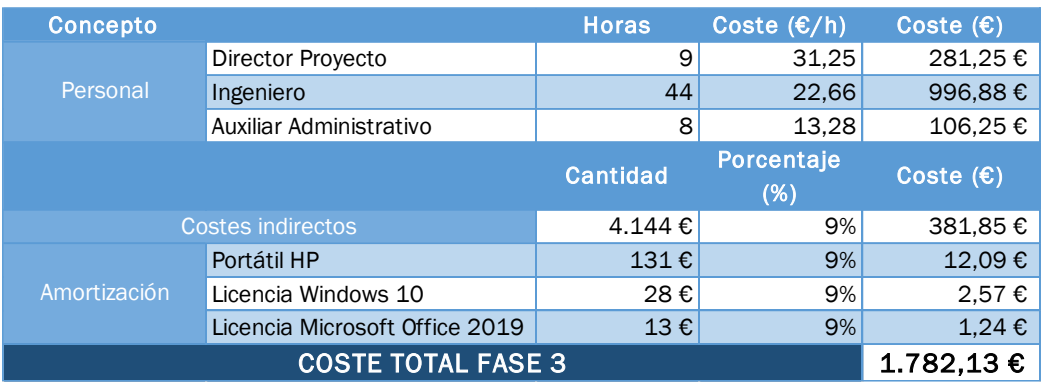

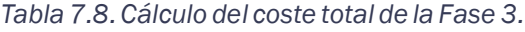

#### 5.4. Costes asignados a la fase 4

En la Tabla 7.9 se muestra el coste total del desarrollo del proyecto, siendo la fase 4.

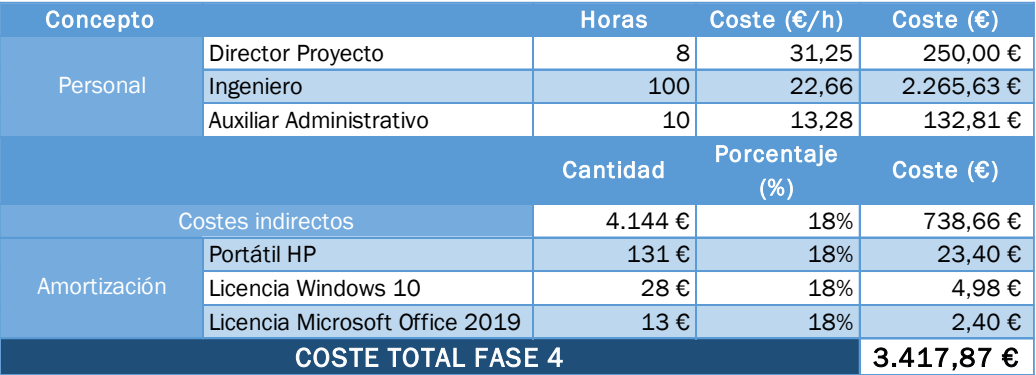

#### *Tabla 7.9. Cálculo del coste total de la Fase 4.*

#### 5.5. Costes asignados a la fase 5

En la Tabla 7.10 se muestra el coste total del análisis de los resultados del proyecto, siendo la fase 5.

| Concepto     |                                | <b>Horas</b>    | Coste $(\epsilon/h)$ | Coste $(\epsilon)$ |
|--------------|--------------------------------|-----------------|----------------------|--------------------|
|              | Director Proyecto              | 19              | 31,25                | 593,75€            |
| Personal     | Ingeniero                      | 42              | 22,66                | 951,56€            |
|              | Auxiliar Administrativo        | 3               | 13,28                | 39,84 €            |
|              |                                | <b>Cantidad</b> | Porcentaje<br>(%)    | Coste $(\epsilon)$ |
|              | <b>Costes indirectos</b>       | 4.144€          | 10%                  | 400,63 €           |
|              | Portátil HP                    | $131 \in$       | 10%                  | 12,69€             |
| Amortización | Licencia Windows 10            | 28€             | 10%                  | 2,70€              |
|              | Licencia Microsoft Office 2019 | 13€             | 10%                  | $1,30 \in$         |
|              | <b>COSTE TOTAL FASE 5</b>      |                 |                      | 2.002,47€          |

*Tabla 7.10. Cálculo del coste total de la Fase 5.*

#### 5.6. Costes asignados a la fase 6

En la Tabla 7.11 se muestra el coste total de la elaboración de la memoria del proyecto, siendo la fase 6.

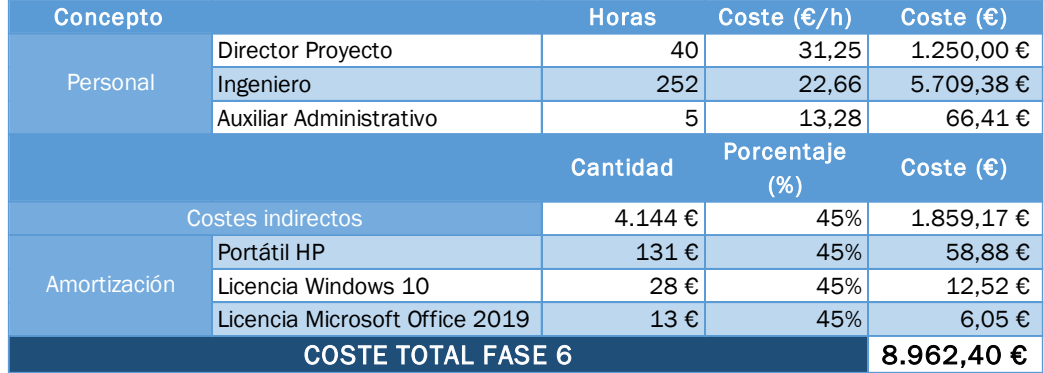

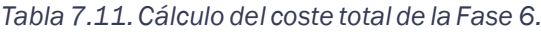

#### 5.7. Resultados finales

La Tabla 7.12 muestra los resultados finales del estudio económico, con el desglose del tiempo y los costes empleados en cada fase y las horas empleadas y el coste final.

| <b>RESULTADO FINAL</b> |            |              |  |  |  |  |  |  |
|------------------------|------------|--------------|--|--|--|--|--|--|
| <b>Fase</b>            | Tiempo (h) | <b>Coste</b> |  |  |  |  |  |  |
| Fase 1                 | 78         | 2.314,86€    |  |  |  |  |  |  |
| Fase 2                 | 44         | 1.332,22 €   |  |  |  |  |  |  |
| Fase 3                 | 61         | 1.782,13€    |  |  |  |  |  |  |
| Fase 4                 | 118        | 3.417,87€    |  |  |  |  |  |  |
| Fase 5                 | 64         | 2.002,47€    |  |  |  |  |  |  |
| Fase 6                 | 297        | 8.962,40€    |  |  |  |  |  |  |
| <b>TOTAL</b>           | 662        | 19.811,95€   |  |  |  |  |  |  |

*Tabla 7.12. Resultado final.*

A continuación, se muestra en las diferentes ilustraciones los resultados finales gráficamente.

En la Ilustración 7.3 se muestra el porcentaje del tiempo empleado en cada fase del proyecto. Se puede comprobar que la fase en la que más tiempo se ha invertido es la fase 6, que corresponde con la elaboración del proyecto. Mientras la fase 2, correspondiente al planteamiento del proyecto, ha sido en la que menos tiempo se ha invertido.

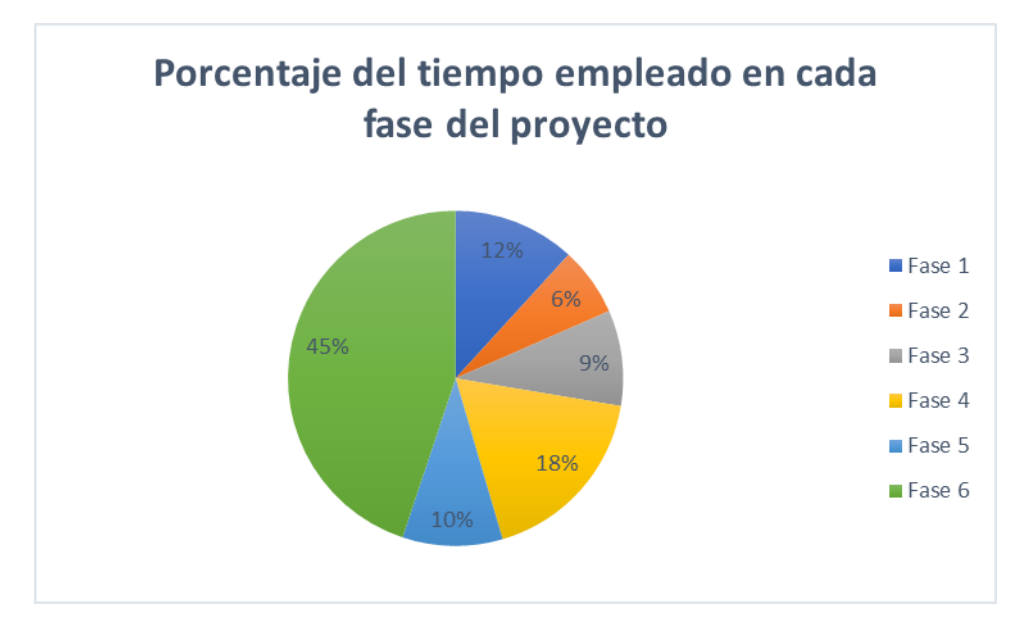

*Ilustración 7.3. Representación del porcentaje del tiempo empleado en cada fase del proyecto.*

En la Ilustración 7.4 se muestra el gráfico del porcentaje del coste en cada fase del proyecto.

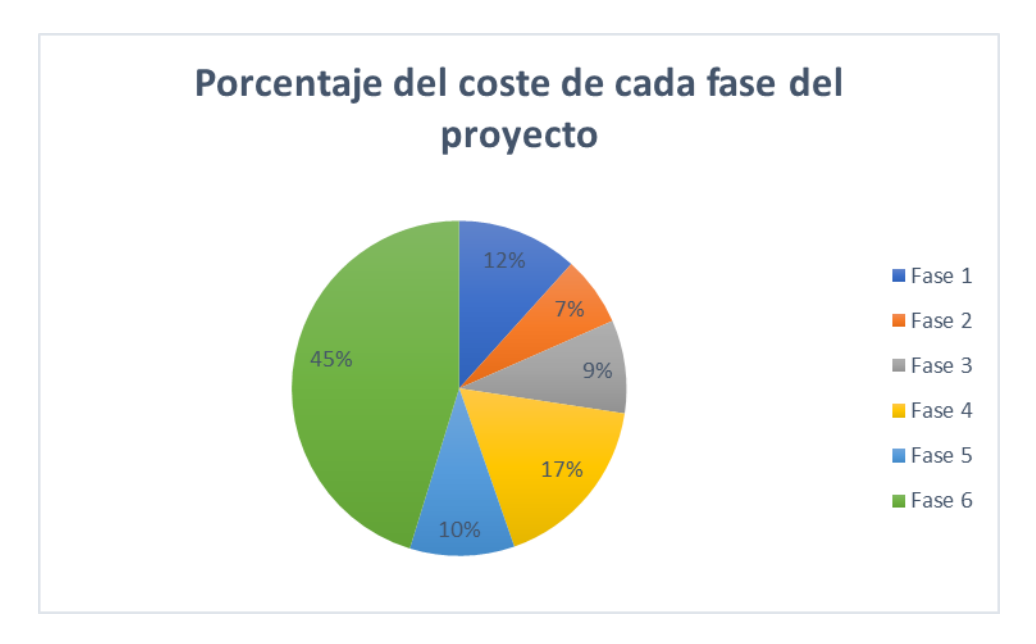

*Ilustración 7.4. Representación del porcentaje del coste en cada fase del proyecto.*

Los gráficos de las ilustraciones anteriores son similares: la fase en la que más tiempo se ha invertido se corresponde con la que ha supuesto un mayor coste. La explicación se encuentra en el gran peso que tiene el coste laboral en este proyecto, tal y como se aprecia en la Ilustración 7.5, que muestra el porcentaje del coste según la categoría del gasto del proyecto. Se observa que el coste más elevado es el sueldo del ingeniero en organización industrial, seguido del director del proyecto.

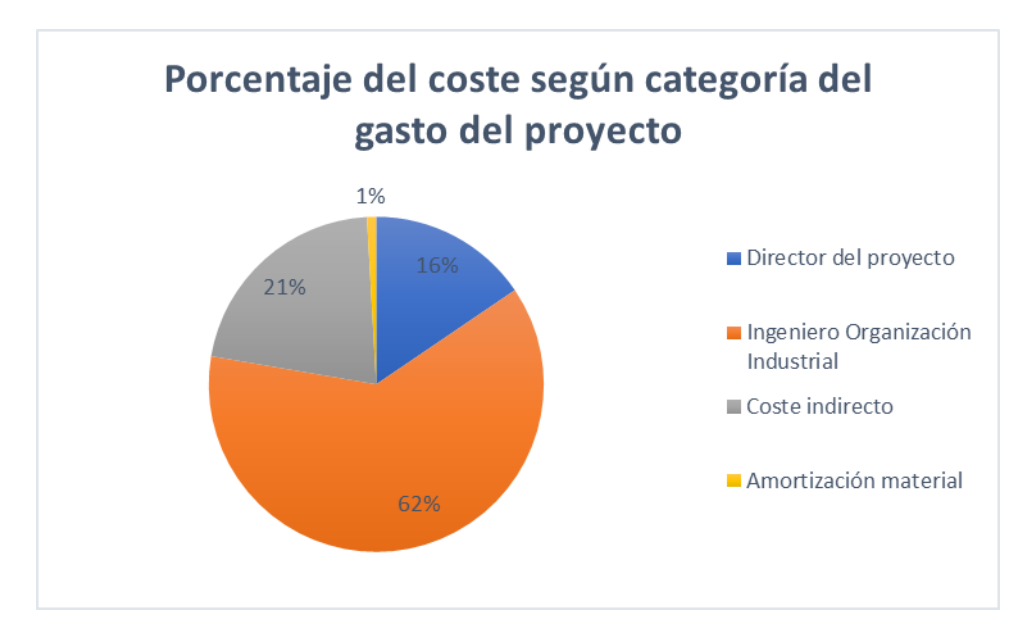

*Ilustración 7.5. Representación del porcentaje del coste por categoría del gasto del proyecto.*

# CAPÍTULO 8: CONCLUSIONES Y LÍNEAS FUTURAS DE TRABAJO

#### 1. Conclusiones

El principal objetivo del presente trabajo era la creación de modelos en los que visualmente se aprecien diferentes técnicas *Lean*, para que sirvan de herramienta para la explicación de estas en la enseñanza universitaria, y este objetivo se ha logrado satisfactoriamente.

Para lograr estos objetivos se eligió FlexSim como el *software* de simulación, debido a su facilidad para crear modelos 3D, lo que nos ha permitido crear modelos muy visuales. FlexSim dispone de una versión gratuita que puede descargarse de su página web, aunque con algunas limitaciones, entre las que destaca la limitación de 30 objetos, lo que ha supuesto un reto en algunos modelos, lo que nos ha obligado a buscar soluciones eficientes.

Este es el caso de los dos últimos modelos *kitting* con tiempos de preparación, donde finalmente se han tenido que dejar los *flowitems* principales que disponían los contenedores centrales en el mismo tamaño que los *flowitems* que formaban el *kit*, al no conseguir una opción para conseguir un tamaño mayor, aunque no ha impedido construir un modelo con la función buscada.

El modelo principal presentaba varios problemas que podían visualizarse en la simulación como, por ejemplo, el cuello de botella en el puesto de trabajo 3, la gran cantidad de producto en los almacenes y de producto en curso a lo largo de la línea de producción.

A partir de la implantación de las mejores en el modelo inicial se ha podido demostrar, tanto visualmente como desde los resultados gráficos y numéricos, las ventajas que supone su implantación. Una de las claves del Lean *Manufacturing*, como se ha visto, es la eliminación de los despilfarros.

En primer lugar, se ha eliminado el despilfarro por el exceso de almacenamiento que suponían los almacenes y la gran cantidad de productos en curso en los contenedores. Para ello, se ha fabricado en lotes de 5 en el sistema *Kanban* y el flujo pieza a pieza en el sistema *Kitting*.

Además, con la eliminación de los almacenes se consigue eliminar el despilfarro por transporte y movimientos innecesarios, debido a que las piezas llegan directamente al contenedor correspondiente.

El despilfarro por sobreproducción ha sido eliminado tanto en el modelo *Kanban* como en el modelo *Kitting-One Piece Flow*, debido a que el primero implementa el sistema *pull* a través del *Kanban* y el segundo el flujo pieza a pieza y el *takt time*. Por tanto, son modelos que tienen en cuenta la demanda del cliente para elegir la cantidad de producto a fabricar.

A partir de la eliminación del despilfarro de sobreproducción se ha logrado evitar el cuello de botella en el puesto de trabajo 3, que era el error más visual en el modelo inicial. Por ello, es tan importante el *Lean Manufacturing* en las empresas: a partir de la búsqueda de mejoras y la eliminación de despilfarros se puede dar solución a los problemas actuales del sistema de producción.

Por otro lado, en el modelo *Kitting* se han mostrado otras herramientas *Lean* como el *Heijunka* y la célula en U. En el modelo *Heijunka* se ha demostrado como en un sistema productivo, teniendo diversidad de productos, se puede fabricar teniendo en cuenta la demanda de los productos a partir de una secuencia. Mientras, la célula U nos ha permitido definir la secuencia de tareas de los operarios más adecuada para el sistema productivo, evitando la generación de un nuevo cuello de botella en el puesto de trabajo 3.

Estos modelos mencionados se han construido logrando el objetivo de que sean modelos sencillos, de fácil comprensión, para que puedan servir en la enseñanza de las técnicas *Lean*. Los alumnos podrán identificar los problemas en el modelo inicial para aportar las ideas que logren su solución y ver aplicadas las soluciones propuestas en el presente trabajo.

Además, se ha mostrado las numerosas ventajas de la simulación. A partir de los *softwares* de simulación, en este caso FlexSim, se pueden construir diversos modelos para su estudio y comparación. Esto permite acercar la simulación a los alumnos para que se atrevan a crear sistemas productivos y poner en práctica las técnicas *Lean*, pudiendo utilizar la licencia gratuita de FlexSim.

Entre los objetivos personales se ha conseguido un mayor conocimiento de las técnicas *Lean*, logrando simular el funcionamiento de varias técnicas y ver sus ventajas a través de los resultados, y el aprendizaje del manejo del *software* de simulación FlexSim, que ha supuesto un reto durante todo el presente trabajo.

Por último, se han mejorado competencias personales entre las que se pueden destacar la redacción escrita a lo largo del desarrollo de la memoria; la capacidad de resolución de problemas, al buscar las mejoras más adecuadas para la eliminación de los diferentes despilfarros; la capacidad de organización y planificación; y la capacidad para aplicar conocimientos a la práctica.

# 2. Líneas futuras

La simulación ofrece la posibilidad de crear diversos sistemas de producción en el que poner en práctica las técnicas Lean, por lo que la posibilidad de trabajos de investigación es numerosa.

En el presente trabajo se ha construido un sistema de producción ficticio que sirva para la enseñanza de diversas técnicas Lean, pero como se ha podido ver en el capítulo 2 hay gran variedad de técnicas. Una de las opciones para trabajos futuros es la creación de otros modelos que ayuden a la visualización de otras técnicas Lean, jugando con diversidad de productos a fabricar, productos defectuosos, tiempos de preparación entre máquinas para diferentes productos, entre otros.

Además, se pueden incluir otras ideas de mejoras en los modelos diseñados e incluso perfeccionar los modelos debido a las mejoras a través de las actualizaciones en el *software* de simulación FlexSim.

Algunas ideas que podrían ampliar el presente trabajo sería la opción de dar una calidad a los *flowitems* a partir de una etiqueta creada. Los clientes recogerían los productos del almacén final y, dependiendo de la calidad, se contabilizará que están descontentos o satisfechos con el producto obtenido, por ejemplo, haciendo dos salidas una para los clientes descontentos y otra para los que han obtenido productos de buena calidad. En el modelo mejorado se mostraría la técnica *Jidoka*, configurando en las máquinas que según el valor de esa etiqueta envíen el producto al siguiente puesto de trabajo o salga fuera del sistema de producción.

En resumen, todas las técnicas *Lean* vistas en el capítulo 2 puede ser llevadas a la simulación. Otras ideas podrían ser mostrar las 5S construyendo un sistema de producción con productos en los contenedores que no se utilicen durante la fabricación, debiendo crear un primer modelo en el que se eliminen los materiales no necesarios. La técnica SMED trabajando con variabilidad de productos y con tiempos de preparación entre diferentes productos en los *combiner*, teniendo que conseguir la reducción de estos tiempos.

Por otro lado, es un sistema de producción ficticio, pero se podría simular sistemas reales que presenten problemas similares a los que poder aplicar las técnicas Lean vistas para mejorar el sistema.

# BIBLIOGRAFÍA

- Agencia Tributaria. (s.f.). *Tabla de coeficientes de amortización lineal*. Recuperado el 18 de Abril de 2021, de https://www.agenciatributaria.es/AEAT.internet/Inicio/\_Segmentos\_/E mpresas\_y\_profesionales/Empresas/Impuesto\_sobre\_Sociedades/Per iodos\_impositivos\_a\_partir\_de\_1\_1\_2015/Base\_imponible/Amortizaci on/Tabla\_de\_coeficientes\_de\_amortizacion\_lineal\_.shtml
- Atienza, M. F. (2020). *Creación de un taller docente de simulación en FlexSim orientado al aprendizaje del Lean Manufacturing.* Trabajo Fin de Máster.
- Bú, R. C. (1994). *Simulación: un enfoque práctico.* México: Limusa.
- Casadiego Alzate, R. (2013). *Guía de Usuario para el modelamiento y análisis con el Software Flexsim.*
- Correa, F. G. (2007). Manufactura esbelta(Lean Manufacturing). Principales herramientas. *Panorama Administrativo*(1(2)), 85-112.
- Domínguez Machuca, J., Álvarez Gil, M., Domínguez Machuca, M., García González, S., & Ruiz Jiménez, A. (1995). *Dirección de operaciones. Aspectos tácticos y operativos en la producción y los servicios.* Madrid: McGraw-Hill, D.L.
- Eurekakids. (s.f.). *Camión volquete playa*. Recuperado el 19 de enero de 2021, de https://www.eurekakids.es/juguete/hape/camion-volquete-playa
- FlexSim. (2020). *FlexSim Manual.* Recuperado el 26 de noviembre de 2020, de https://docs.flexsim.com/en/21.0/Introduction/Welcome/
- FlexSim. (2020). *Software de Modelado y Análisis de Simulación 3D*. Recuperado el 26 de noviembre de 2020, de https://www.flexsim.com/es/
- Hernández, J. C., & Vizán, A. (2013). *Lean manufacturing. Conceptos, técnicas e implantación.* Madrid. Obtenido de https://www.eoi.es/es/savia/publicaciones/20730/leanmanufacturing-concepto-tecnicas-e-implantacion
- Liker, J. K. (2000). *Las claves del éxito de Toyota, 14 principios de gestión del fabricante más grande del mundo* (Gestión 2000 ed.). (P. D. Formación, Ed.) Barcelona, España: Gestión 2000.
- Martinez, K. (2014). *Método SMED.* Recuperado el 11 de Noviembre de 2020, de Gestion de la produccion industrial: http://gestiondelaproduccionindustriall.blogspot.com/2014/06/meto do-smed.html
- Rajadell, M., & Sánchez, J. (2010). *Lean Manufacturing. La evidencia de una necesidad.* Díaz de Santos.
- Salazar López, B. (30 de Octubre de 2019). *Heijunka: Nivelación de la producción.* Recuperado el 4 de Noviembre de 2020, de https://ingenierosindustriales.jimdo.com/herramientas-para-elingeniero-industrial/lean-manufacturing/heijunka-nivelacion-de-laproduccion/
- Simón Marmolejo, I., Santana Robles, F., Granillo Macías, R., & Piedra Mayorga, V. M. (2013). La simulación con FlexSim, una fuente alternativa para la toma de decisiones en las operaciones de un sistema híbrido. *Científica, 17*(1), 39-49. Recuperado el 30 de noviembre de 2020, de https://www.redalyc.org/articulo.oa?id=61428315005

Socconini, L. (2019). *Lean Manufacturing. Paso a paso.* Marge Books.

- The Cubbe. (2018). *Metodología 5S, hacia la excelencia parte II.* Recuperado el 28 de Octubre de 2020, de https://www.thecubbe.com/2018/10/metodologia-5s-hacia-laexcelencia\_22.html
- Toledano de Diego, A., Mañes Sierra, N., & García, S. J. (2009). "Las claves del éxito de Toyota". LEAN, más que un conjunto de herramientas y técnicas. *Cuadernos de Gestión, 9*(2), 111-122.